# MIVOICE OFFICE 400 MITEL 612 DECT

AB VERSION R3.0 BEDIENUNGSANLEITUNG

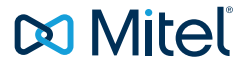

# <span id="page-1-0"></span>Willkommen...

Willkommen bei der Bedienungsanleitung zum DECT-Telefon Mitel 612 DECT für MiVoice Office 400 Kommunikationssysteme.

Die vorliegende Bedienungsanleitung wird Sie bei der Anwendung Ihres Telefons begleiten und Sie Schritt für Schritt in die Funktionen und Konfigurationen einführen.

Sollten Sie darüber hinaus weitere technische Unterstützung benötigen oder Informationen über andere Produkte von Mitel wünschen, stehen Ihnen unsere Internetseiten [www.mitel.com](http://www.mitel.com) oder unser [Mitel DocFinder](http://www.mitel.com/docfinder) zur Verfügung.

# Inhalt

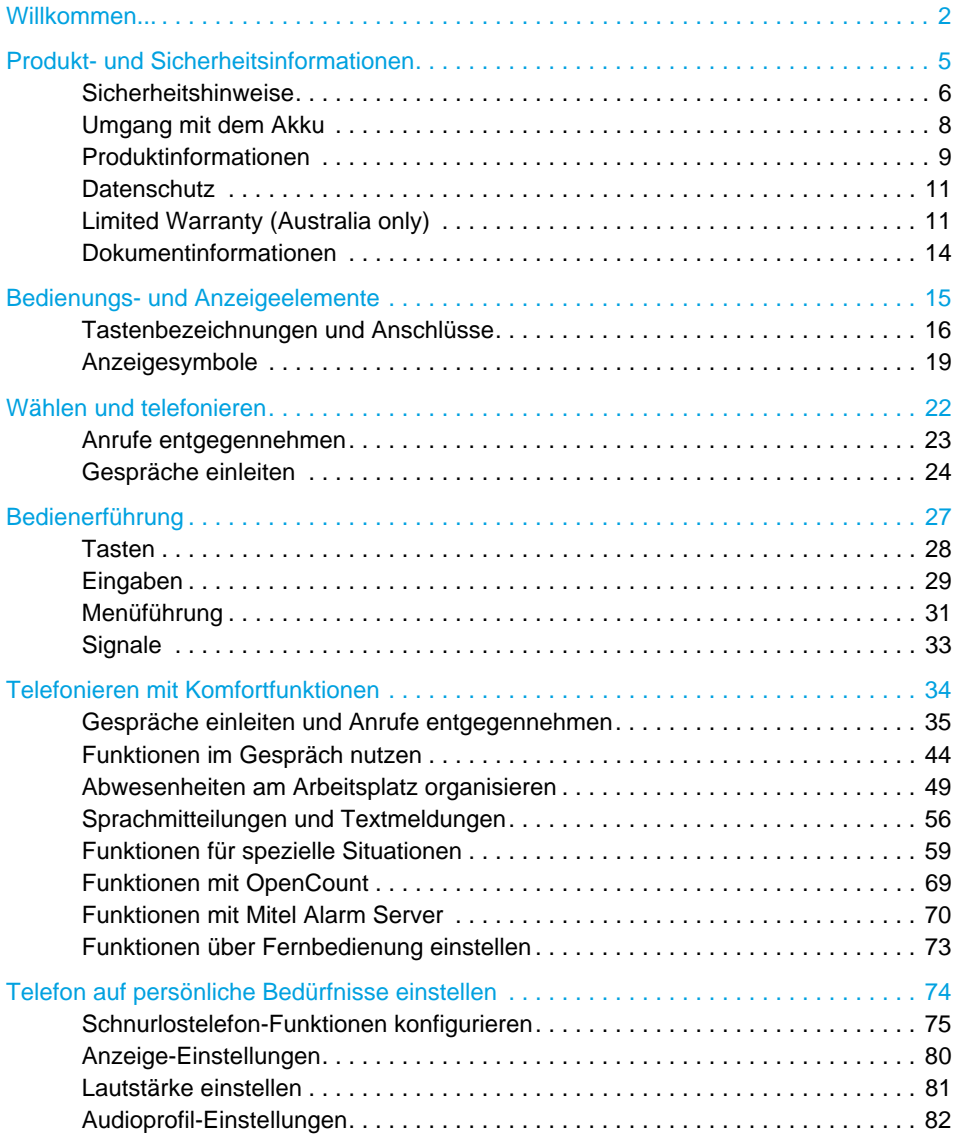

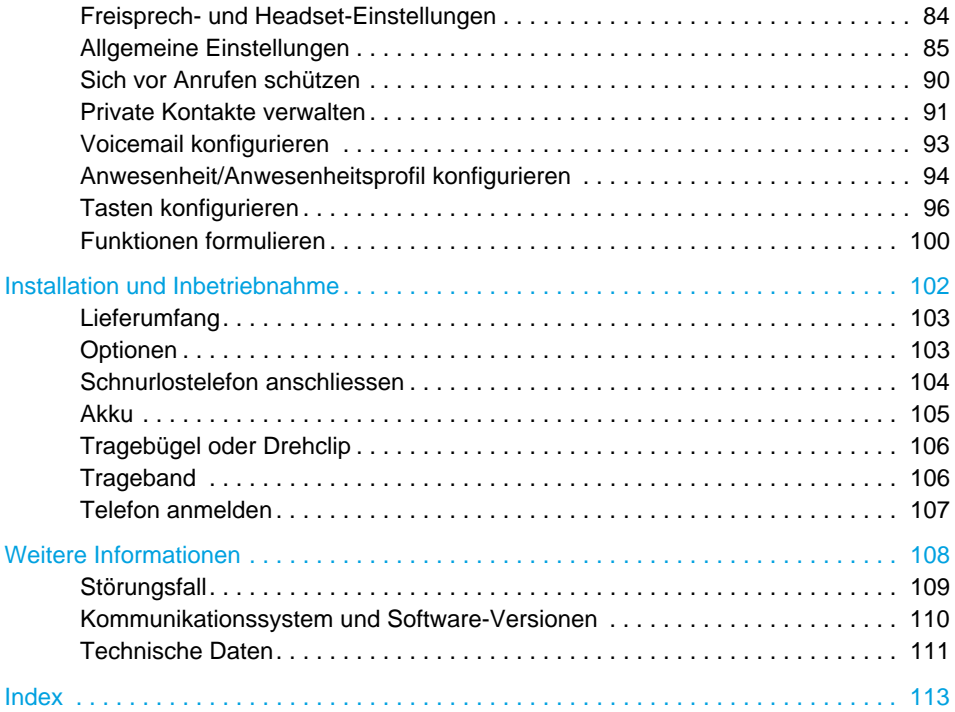

# <span id="page-4-0"></span>Produkt- und Sicherheitsinformationen

**Hier finden Sie die Produkt- und Dokumentinformationen. Im Weiteren finden Sie Hinweise zur Sicherheit, zum Datenschutz und rechtliche Hinweise. Bitte lesen Sie diese Produkt- und Sicherheitsinformationen sorgfältig durch.**

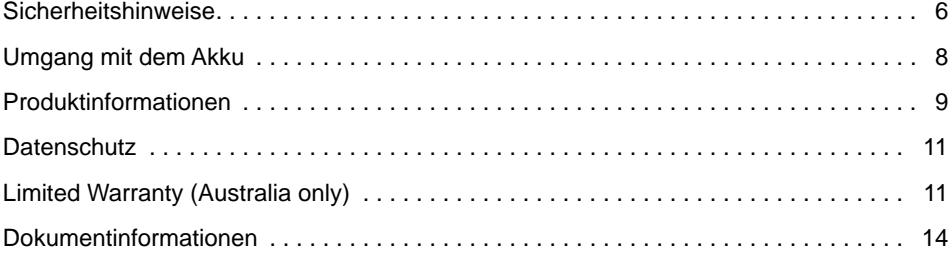

## <span id="page-5-1"></span><span id="page-5-0"></span>Sicherheitshinweise

Die Nichtbeachtung dieser Hinweise kann Gefahren verursachen und gegen bestehende Gesetze verstossen.

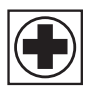

#### **Medizinische Geräte**

Informieren Sie sich, ob der Betrieb von Funkeinrichtungen (Schnurlostelefone) in der Nähe von medizinischen Geräten zugelassen ist. Beachten Sie Warnhinweise und Instruktionen.

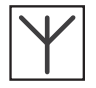

### **Verfügbarkeit der Telefonverbindung**

Verlassen Sie sich in kritischen Situationen nicht auf das Schnurlostelefon als einziges Kommunikationsmittel. Die Verfügbarkeit ist nicht immer gewährleistet.

Das Gerät ist nicht betriebsbereit wenn die Stromversorgung des Kommunikationssystems unterbrochen wird.

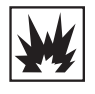

### **Explosionsgefahr durch Funkenbildung**

Verwenden Sie in explosionsgefährdeten Räumen nur speziell hierfür zugelassene ATEX-Modelle.

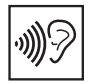

### **Freisprechen und Anrufton**

Halten Sie das Schnurlostelefon beim Freisprechen und während der Anrufton ertönt nicht an Ihr Ohr, da die Lautstärke sehr hoch sein kann. Die Grundeinstellung für Ruflautstärke entspricht den geltenden Vorschriften. Es wird empfohlen, diese Lautstärke beizubehalten.

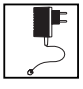

### **Stromnetz**

Verwenden Sie ausschliesslich das Originalsteckernetzteil (ID: 23-00-1089- 00). Schliessen Sie das Steckernetzteil ausschliesslich an Stromquellen an, die den Angaben auf dem Steckernetzteil entsprechen.

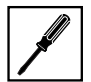

### **Wartung**

Installationen und Reparaturen sind immer von einem dafür qualifizierten Fachmann auszuführen. Berühren Sie die Ladekontakte nicht mit spitzen, metallischen und/oder fettigen Gegenständen.

Reinigen Sie Ihr Gerät mit einem weichen, leicht feuchten oder antistatischen Tuch. Verwenden Sie keine Reinigungsmittel oder andere chemische Substanzen.

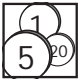

### **Kostenkontrolle und Datenschutz**

Damit niemand auf Ihre Kosten telefonieren kann, sollten Sie das Telefon durch eine PIN schützen. Damit sind auch Ihre persönlichen Einstellungen geschützt. Beim Tragen des Schnurlostelefons sollten Sie die Tastatur gegen versehentliche Betätigung sperren.

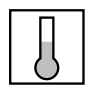

#### **Umgebungsbedingungen**

Betreiben Sie Ihr Gerät nur bei Temperaturen von +5 °C bis circa +40 °C. Vermeiden Sie Sonnenbestrahlung und andere Wärmequellen.

Schützen Sie Ihr Gerät vor Nässe, starkem Staub, aggressiven Flüssigkeiten und Dämpfen.

Setzen Sie Ihr Gerät nicht elektromagnetischen Feldern (Elektromotoren, Haushaltsgeräten) aus. Die Sprachqualität könnte beeinträchtigt werden. Vermeiden Sie einen Standort in unmittelbarer Nähe von Computern, Radio-, TV- , Videogeräten und anderen Telefonapparaten, um Störungen zu vermeiden.

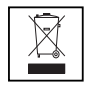

### **Entsorgung**

Entsorgen Sie das Gerät sowie die Akkus und seine Verpackung umweltgerecht. Elektrogeräte gehören nicht in den Hausmüll. Geben Sie diese an den bekannten Rücknahmestellen ab.

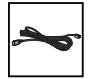

#### **Zubehör**

Verwenden Sie ausschliesslich Originalzubehör oder speziell zugelassenes Zubehör. Die Verwendung von anderem Zubehör kann die Systemleistung und die Betriebssicherheit beeinträchtigen sowie die Gesundheit und Sicherheit gefährden.

# <span id="page-7-1"></span><span id="page-7-0"></span>Umgang mit dem Akku

Bitte beachten Sie die folgenden Hinweise und Regeln im Umgang mit den Akkus:

Allgemeine Hinweise zur Handhabung der Akkus

- Manipulieren oder zerlegen Sie Akkus niemals.
- Tauchen Sie den Akku weder ins Wasser noch werfen Sie ihn ins Feuer.
- Setzen Sie den Akku nicht hohen Temperaturen aus.

Wenn Sie Ihr Schnurlostelefon in Betrieb nehmen

- Setzen Sie nur das vom Hersteller mitgelieferte Akkupaket ein.
- Beachten Sie die Angaben im Kapitel ["Akku"](#page-104-0), Seite [105](#page-104-0) und halten Sie sich an das dort beschriebene Vorgehen.
- Der Akku erreicht seine volle Ladung erst nach zwei- bis dreimaligem Ladezyklus.
- Verwenden Sie nur die vom Hersteller mitgelieferte Ladestation.
- Verwenden Sie für die Ladestation nur das vom Hersteller mitgelieferte Steckernetzgerät (ID: 23-00-1089-00). Der Akku kann sonst beschädigt werden.

Während Sie Ihr Schnurlostelefon betreiben

- Eine gewisse Erwärmung des Akkus beim Aufladen ist normal.
- Entladen Sie die Akkus ab und zu, um deren Lebensdauer zu verlängern. Stellen Sie das Schnurlostelefon hierzu solange nicht in die Ladestation zurück, bis die Akkus beinahe oder ganz entladen sind.

Wenn Sie den Akku auswechseln möchten

- Schalten Sie das Schnurlostelefon aus, bevor Sie den Akku entfernen.
- Verwenden Sie nur vom Hersteller zugelassene Original-Akkus und Ladegeräte. Wenden Sie sich hierzu an Ihren Lieferanten oder an Ihre Servicestelle.

Wenn Sie das Schnurlostelefon oder den Akku lagern möchten

- Schalten Sie das Telefon aus und entfernen Sie das Akkupaket, wenn Sie das Telefon für längere Zeit nicht benutzen möchten.
- Lagern Sie den Akku bei Zimmertemperatur. Überdurchschnittlich hohe Temperaturen verringern die Lebensdauer des Akkus.

### Wenn Sie das Akkupaket entsorgen müssen

Akkus dürfen nicht mit dem Hausmüll entsorgt werden. Führen Sie den Akku einer Sammelstelle zur Wiederverwertung zu.

# <span id="page-8-1"></span><span id="page-8-0"></span>Produktinformationen

## Funktion und Verwendungszweck

Dieses Produkt ist Teil der MiVoice Office 400 Kommunikationslösung.

MiVoice Office 400 ist eine offene, modulare und umfassende Kommunikationslösung für den Businessbereich mit mehreren Kommunikationsservern unterschiedlicher Leistung und Ausbaukapazität, einem umfangreichen Telefonportfolio und einer Vielzahl von Erweiterungen. Zu diesen zählen unter anderem ein Applikationsserver für Unified-Communications und Multimedia-Dienste, ein FMC (Fixed Mobile Conversion)-Controller zur Integration von Mobiltelefonen, eine offene Schnittstelle für Applikationsentwickler sowie eine Vielzahl von Erweiterungskarten und Modulen.

Die Business-Kommunikationslösung mit all ihren Teilen wurde entworfen, um die Kommunikationsbedürfnisse von Betrieben und Organisationen umfassend, benutzer- und wartungsfreundlich abzudecken. Die einzelnen Produkte und Teile sind aufeinander abgestimmt und dürfen weder für andere Zwecke verwendet werden, noch durch fremde Produkte oder fremde Teile ersetzt werden (ausser es handelt sich um die Anbindung anderer autorisierter Netze, Applikationen und Telefone an die hierfür zertifizierten Schnittstellen).

### **One Number Benutzerkonzept:**

Ihr Systembetreuer kann Ihnen mehrere Telefone einrichten, welche alle die gleiche Rufnummer besitzen (One Number Benutzerkonzept). Sie haben nur einen Namen und eine Rufnummer, mit der Sie sich gegenüber Ihrem Gesprächspartner identifizieren, egal mit welchem der zugewiesenen Telefone Sie telefonieren. Dies hat den Vorteil, dass Sie immer unter derselben Rufnummer erreichbar sind, egal wo Sie sich gerade befinden.

Mit der persönlichen Anruflenkung können Sie bestimmen, wohin ankommende Anrufe gelenkt werden sollen (siehe Kapitel ["Persönliche Anruflenkung aktivieren"](#page-61-0), Seite [62](#page-61-0)). Mit Ring Alone können Sie bestimmen, an welchem Telefon ein Anruf akustisch signalisiert wird (siehe Kapitel ["Ring Alone aktivieren",](#page-62-0) Seite [63](#page-62-0)). Ihr Systembetreuer kann einstellen, ob Sie, wenn Sie an einem dieser Telefone besetzt sind, für alle weiteren ankommenden Anrufe besetzt sind oder nicht (Besetzt wenn besetzt). Weitere abgehende Gespräche können nach wie vor von den anderen Telefonen geführt werden.

Alle Anruflisten und Kontakte sind auf all Ihren Telefonen verfügbar und werden automatisch abgeglichen.

Eine Durchsage wird an all Ihren Telefonen signalisiert, welche Durchsage unterstützen.

## Benutzerinformationen

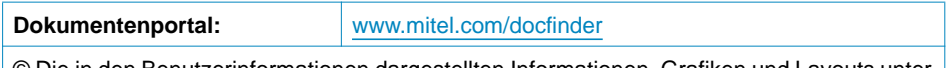

© Die in den Benutzerinformationen dargestellten Informationen, Grafiken und Layouts unterliegen dem Urheberrecht und dürfen nicht ohne die schriftliche Genehmigung der Mitel Schweiz AG vervielfältigt, vorgeführt oder verarbeitet werden.

Ihr Produkt wird mit einer Kurzbedienungsanleitung, mit Sicherheitshinweisen und unter Umständen mit weiteren produktspezifischen Informationen ausgeliefert.

Diese und alle weiteren Benutzerdokumente stehen auf dem [Mitel DocFinder](http://www.mitel.com/docfinder) als Einzeldokumente oder als Dokumentationsset zum Herunterladen zur Verfügung. Es liegt in Ihrer Verantwortung, sich über den Funktionsumfang, den sachgerechten Einsatz und die Bedienung Ihres Produktes auf dem neuesten Stand zu halten.

- Prüfen Sie, ob Sie im Besitz aller Benutzerdokumente sind, um Ihr Produkt effizient und sachgerecht zu bedienen.
- Prüfen Sie, ob die Versionen der Benutzerdokumente dem Softwarestand der eingesetzten MiVoice Office 400 Produkte entsprechen und ob Sie die neuesten Ausgaben haben.
- Lesen Sie immer zuerst die Benutzerdokumente, bevor Sie Ihr Produkt in Betrieb nehmen.
- Bewahren Sie die Benutzerinformationen an einem gut zugänglichen Ort auf und nehmen Sie diese zu Hilfe, wenn sich im Umgang mit Ihrem Produkt Unsicherheiten ergeben.
- Geben Sie Ihr Produkt nur mit den dazugehörigen Benutzerinformationen an Dritte weiter.

## Markennamen

Mitel® ist ein eingetragener Markenname von Mitel Networks Corporation.

Alle anderen Markennamen, Produktnamen und Logos sind Marken oder eingetragene Marken ihrer jeweiligen Eigentümer.

Die in diesem Dokument erwähnten Software- und Hardware-Bezeichnungen sind eingetragene Marken und unterliegen als solche den gesetzlichen Bestimmungen.

## Haftungsausschluss

Nicht gültig für Australien. Siehe Kapitel ["Limited Warranty \(Australia only\)",](#page-10-3) Seite [11](#page-10-3) zur beschränkten Garantie in Australien.

Alle Teile und Komponenten der MiVoice Office 400 Kommunikationslösung werden unter Anwendung von ISO 9001 Qualitätsrichtlinien hergestellt.

Die zugehörigen Benutzerinformationen sind mit grosser Sorgfalt erstellt worden. Die Funktionen der MiVoice Office 400 Produkte wurden über umfangreiche Zulassungstests geprüft und freigegeben. Dennoch können Fehler nicht vollkommen ausgeschlossen werden. Der Hersteller haftet nicht für allfällige direkte oder indirekte Schäden, die durch falsche Handhabung, unsachgemässen Gebrauch oder sonstiges fehlerhaftes Verhalten entstehen sollten. Auf mögliche Gefährdungen wird an entsprechender Stelle der Benutzerinformation hingewiesen. Die Haftung für entgangenen Gewinn ist in jedem Fall ausgeschlossen.

## Über Mitel

Mitel® (Nasdaq:MITL) (TSX:MNW) ist ein global führendes Unternehmen im Bereich der Unternehmenskommunikation, das mit seiner Technologie Mitarbeiter, Partner und Kunden verbindet - überall, jederzeit und mit jedem Endgerät, unabhängig davon ob in einem kleinen oder grossen Unternehmen. Mitel bietet seinen Kunden ein Maximum an Auswahl mit einem der grössten Portfolien der Branche und direktem Zugang in die Cloud. Mit mehr als 1 Milliarde US-Dollar kombiniertem Umsatz jährlich, 60 Millionen Kunden weltweit und der Marktführerschaft in Westeuropa steht Mitel an der Spitze im Bereich der Unternehmenskommunikation. Weitere Informationen unter [www.mitel.com](http://www.mitel.com).

## <span id="page-10-2"></span><span id="page-10-0"></span>**Datenschutz**

## Schutz vor Mithören und Aufzeichnen

Die MiVoice Office 400 Kommunikationslösung beinhaltet Funktionen, die das Mithören oder Aufzeichnen von Gesprächen ermöglicht, ohne dass die Gesprächspartner dies bemerken. Beachten Sie, dass diese Funktionen nur in Übereinstimmung mit den nationalen Datenschutzbestimmungen eingesetzt werden können.

# <span id="page-10-3"></span><span id="page-10-1"></span>Limited Warranty (Australia only)

The benefits under the Mitel Limited Warranty below are in addition to other rights and remedies to which you may be entitled under a law in relation to the products.

In addition to all rights and remedies to which you may be entitled under the Competition and Consumer Act 2010 (Commonwealth) and any other relevant legislation, Mitel warrants this product against defects and malfunctions in accordance with Mitel's authorized, written functional specification relating to such products during a one (1) year period from the date of original purchase ("Warranty Period"). If there is a defect or malfunction, Mitel shall, at its option, and as the exclusive remedy under this limited warranty, either repair or replace the product at no charge, if returned within the warranty period.

## Repair Notice

To the extent that the product contains user-generated data, you should be aware that repair of the goods may result in loss of the data. Goods presented for repair may be replaced by refurbished goods of the same type rather than being repaired. Refurbished parts may be used to repair the goods. If it is necessary to replace the product under this limited warranty, it may be replaced with a refurbished product of the same design and colour.

If it should become necessary to repair or replace a defective or malfunctioning product under this warranty, the provisions of this warranty shall apply to the repaired or replaced product until the expiration of ninety (90) days from the date of pick up, or the date of shipment to you, of the repaired or replacement product, or until the end of the original warranty period, whichever is later. Proof of the original purchase date is to be provided with all products returned for warranty repairs.

## Exclusions

Mitel does not warrant its products to be compatible with the equipment of any particular telephone company. This warranty does not extend to damage to products resulting from improper installation or operation, alteration, accident, neglect, abuse, misuse, fire or natural causes such as storms or floods, after the product is in your possession. Mitel will not accept liability for any damages and/or long distance charges, which result from unauthorized and/or unlawful use.

To the extent permitted by law, Mitel shall not be liable for any incidental damages, including, but not limited to, loss, damage or expense directly or indirectly arising from your use of or inability to use this product, either separately or in combination with other equipment. This paragraph, however, is not intended to have the effect of excluding, restricting or modifying the application of all or any of the provisions of Part 5-4 of Schedule 2 to the Competition and Consumer Act 2010 (the ACL), the exercise of a right conferred by such a provision or any liability of Mitel in relation to a failure to comply with a guarantee that applies under Division 1 of Part 3-2 of the ACL to a supply of goods or services.

This express warranty sets forth the entire liability and obligations of Mitel with respect to breach of this express warranty and is in lieu of all other express or implied warranties other than those conferred by a law whose application cannot be excluded, restricted or modified. Our goods come with guarantees that cannot be excluded under the Australian Consumer Law. You are entitled to a replacement or refund for a major failure and for compensation for any other reasonably foreseeable loss or damage. You are also entitled to have the goods repaired or replaced if the goods fail to be of acceptable quality and the failure does not amount to a major failure.

## Warranty Repair Services

Procedure: Should the product fail during the warranty period and you wish to make a claim under this express warranty, please contact the Mitel authorized reseller who sold you this product (details as per the invoice) and present proof of purchase. You will be responsible for shipping charges, if any.

Limitation of liability for products not of a kind ordinarily acquired for personal, domestic or household use or consumption (e.g. goods/services ordinarily supplied for business-use).

#### Limitation of liability

- 1.1 To the extent permitted by law and subject to clause 1.2 below, the liability of Mitel to you for any non-compliance with a statutory guarantee or loss or damage arising out of or in connection with the supply of goods or services (whether for tort (including negligence), statute, custom, law or on any other basis) is limited to:
	- a) in the case of services:
		- i) the resupply of the services; or
		- ii) the payment of the cost of resupply; and
	- b) in the case of goods:
		- i) the replacement of the goods or the supply of equivalent goods; or
		- ii) the repair of the goods; or
		- iii) the payment of the cost of replacing the goods or of acquiring equivalent goods; or
		- iv) the payment of the cost of having the goods repaired.
- 1.2 Clause 1.1 is not intended to have the effect of excluding, restricting or modifying:
	- a) the application of all or any of the provisions of Part 5-4 of Schedule 2 to the Competition and Consumer Act 2010 (the ACL); or
	- b) the exercise of a right conferred by such a provision; or
	- c) any liability of Mitel in relation to a failure to comply with a guarantee that applies under Division 1 of Part 3-2 of the ACL to a supply of goods or services.

## After Warranty Service

Mitel offers ongoing repair and support for this product. If you are not otherwise entitled to a remedy for a failure to comply with a guarantee that cannot be excluded under the Australian Consumer Law, this service provides repair or replacement of your Mitel product, at Mitel's option, for a fixed charge. You are responsible for all shipping charges. For further information and shipping instructions contact:

#### Manufacturer: Note:

Mitel South Pacific Pty Ltd ("Mitel") Level 1, 219 Castlereagh Street Sydney, NSW2000, Australia Phone: +61 2 9023 9500

Repairs to this product may be made only by the manufacturer and its authorized agents, or by others who are legally authorized. Unauthorized repair will void this express warranty.

# <span id="page-13-1"></span><span id="page-13-0"></span>Dokumentinformationen

## Kommunikationssystem und Software-Versionen

Einige Leistungsmerkmale werden nicht an allen Kommunikationssysteme oder mit allen Software-Versionen unterstützt. Diesbezügliche Textabschnitte sind mit einem Buchstaben in eckigen Klammern versehen. Im Kapitel ["Kommunikationssystem und Software-](#page-109-0)[Versionen",](#page-109-0) Seite [110](#page-109-0) ist ersichtlich, mit welchen Software-Versionen die betroffenen Leistungsmerkmale unterstützt werden.

Dokumentbezeichnung

- Dokumentnummer: eud-1714
- Dokumentversion: 1.0
- Basiert auf: MiVoice Office 400 R3.0
- Gültig ab: MiVoice Office 400 R3.0
- Klicken Sie im PDF-Viewer auf diesen Hyperlink, um die aktuellste Version dieses Dokumentes herunterzuladen:

https://pbxweb.aastra.com/doc\_finder/DocFinder/eud-1714\_de.pdf?get&DNR=eud-1714

• Copyright © 08.2015 Mitel Networks Corporation

# <span id="page-14-0"></span>Bedienungs- und Anzeigeelemente

**In den folgenden Abschnitten erhalten Sie einen Überblick und Verwendungshinweis, welche Tasten und Anschlüsse auf Ihrem Telefon zur Verfügung stehen.**

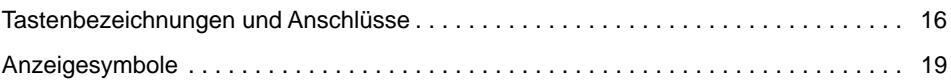

# <span id="page-15-1"></span><span id="page-15-0"></span>Tastenbezeichnungen und Anschlüsse

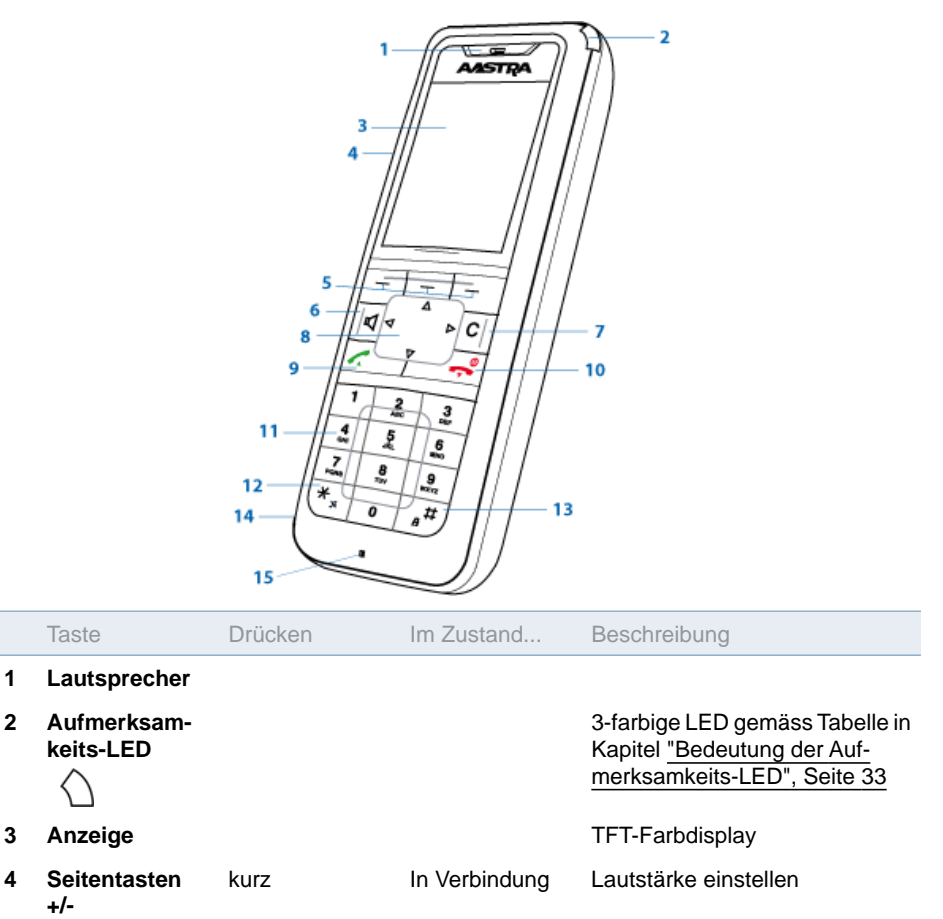

 $\oplus$ 

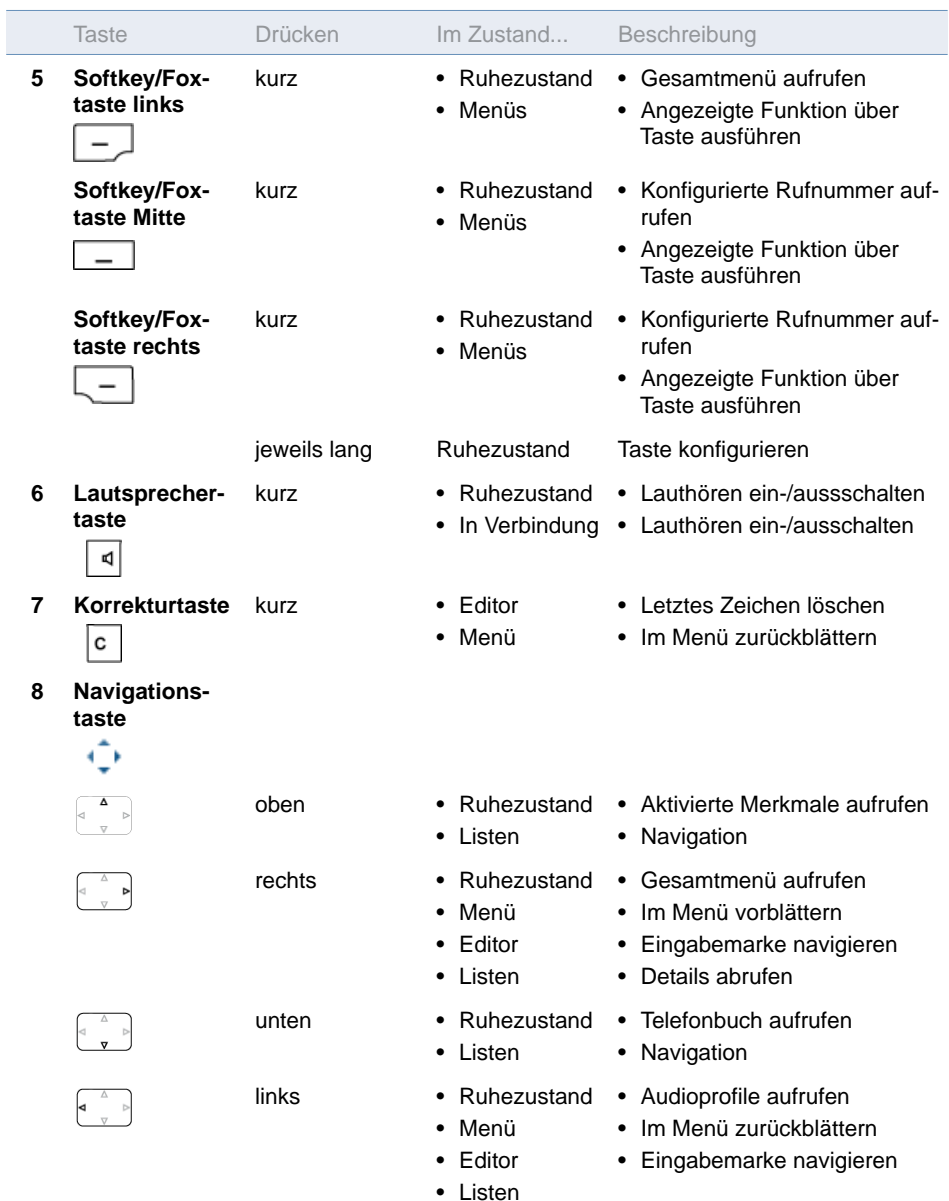

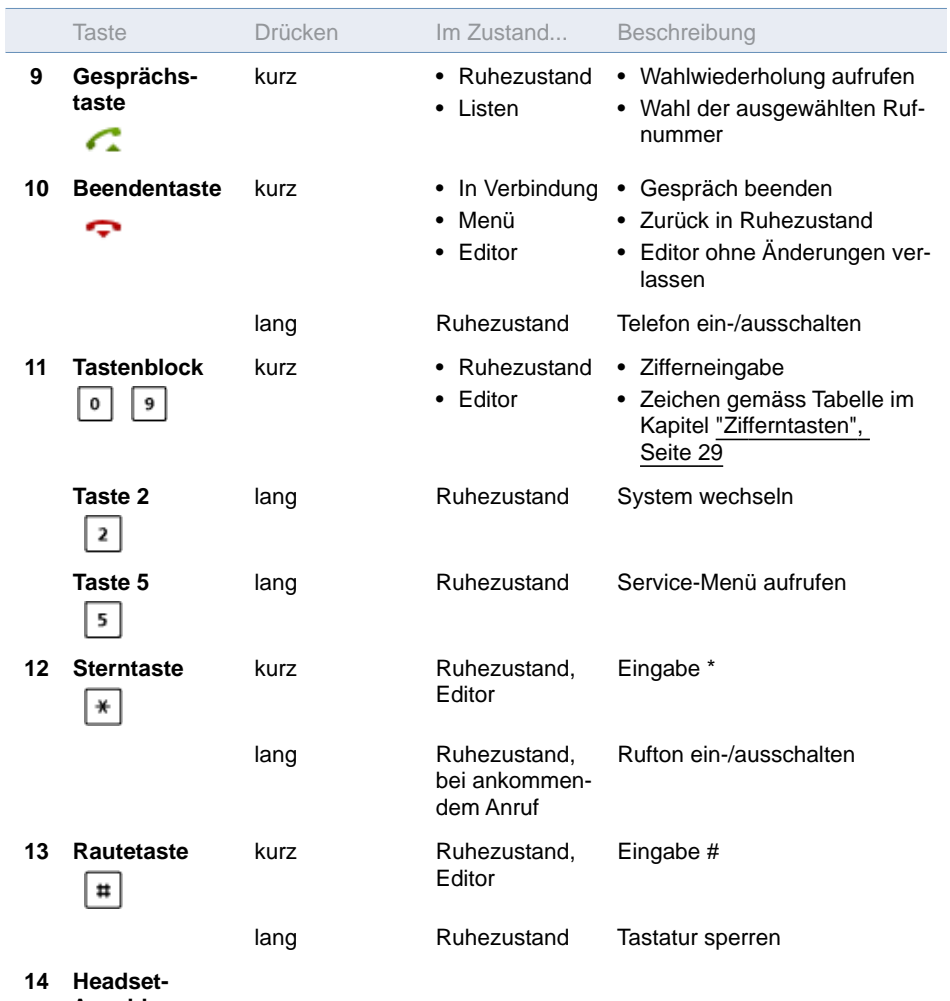

- **Anschluss**
- **15 Mikrofon**

# <span id="page-18-1"></span><span id="page-18-0"></span>Anzeigesymbole

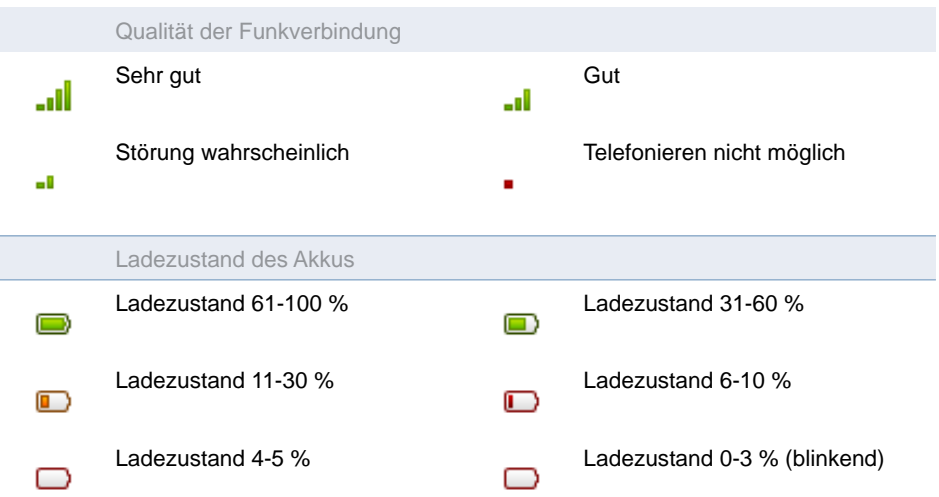

### **Hinweise:**

- Wird das Telefon mit komplett entladenem Akku in die Ladestation gestellt, erfolgt zunächst keine Anzeige bis ein bestimmter Ladezustand erreicht ist. Dieser Vorgang kann einige Minuten dauern und ist kein Fehlverhalten.
- Auch wenn das Telefon ausgeschaltet ist, wird der Akku langsam entladen.
- Wenn die Akkukapazität nahezu erschöpft ist, ertönt eine akustische Warnung. Diese Warnung kann ausgeschalten werden, siehe Kapitel ["Audioprofil](#page-81-1)  [einrichten",](#page-81-1) Seite [82](#page-81-1). Befinden Sie sich gerade im Gespräch, verbleiben Ihnen noch bis zu 5 Minuten Gesprächszeit, bevor sich das Telefon ausschaltet.
- Ladezustand der Akkus ist auch über das Service-Menü verfügbar: Taste 5 lang drücken.
- Informationen zu den Betriebszeiten finden Sie im Kapitel ["Akkulade- und](#page-110-1)  [Benutzungsdauer",](#page-110-1) Seite [111.](#page-110-1)
- Weitere Informationen zu den Akkus finden Sie im Kapitel ["Akku"](#page-104-0), Seite [105.](#page-104-0)

### Systemanmeldungen

Telefon im System A, B, C oder D angemeldet und betriebsbereit (erscheint nur, wenn in mehr als einem System angemeldet)

А

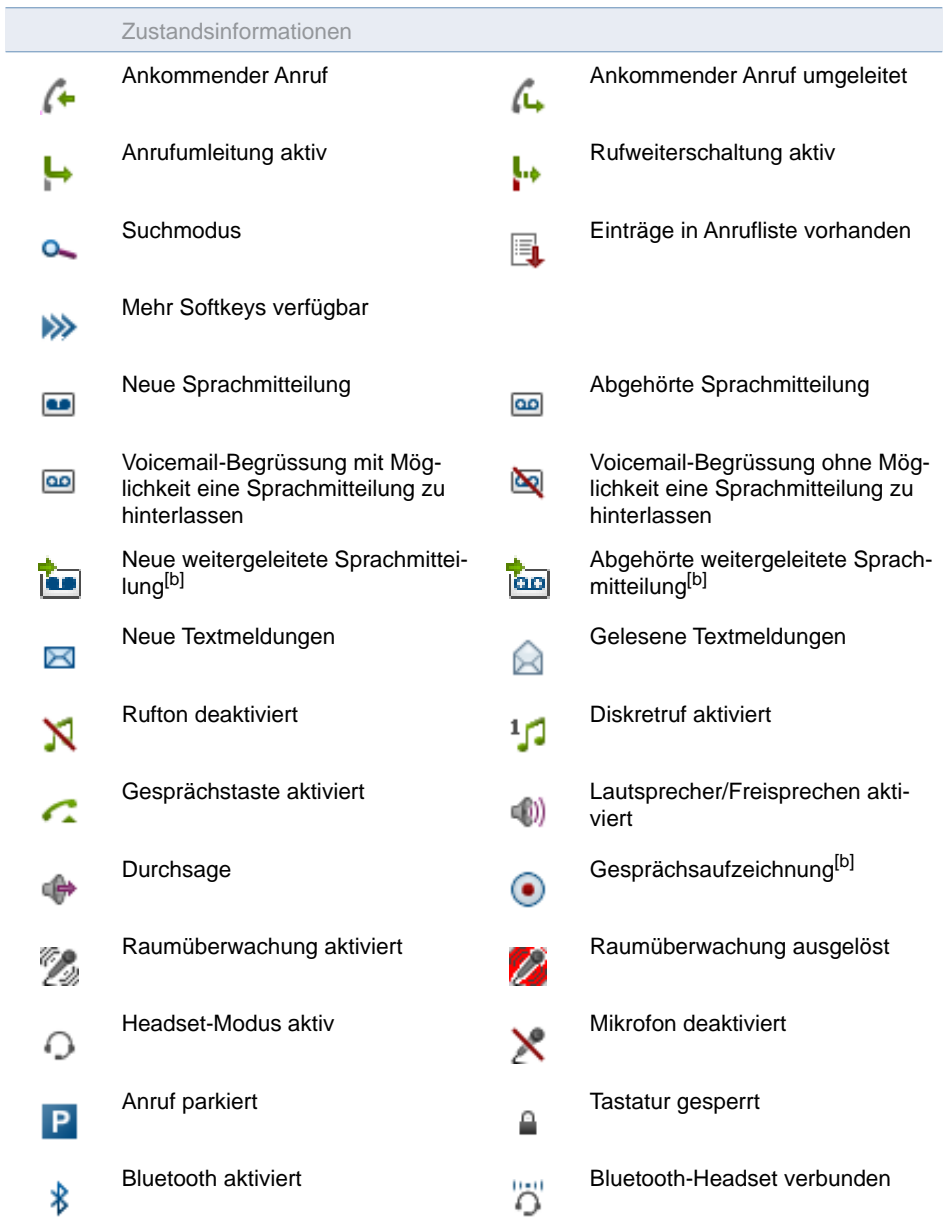

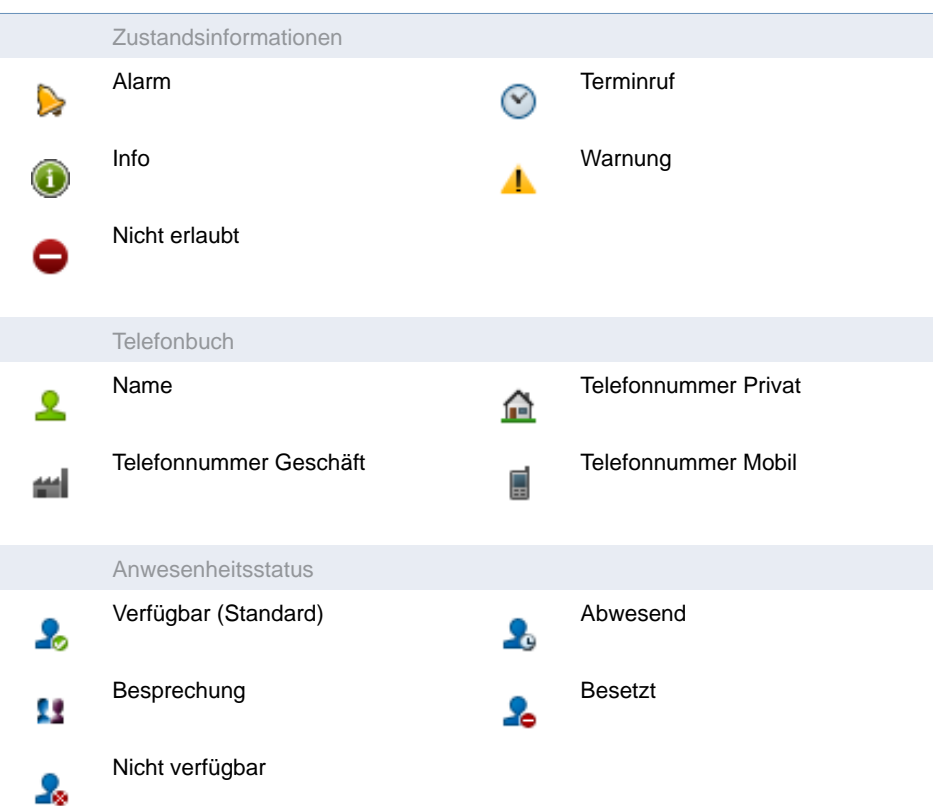

# <span id="page-21-0"></span>Wählen und telefonieren

**In den folgenden Abschnitten erfahren Sie, wie Sie einfach telefonieren können und welche Funktionen Ihnen Ihr Telefon bietet, wenn Sie angerufen werden.**

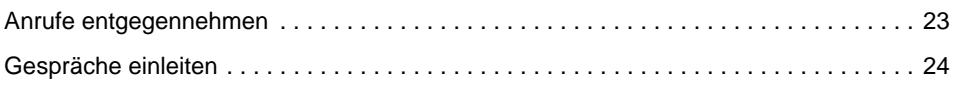

# <span id="page-22-1"></span><span id="page-22-0"></span>Anrufe entgegennehmen

### **In diesem Abschnitt erfahren Sie, wie Sie einen Anruf entgegennehmen.**

### Anruf entgegennehmen

Ihr Telefon ruft und die Aufmerksamkeits-LED blinkt. Sie möchten den Anruf entgegennehmen.

Die Lautstärke des Ruftons kann sehr laut werden. Schallöffnung nie ans Ohr halten.

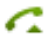

Gesprächstaste drücken.

#### **Hinweise:**

- Wenn die Rufnummer des Anrufers empfangen wird, erscheint sie auf der Anzeige. Ist diese Rufnummer im privaten Telefonbuch oder im System gespeichert, erscheint auf der Anzeige der zugehörige Name.
- Wie Sie mit Headset telefonieren, erfahren Sie im Kapitel ["Mit Headset](#page-25-0)  [telefonieren",](#page-25-0) Seite [26.](#page-25-0)
- Wie Sie im Freisprechen telefonieren, erfahren Sie im Kapitel ["Im Frei](#page-24-0)[sprechen telefonieren"](#page-24-0), Seite [25](#page-24-0).
- Wie Sie Automatisch Antworten einstellen, erfahren Sie im Kapitel ["Audioprofil einrichten",](#page-81-1) Seite [82.](#page-81-1)

## Gespräch beenden

Sie möchten das Gespräch beenden.

Während der Verbindung und nach Gesprächsende wird die Gesprächsdauer angezeigt.

Nach einem externen Gespräch, welches Sie eingeleitet haben, werden auch die Gebühren angezeigt, sofern Ihr Netzbetreiber diese Funktion unterstützt.

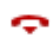

Beendentaste drücken.

#### **Hinweise:**

- Wie Sie mit Headset telefonieren, erfahren Sie im Kapitel ["Mit Headset](#page-25-0)  [telefonieren",](#page-25-0) Seite [26.](#page-25-0)
- Wie Sie im Freisprechen telefonieren, erfahren Sie im Kapitel ["Im Frei](#page-24-0)[sprechen telefonieren"](#page-24-0), Seite [25](#page-24-0).

# <span id="page-23-1"></span><span id="page-23-0"></span>Gespräche einleiten

### **In diesem Abschnitt erfahren Sie, welche Möglichkeiten Ihr Telefon bietet, um ein Gespräch aufzubauen.**

## Wählen mit Rufnummer

Sie möchten einen Benutzer anrufen und dazu seine Rufnummer eingeben.

In Wahlvorbereitung können Sie eine Rufnummer in Ruhe eingeben und wenn nötig korrigieren, ohne dass bereits automatisch die Verbindung aufgebaut wird. Die Verbindung wird erst aufgebaut, wenn Sie die Gesprächstaste drücken.

Damit eine externe Rufnummer von jedem Kommunikationssystem (Kommunikationsserver, OIP, Microsoft Outlook, TwixTel) richtig erkannt und interpretiert werden kann, wird empfohlen diese im kanonischen Format (+Landeskennzahl (Nationale Kennzahl) Rufnummer) einzugeben. Drücken Sie die Taste I lang, um + einzufügen.

B

a

<Rufnummer> Rufnummer in Wahlvorbereitung eingeben. Taste **I** lang drücken, um + einzufügen. Falsch eingegebene Zeichen können Sie mit der Korrekturtaste löschen. Gesprächstaste drücken. **→Benutzer wird gerufen.** 

## Wählen mit Wahlwiederholung

Sie möchten einen Benutzer anrufen, den Sie bereits angerufen haben.

In der Wahlwiederholungsliste speichert Ihr Telefon automatisch die Rufnummern von Benutzern, die Sie bereits angerufen haben, wenn bekannt auch mit Namen. Sie können den Benutzer über diese Wahlwiederholungsliste zurückrufen.

Die Wahlwiederholungsliste umfasst maximal 10 Einträge.

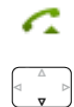

Gesprächstaste drücken. ➔Wahlwiederholungsliste wird angezeigt.

Navigationstaste nach unten drücken, um durch die zuletzt gewählten Rufnummern zu blättern.

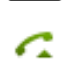

Gesprächstaste drücken. ➔Angezeigte Rufnummer wird gewählt.

## <span id="page-24-0"></span>Im Freisprechen telefonieren

Sie möchten, dass andere Personen am Gespräch teilnehmen können, oder Sie möchten während des Gesprächs die Hände frei haben.

Mit der Funktion Freisprechen schalten Sie den Lautsprecher und das Mikrofon ein.

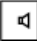

#### **Während Gespräch:**

Lautsprechertaste drücken.  $\rightarrow$ Freisprechen ist aktiviert,  $\bullet$  wird angezeigt.

#### **Hinweise:**

- Das Freisprechmikrofon darf nicht verdeckt sein.
- Die Tonqualität wird besser, wenn Sie die Lautstärke Ihres Telefons niedrig einstellen.

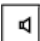

#### **Gespräch ohne Freisprechen fortsetzen:**

Lautsprechertaste drücken.

➔Lautsprecher und Freisprechmikrofon sind ausgeschaltet.

#### **Hinweise:**

- Um eine Verbindung im Lauthören zu beenden, müssen Sie die Beendentaste drücken.
- Wie Sie mit Headset telefonieren, erfahren Sie im Kapitel ["Mit Headset](#page-25-0)  [telefonieren",](#page-25-0) Seite [26.](#page-25-0)
- Wie Sie Automatisch Antworten einstellen, erfahren Sie im Kapitel ["Audioprofil einrichten",](#page-81-1) Seite [82.](#page-81-1)

### Mikrofon stummschalten

Sie telefonieren und möchten sich kurz mit anderen Personen im Raum unterhalten, ohne dass Ihr Gesprächspartner mithört.

Sie können das Mikrofon während eines Gesprächs aus- und einschalten.

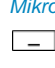

**Mikrofon ausschalten:** Softkey *Mikro* drücken.  $\rightarrow$ Mikrofon ist deaktiviert,  $\times$  wird angezeigt.

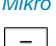

*Mikro* **Mikrofon wieder einschalten:** Softkey *Mikro* erneut drücken.

## <span id="page-25-0"></span>Mit Headset telefonieren

Sie möchten mit Headset telefonieren.

Wenn Sie im Headset-Betrieb einen Anruf über die Gesprächs- oder Lautsprechertaste entgegennehmen, wird dieser am Headset angeboten.

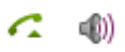

### **Ihr Telefon ruft. Sie möchten den Anruf entgegennehmen:**

Gesprächs- oder Lautsprechertaste drücken. ➔Das Gespräch wird über Headset angeboten.

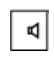

Lautsprechertaste drücken.

➔Telefonmikrofon wird eingeschaltet, Headsetmikrofon wird ausgeschaltet.

*Headset* <--> *Handapp.* Mit Softkey *Headset* bzw. *Handapparat* können Sie jeweils den Modus

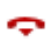

┌二┐

**Gespräch beenden:**

Beendentaste drücken.

### **Hinweise:**

wechseln.

- Wie Sie Headset aktivieren, erfahren Sie im Kapitel ["Headset-Betrieb](#page-83-1)  [aktivieren"](#page-83-1), Seite [84](#page-83-1).
- Um einen Benutzer anzurufen, wählen Sie die Rufnummer des gewünschten Benutzers aus und drücken dann die Gesprächs- oder Lautsprechertaste.
- Weitere Informationen entnehmen Sie aus der Bedienungsanleitung Ihres Headsets.

# <span id="page-26-0"></span>Bedienerführung

**In den folgenden Abschnitten erfahren Sie, wie Sie Ihr Telefon einfach und schnell bedienen können.**

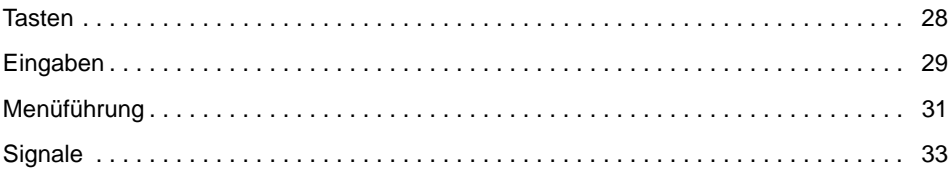

# <span id="page-27-1"></span><span id="page-27-0"></span>**Tasten**

Softkey verwenden

Die 3 Softkeys sind variabel mit Funktionen belegt, die oberhalb der jeweiligen Taste angezeigt werden.

Zusätzlich können Sie Rufnummern und Funktionen auf einem Softkey speichern (siehe Kapitel ["Tasten konfigurieren",](#page-95-0) Seite [96\)](#page-95-0).

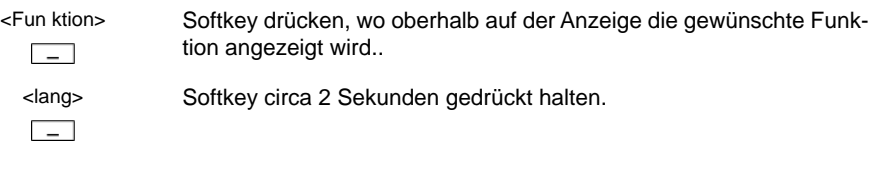

## <span id="page-28-2"></span><span id="page-28-0"></span>Eingaben

## <span id="page-28-1"></span>Zifferntasten

Die Zifferntasten können Sie zur Ziffern-und Passworteingabe sowie für Quickdial nutzen. Die Zifferntasten sind mit folgenden Zeichen belegt. Drücken Sie dabei die entsprechende Zifferntaste so oft hintereinander, bis das gewünschte Zeichen erscheint.

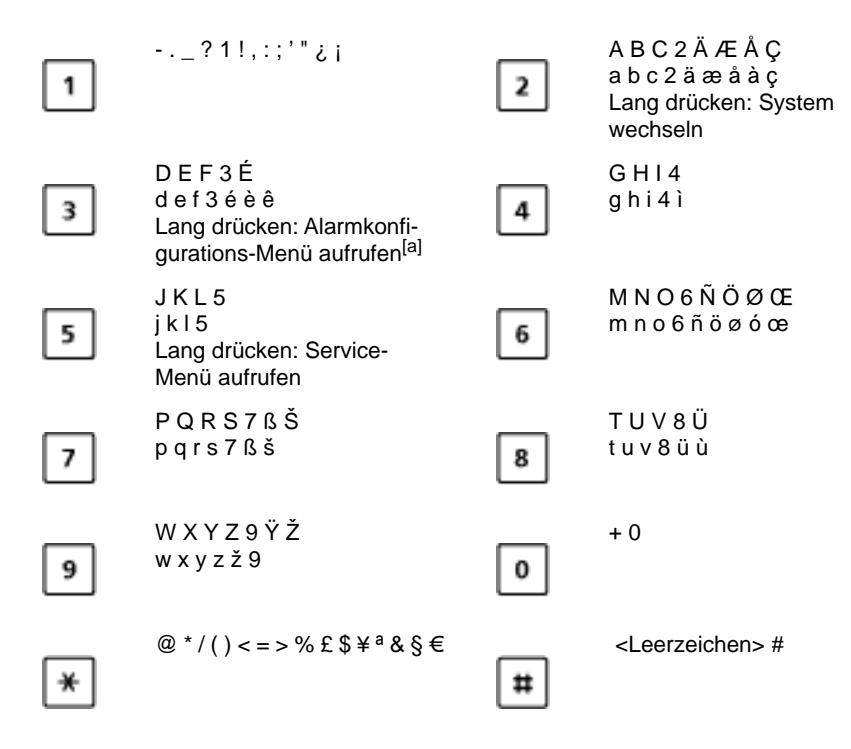

## Ziffern eingeben

Mit den Zifferntasten können Sie die Ziffern 0 bis 9 eingeben.

## Buchstaben eingeben

Mit den Zifferntasten können Sie auch Buchstaben und Sonderzeichen eingeben. Die Zifferntasten sind dabei mit mehreren Zeichen belegt.

Um mit den Zifferntasten Buchstaben einzugeben, müssen Sie sich im Textmodus befinden. Dieser wird automatisch aktiviert, wenn das Telefon die Eingabe von Text erwartet. Sie können während einer Eingabe zwischen Ziffern- und Buchstabeneingabe wechseln.

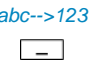

*abc-->123* **Im Textmodus zwischen Ziffern- und Buchstabeneingabe wechseln:** Softkey *abc-->123* bzw. *123-->abc* drücken.

## Zwischen Gross-/Kleinschreibung wechseln

Sie befinden sich im Textmodus und möchten grosse oder kleine Buchstaben eingeben.

Bei der Eingabe des ersten Buchstaben ist automatisch Grossschreibung aktiv. Danach wird automatisch auf Kleinschreibung umgeschaltet. Mit dem Softkey können Sie manuell zwischen Gross- und Kleinschreibung wechseln.

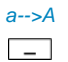

*a-->A* **Im Textmodus zwischen Gross- und Kleinschreibung wechseln:** Softkey *a-->A* bzw. *A-->a* drücken.

## Eingabe korrigieren

Sie haben eine Ziffer oder ein Zeichen falsch eingegeben. Sie können entweder Zeichen für Zeichen löschen oder die Eingabe abbrechen.

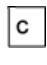

**Letztes Zeichen löschen:** Korrekturtaste drücken.

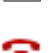

**Editor ohne Änderungen verlassen:** Beendentaste drücken.

## Eingabemarke bewegen

Sie möchten für eine Eingabe oder eine Korrektur zu einem bestimmten Zeichen navigieren.

Mit der Navigationstaste können Sie die Eingabemarke nach links oder nach rechts bewegen.

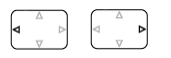

Eingabemarke mit horizontaler Navigationstaste bewegen.

# <span id="page-30-1"></span><span id="page-30-0"></span>Menüführung

## Einstieg ins Menü

Das Telefon ist in Ruhestellung:

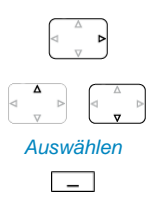

Navigationstaste nach rechts oder Softkey *Menü* drücken. ➔Erster Menüeintrag wird angezeigt.

Mit vertikaler Navigationstaste durch Menüeinträge blättern.

*Auswählen* Softkey *Auswählen* drücken. ➔Einstieg ins angezeigte Menü.

## Navigationstaste verwenden

Noch einfacher und effizienter können Sie mit der Navigationstaste einen gewünschten Menüeintrag aufrufen. Sie können sich vertikal und horizontal durch die verschiedenen Menüeinträge blättern.

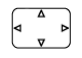

### **Navigationstaste im Ruhezustand:**

Links: *Audioprofile* Rechts: *Hauptmenü* Oben: *Aktivierte Merkmale* Unten: *Telefonbuch*

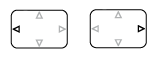

### **Horizontale Navigationstaste:**

Links: im Menü zurückblättern. Rechts: angezeigtes Menü öffnen, im Menü vorblättern, Detailinformationen abrufen.

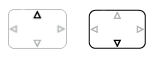

**Vertikale Navigationstaste:** Oben: in Liste nach oben blättern. Unten: in Liste nach unten blättern.

## Bedienschritte rückgängig machen

Bedienschritte können Sie wie folgt abbrechen:

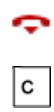

**Editor ohne Änderungen verlassen:** Beendentaste drücken.

**Schrittweise im Menü zurückblättern:** Korrekturtaste drücken.

**Im Menü zurück in Ruhezustand:** Beendentaste drücken.

## Funktion ein-/ausschalten

Eine Funktion oder einen Menüeintrag schalten Sie ein oder aus, indem Sie den gewüschten Eintrag auswählen und Softkey *Auswählen* drücken.

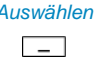

**Funktion ein-/ausschalten:** Softkey *Auswählen* drücken.

## Aktivierte Merkmale zurücksetzen

Alle aktive Funktionen (z. B. Umleitung) können Sie wieder ausschalten.

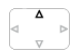

Navigationstaste nach oben drücken.

➔Menü *Aktivierte Merkmale* wird geöffnet.

**Oder:**

Aktivierte Merkmale sind auch über Menü verfügbar: *Menü* > *Aktivierte Merkmale*.

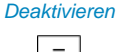

*Deaktivieren* Softkey *Deaktivieren* drücken, um gewünschte Funktion auzuschalten. ➔Funktion ist deaktiviert.

# <span id="page-32-2"></span><span id="page-32-0"></span>**Signale**

## <span id="page-32-1"></span>Bedeutung der Aufmerksamkeits-LED

Je nach Situation blinken oder leuchten die Aufmerksamkeits-LED in 3 unterschiedlichen Farben.

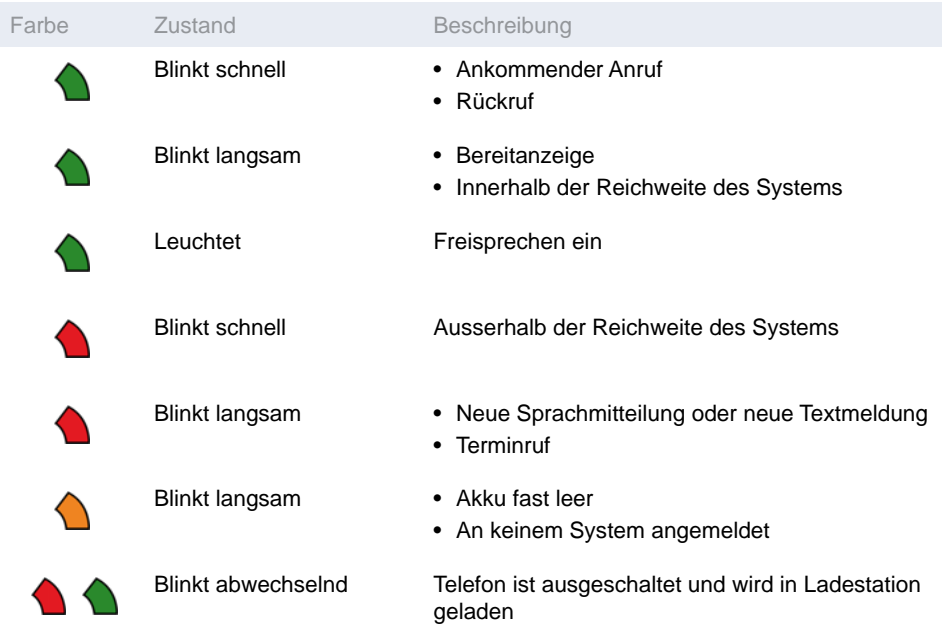

# <span id="page-33-0"></span>Telefonieren mit Komfortfunktionen

**In den folgenden Abschnitten erfahren Sie, welche Komfortfunktionen Ihnen Ihr Telefon bietet, um verschiedenen Alltagssituationen elegant zu meistern.**

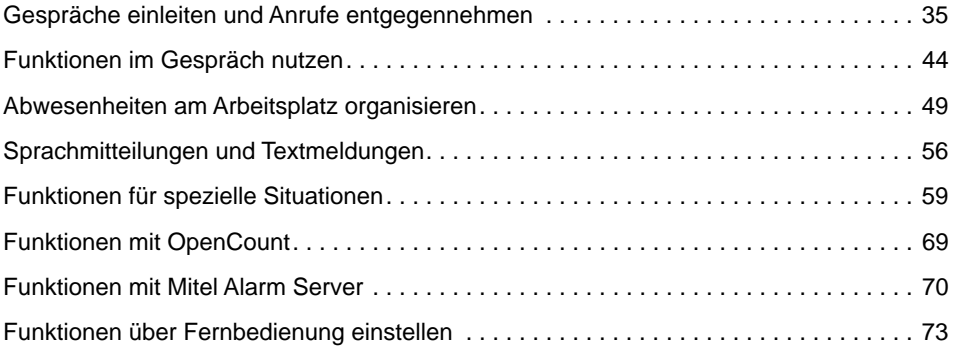

# <span id="page-34-1"></span><span id="page-34-0"></span>Gespräche einleiten und Anrufe entgegennehmen

### **In diesem Abschnitt erfahren Sie, welche weiteren Möglichkeiten Ihr Telefon bietet, um ein Gespräch einzuleiten.**

## Wählen mit Namen - Schnellsuche (Quickdial)

Sie möchten einen Benutzer über seinen Namen anrufen.

Bei der Schnellsuche müssen Sie die Zifferntasten für jeden Buchstaben nur 1 x drücken, obwohl eine Taste mit mehreren Buchstaben belegt ist. Ein effizienter Algorithmus garantiert schnelle Suchresultate.

Voraussetzung: Der Name mit zugehöriger Rufnummer ist in einem Telefonbuch des Systems gespeichert.

Nachname und Vorname müssen Sie durch ein Leerzeichen (#-Taste) trennen, zum Beispiel "no s" (6 6 # 7) für Nobel Stefan. Fragen Sie Ihren Systembetreuer, ob Sie zuerst die Anfangsbuchstaben des Nach- oder des Vornamens eingeben müssen.

### **Hinweis:**

Je nach Grösse und Anzahl der angeschlossenen Telefonbücher kann sich die Reaktionszeit stark verlängern.

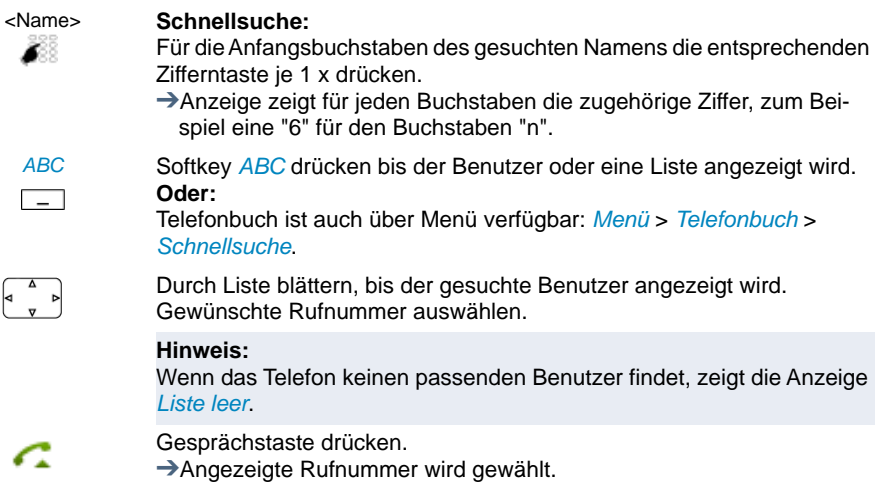

## Wählen aus Telefonbuch

Sie möchten einen Benutzer in einem der angeschlossenen Telefonbücher suchen.

Nachname und Vorname müssen Sie durch ein Leerzeichen trennen, zum Beispiel "no s" für Nobel Stefan. Fragen Sie Ihren Systembetreuer, ob Sie zuerst die Anfangsbuchstaben des Nach- oder des Vornamens eingeben müssen.

### **Hinweise:**

- Wie Sie einen neuen Kontakt in Ihrem privaten Telefonbuch erstellen können, erfahren Sie im Kapitel ["Neuen Kontakt erstellen",](#page-90-1) Seite [91.](#page-90-1)
- Wie Sie einen Kontakt in Ihrem privaten Telefonbuch suchen können, erfahren Sie im Kapitel ["Wählen aus Privaten Kontakten"](#page-36-0), Seite [37](#page-36-0).

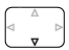

Navigationstaste nach unten drücken.

**Oder:**

Telefonbuch ist auch über Menü verfügbar: *Menü* > *Telefonbuch*.

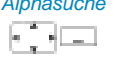

- *Alphasuche* 1. Zu *Alphasuche* blättern und Softkey *Auswählen* drücken.
	- 2. Anfangsbuchstaben des gesuchten Namens (Vor- und Nachname mit Leerschlag getrennt) eingeben, bis der Benutzer oder eine Liste angezeigt wird.

### **Hinweise:**

- Buchstaben-Eingabe ist automatisch aktiv.
- Leerzeichen geben Sie mit der #-Taste ein.

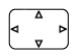

Durch Liste blättern, bis der gesuchte Benutzer angezeigt wird. Gewünschte Rufnummer auswählen.

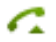

Gesprächstaste drücken.

➔Angezeigte Rufnummer wird gewählt.

### **Hinweise:**

- Gross-/Kleinschreibung und Sonderzeichen haben keinen Einfluss auf die Suche.
- Wenn das Telefon keinen passenden Benutzer findet, zeigt die Anzeige *Liste leer*.
# Wählen aus Privaten Kontakten

Sie möchten einen Ihrer privaten Kontakte anrufen.

Sie können einen Kontakt in Ihrem privaten Telefonbuch suchen und auswählen.

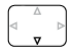

Navigationstaste nach unten drücken. **Oder:**

Telefonbuch ist auch über Menü verfügbar: *Menü* > *Telefonbuch*.

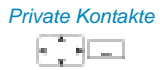

- *Private Kontakte* 1. Zu *Private Kontakte* blättern und Softkey *Auswählen* drücken.
	- 2. Für den ersten Buchstaben des gesuchten Namens die entsprechende Zifferntaste so oft drücken bis die Liste diesen Buchstaben anzeigt (zum Beispiel drei Mal Ziffer 7 für Buchstaben R drücken)<sup>[\[c\]](#page-109-0)</sup>.
	- $\begin{bmatrix} 1 & b \\ c & d \end{bmatrix}$
- Durch Liste blättern, bis der gesuchte Benutzer angezeigt wird. Gewünschte Rufnummer auswählen.

➔Anzeige springt zum ersten Eintrag, der mit R beginnt.

# Wählen aus Anrufliste unbeantworteter Anrufe

Sie möchten einen Benutzer zurückrufen, der versucht hat, Sie anzurufen.

Ihr Telefon speichert automatisch die Rufnummer dieses Benutzers in der Anrufiste und die Anzeige zeigt *Anrufe in Abwesenheit*. Sie können diesen Benutzer über diese Anrufliste zurückrufen.

Die Anrufliste unbeantworteter Anrufe umfasst maximal 10 Einträge.

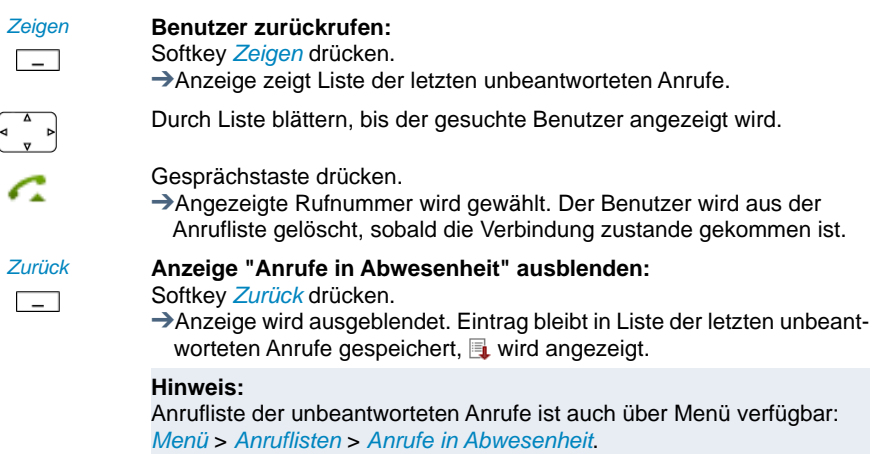

# Wählen aus Anrufliste beantworteter Anrufe

Sie möchten einen Benutzer zurückrufen, dessen Anruf Sie entgegengenommen hatten.

Ihr Telefon speichert automatisch die Rufnummer dieses Benutzers in der Anrufliste. Sie können den Benutzer über diese Anrufliste zurückrufen.

Die Anrufliste beantworteter Anrufe umfasst maximal 10 Einträge.

Navigationstaste nach rechts oder Softkey *Menü* drücken.

k î.HEZ

*Anruflisten* Zu *Anruflisten* blättern und Softkey *Auswählen* drücken.

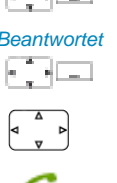

*Beantwortet* Zu Anrufliste *Beantwortet* blättern und Softkey *Auswählen* drücken. ➔Anzeige zeigt Liste der letzten beantworteten Anrufe.

Durch Liste blättern, bis der gesuchte Benutzer angezeigt wird.

Gesprächstaste drücken. ➔Angezeigte Rufnummer wird gewählt.

# Wählen mit Wahlwiederholung

Sie möchten einen Benutzer anrufen, den Sie bereits angerufen haben.

In der Wahlwiederholungsliste speichert Ihr Telefon automatisch die Rufnummern von Benutzern, die Sie bereits angerufen haben, wenn bekannt auch mit Namen. Sie können den Benutzer über diese Wahlwiederholungsliste zurückrufen.

Die Wahlwiederholungsliste umfasst maximal 10 Einträge.

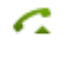

Gesprächstaste drücken. ➔Wahlwiederholungsliste wird angezeigt.

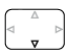

Navigationstaste nach unten drücken, um durch die zuletzt gewählten Rufnummern zu blättern.

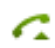

Gesprächstaste drücken. ➔Angezeigte Rufnummer wird gewählt.

### **Hinweis:**

Wahlwiederholungsliste ist auch über Menü verfügbar: *Menü* > *Anruflisten* > *Wahlwiederholung*.

# Wählen mit konfiguriertem Softkey

Sie möchten einen Benutzer anrufen, dessen Rufnummer auf einem Softkey gespeichert ist.

Sie können den Benutzer aufrufen, indem Sie den entsprechenden Softkey drücken. Wie Sie einen Softkey konfigurieren, erfahren Sie im Kapitel ["Tasten konfigurieren"](#page-95-0), Seite [96](#page-95-0).

 $\Box$ 

Konfigurierten Softkey drücken. ➔Rufnummer der Taste erscheint in Anzeige.

c

Gesprächstaste drücken. ➔Angezeigte Rufnummer wird gewählt.

# Rückruf anfordern

Sie möchten einen Benutzer sprechen. Dieser Benutzer ist besetzt oder meldet sich nicht. Rückrufe sind möglich zu internen und externen Benutzern. Nicht alle Netzbetreiber unterstützen diese Funktion.

Wenn der Benutzer besetzt ist, können Sie einen automatischen Rückruf aktivieren. In diesem Fall ruft Ihr Telefon, sobald der Benutzer sein Gespräch beendet hat. Wenn Sie dann die Gesprächstaste drücken, wird direkt der Benutzer angerufen.

Wenn der Benutzer sich nicht meldet, können Sie ebenfalls einen Rückruf anfordern. Der Benutzer erhält dann auf der Anzeige eine Meldung Ihres Rückrufwunsches.

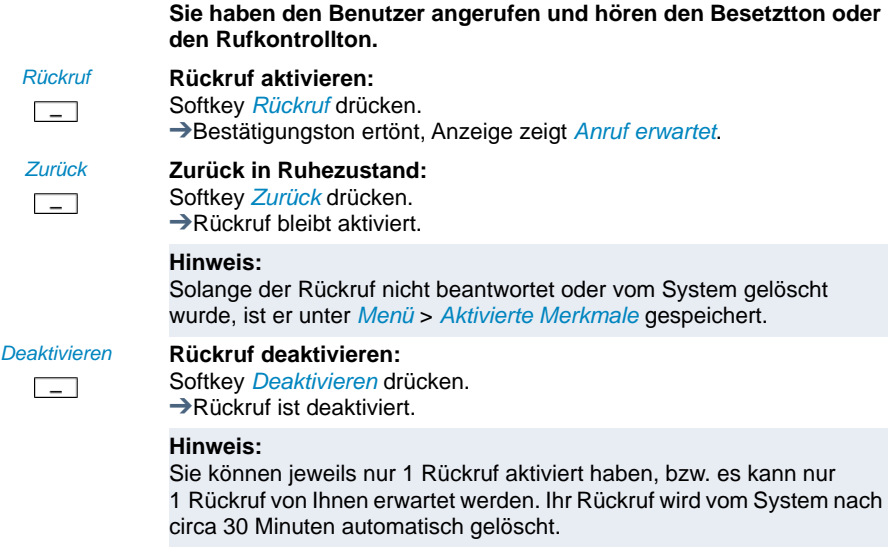

# Rückruf beantworten

Ein Benutzer bittet Sie um einen Rückruf. Die Anzeige zeigt *Bitte Rückruf*.

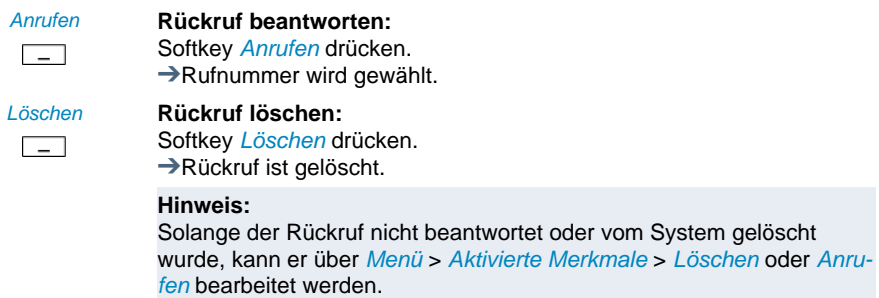

# Anruf weiterleiten während der Rufphase

Sie möchten einen Anruf nicht selber entgegennehmen und ihn an einen anderen Benutzer weiterleiten.

Mit der Funktion *Weiterleiten* können Sie einen Anruf während der Rufphase an einen internen oder externen Benutzer oder auf Ihre Voicemail weiterleiten.

Ihr Telefon ruft und die Aufmerksamkeits-LED blinkt grün. Sie möchten den Anruf weiterleiten.

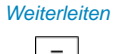

*Weiterleiten* Softkey *Weiterleiten* drücken.

88

<Rufnummer> Rufnummer eingeben und mit Softkey *Ok* bestätigen. ➔Der Anruf wird auf den gewünschten Benutzer weitergeleitet.

### **Hinweise:**

- Sie können die Rufnummer des gesuchten Benutzers auch im Telefonbuch oder in einer Anrufliste suchen.
- Ist der Benutzer, auf welchen Sie den Anruf weitergeleitet haben, besetzt, kann der Anruf nicht weitergeleitet werden. Auf der Anzeige erscheint *Besetzt* und Ihr Telefon ruft weiter.

### Anruf abweisen während der Rufphase

Sie möchten einen Anruf nicht entgegennehmen.

Sie können einen Anruf bereits während der Rufphase abweisen.

 $\overline{a}$ 

*Abweisen* Softkey *Abweisen* oder Beendentaste drücken.

➔Die Verbindung wird abgewiesen und, abhängig von der Systemkonfiguration, hört der Anrufer den Besetztton oder er wird an ein vorkonfiguriertes Ziel umgeleitet.

# Anklopfen bei internen Benutzer

Sie möchten einen internen Benutzer sprechen. Dieser Benutzer ist besetzt.

Durch Ihr Anklopfen empfängt der Benutzer einen Anklopfton und Ihre Rufnummer oder Ihren Namen auf seiner Anzeige. Der Benutzer kann Ihren Anruf entgegennehmen, weiterleiten oder abweisen.

Voraussetzung: Der interne Benutzer darf die Funktion Anklopfen an seinem Telefon nicht gesperrt haben (Konfiguration siehe Kapitel ["Schutz vor Anruftypen aktivieren"](#page-89-0), Seite [90\)](#page-89-0).

Fragen Sie Ihren Systembetreuer, ob die Funktion Anklopfen im System erlaubt ist.

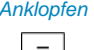

*Anklopfen* **Benutzer ist besetzt:** Softkey *Anklopfen* drücken.

➔Wählton ertönt.

**Hinweis:**

Wenn der Benutzer den Gesprächswunsch abweist oder Anklopfen nicht möglich ist, wird, abhängig von der Systemkonfiguration, die Verbindung getrennt (Besetztton) oder an ein vorkonfiguriertes Ziel umgeleitet.

# Anklopfen beantworten

Sie führen ein Gespräch und hören den Anklopfton. Ein anderer Benutzer möchte Sie dringend sprechen.

Sie können den Anruf entgegennehmen, weiterleiten oder abweisen.

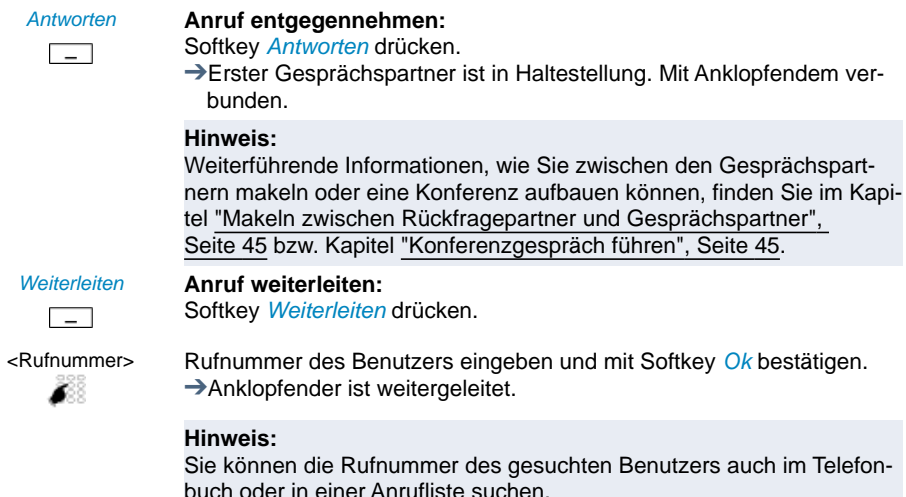

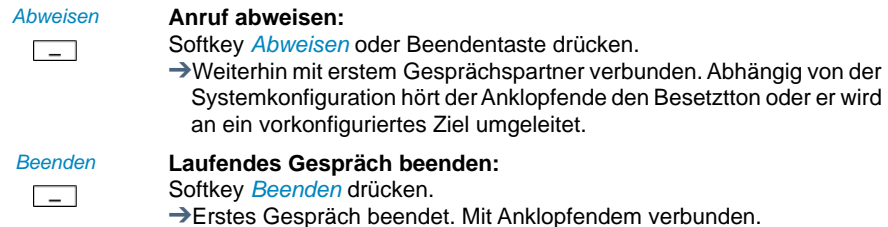

# <span id="page-41-0"></span>Durchsage starten

Sie möchten interne Benutzer über deren Lautsprecher – sofern vorhanden – direkt ansprechen, ohne auf eine Antwort zu warten (ähnlich einer Gegensprechanlage).

Voraussetzung: Der interne Benutzer darf sein Telefon nicht gegen Durchsage gesperrt haben (Konfiguration siehe Kapitel ["Schutz vor Anruftypen aktivieren",](#page-89-0) Seite [90\)](#page-89-0).

### **Hinweise:**

- Gegensprechen ist eine spezielle Form der Durchsage, bei dem das Telefon des angerufenen Benutzers Ihre Durchsage direkt in eine interne Verbindung umwandelt. Abhängig von der Systemkonfiguration kann Ihr Gesprächspartner Ihre Durchsage direkt, ohne eine Taste drücken zu müssen, im Gegensprechen beantworten. Wenden Sie sich an Ihren Systembetreuer für mehr Informationen.
- Wenn der angerufene Benutzer mehrere Telefone im One Number Benutzerkonzept hat, bei denen die Freisprechen aktiviert ist, nimmt irgend ein Telefon (das schnellste) den Anruf entgegen.

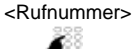

<Rufnummer> Rufnummer eingeben und Softkey *Durchsage* drücken. ➔Rufnummer wird angezeigt.

### **Hinweis:**

Sie können die Rufnummer des gesuchten Benutzers auch im Telefonbuch oder in einer Anrufliste suchen.

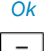

*Ok* Benutzer mit Softkey *Ok* bestätigen.

➔Benutzer wird auf die Durchsage aufmerksam gemacht. Sie können sprechen. **Oder:**

Sie können die Durchsage auch über *Menü* > *Anruf-Merkmale* > *Durchsage* > *Benutzer*/*Gruppe* starten.

# Durchsage empfangen

Ihr Telefon ruft einmal und startet dann automatisch die Durchsage. Die Anzeige zeigt .. Sie werden direkt über Ihren Lautsprecher angesprochen.

Zum Beantworten der Durchsage stehen Ihnen folgende Möglichkeiten zur Verfügung:

- Sie können die Durchsage stoppen.
- Sie können die Durchsage als Telefongespräch weiterführen.
- Abhängig von der Systemkonfiguration können Sie die Durchsage direkt, ohne eine Taste drücken zu müssen, im Gegensprechen beantworten.

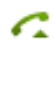

**Durchsage als Telefongespräch weiterführen:** Gesprächstaste drücken. ➔Sie telefonieren mit demjenigen, der die Durchsage gestartet hat.

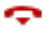

**Durchsage stoppen:** Beendentaste drücken.

**Durchsage im Gegensprechen beantworten:** Durchsage direkt ohne Tastendruck beantworten.

## Privatanruf mit PIN

Sie möchten an Ihrem oder an einem fremden Telefon einen privaten Anruf tätigen.

Sie können mit Hilfe Ihrer PIN jedes Telefon für einen externen Anruf mit Ihren persönlichen Einstellungen benutzen, selbst wenn dieses Telefon für externe Gespräche gesperrt ist. Der Angerufene sieht auf der Anzeige Ihre persönliche Rufnummer und nicht die des Telefons, an welchem Sie gerade telefonieren. Anfallende Gebühren werden Ihnen verbucht.

Die gewählte Rufnummer wird nicht in der Wahlwiederholungsliste gespeichert.

<Funktionscode> 1. Funktionscode #46 gefolgt von Ihrer internen Rufnummer eingeben. ∙ 2. Ihre PIN eingeben. 3. Externe Rufnummer direkt, ohne Amtszugangsziffer, eingeben. Gesprächstaste drücken. C ➔Telefon ist freigeschaltet. Externer Benutzer wird gerufen. **Hinweis:** Die PIN-Standardeinstellung '0000' wird nicht akzeptiert. Ändern Sie zuerst die PIN wie in Kapitel ["Persönliche PIN ändern",](#page-85-0) Seite [86](#page-85-0) 

beschrieben oder mit Funktionscode \*47 (siehe User Guide Function Codes auf dem [Mitel DocFinder](http://www.mitel.com/docfinder)). Wenn Sie Ihre PIN vergessen haben, kann der Systembetreuer diese wieder auf Standardeinstellung zurücksetzen.

# Funktionen im Gespräch nutzen

### **In diesem Abschnitt erfahren Sie, welche Möglichkeiten Ihr Telefon bietet, wenn Sie sich in einem Gespräch befinden.**

# Rückfrage im Gespräch

Sie möchten, ohne Ihren Gesprächspartner zu verlieren, kurz einen anderen Benutzer anrufen. Anschliessend möchten Sie das Gespräch mit Ihrem Gesprächspartner fortsetzen.

Mit der Funktion *Rückfrage* können Sie während eines Gesprächs einen anderen Benutzer anrufen und dabei Ihren Gesprächspartner in Haltestellung halten. Rückfragen sind möglich an interne und externe Benutzer.

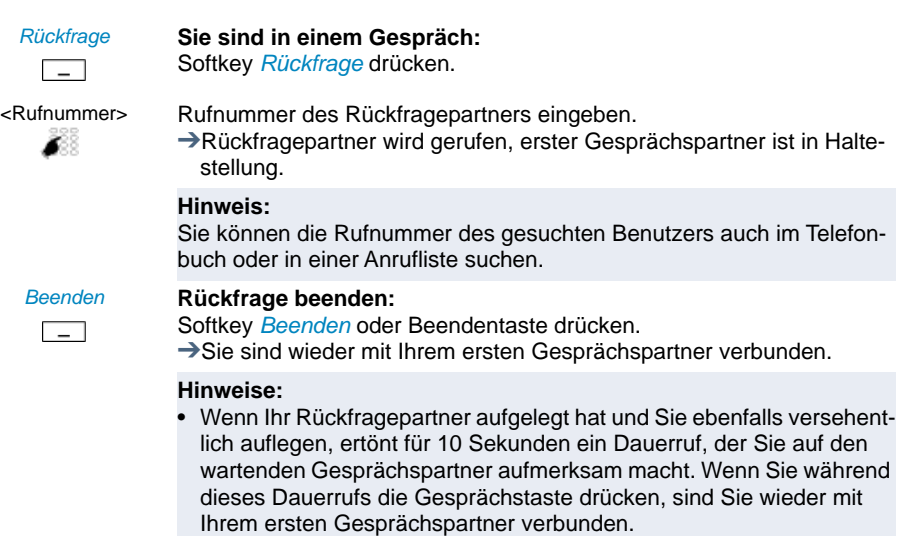

• Wenn der andere Benutzer nicht antwortet, können Sie mit Softkey *Beenden* die Rückfrage abbrechen und das erste Gespräch zurücknehmen.

# <span id="page-44-0"></span>Makeln zwischen Rückfragepartner und Gesprächspartner

Sie sprechen mit einem Rückfragepartner und halten Ihren Gesprächspartner in Haltestellung. Sie möchten zwischen beiden beliebig wechseln.

Mit der Funktion Makeln können Sie in einer Rückfrage zwischen Rückfragepartner und gehaltenem Gesprächspartner wechseln. Makeln ist möglich mit internen und externen Benutzern. Makeln können Sie auch zwischen Konferenzteilnehmern als Gruppe und einem Rückfragepartner.

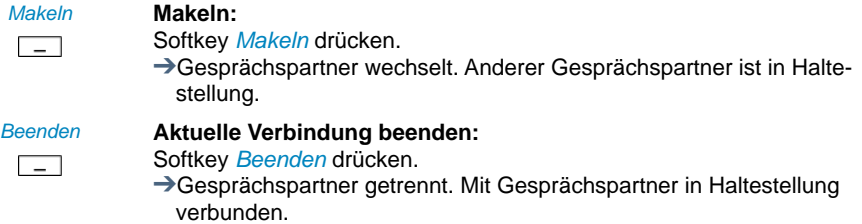

## <span id="page-44-1"></span>Konferenzgespräch führen

Sie führen ein Gespräch und halten gleichzeitig einen Gesprächspartner in Haltestellung. Den gehaltenen Gesprächspartner möchten Sie ins laufende Gespräch hinzuschalten und ein Konferenzgespräch führen.

Mit der Funktion Konferenz schalten Sie einen gehaltenen Gesprächspartner zum laufenden Gespräch hinzu. Aus einer Konferenz heraus können Sie eine Rückfrage zu einem weiteren Benutzer einleiten. Zwischen den Teilnehmern der Konferenz und dem Rückfragepartner können Sie makeln.

Abhängig von der Systemkonfiguration kann eine Konferenz aus bis zu 6 Konferenzteilnehmern bestehen. Eine Konferenz können Sie mit internen und externen Benutzern führen.

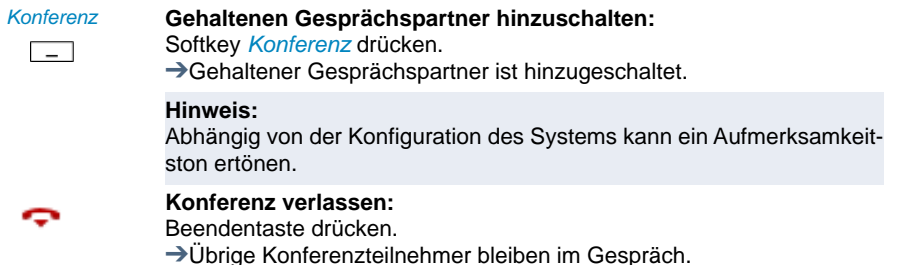

### Gesprächspartner weiterverbinden

Sie möchten Ihren Gesprächspartner mit einem anderen Benutzer verbinden.

Mit der Funktion *Rückfrage* können Sie Ihren Gesprächspartner mit einem anderen Benutzer verbinden. Sie können interne und externe Benutzer miteinander verbinden.

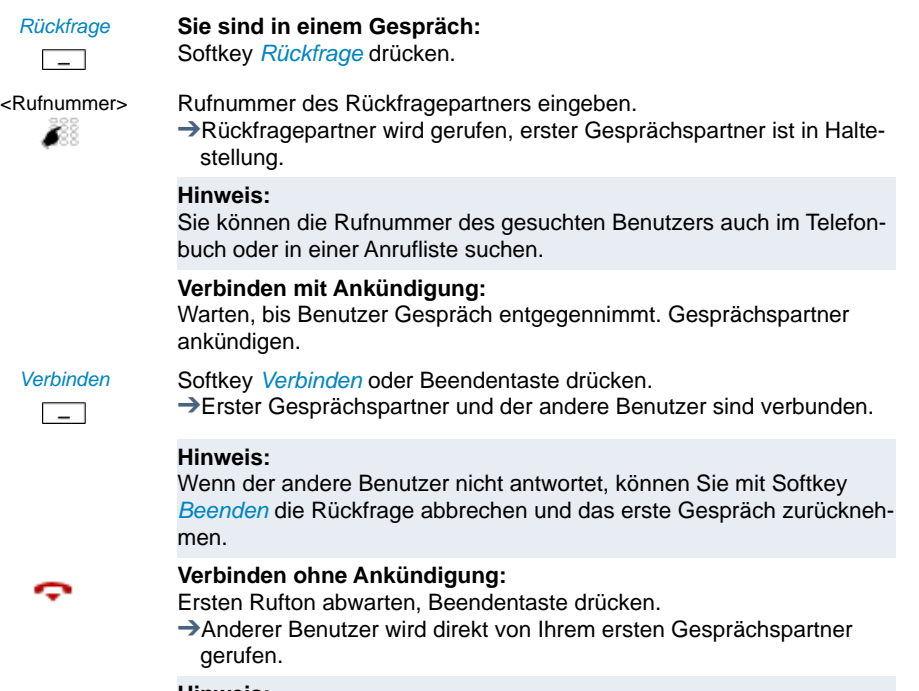

#### **Hinweis:**

Wiederanruf: Wenn der andere Benutzer nicht antwortet, kommt der Anruf wieder zu Ihrem Telefon zurück.

# Parken eines Gesprächspartners

Sie möchten Ihren Gesprächspartner in Haltestellung halten, ohne dass dadurch eine Telefonleitung belegt wird.

Sie können Ihren Gesprächspartner lokal parken. Ein lokal geparkter Gesprächspartner kann ausschliesslich von dem Telefon zurückgeholt werden, von welchem die Funktion ausgeführt wurde.

Sie können die Park-Funktion auch auf eine frei konfigurierbare Taste legen (siehe Kapitel ["Tasten konfigurieren"](#page-95-0), Seite [96](#page-95-0)).

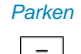

*Parken* Softkey *Parken* drücken.  $\rightarrow$ Gesprächspartner ist lokal geparkt, **P** wird angezeigt.

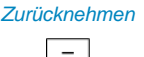

*Zurücknehmen* **Geparkten Gesprächspartner zurückholen:** Softkey *Zurücknehmen* drücken.

### **Hinweise:**

- Mit der Beendentaste kehrt die Anzeige in den Ruhezustand zurück. Solange Ihr Gesprächspartner nicht auflegt, bleibt er geparkt. Über *Menü* > *Aktivierte Merkmale* > *Zurücknehmen* können Sie Ihren geparkten Gesprächspartner zurückholen.
- Den Funktionscode für Zentrales Parken finden Sie im User Guide Function Codes auf dem [Mitel DocFinder.](http://www.mitel.com/docfinder)

# Gespräch aufzeichnen

Sie möchten ein aktives Gespräch mit Ihren Gesprächspartner aufzeichnen.

Sie können ein aktives Gespräch aufzeichnen, wenn Sie von Ihrem Systembetreuer die Berechtigung bekommen haben<sup>[\[b\]](#page-109-1)</sup>. Ihr Gesprächspartner kann ein interner oder externer Benutzer sein. Die Aufzeichnungen werden aufgezeichnet und ausschliesslich als Wave-Datei in Ihrer individuellen E-Mailbox gespeichert. Dazu muss mindestens eine E-Mailadresse von Ihnen im Kommunikationssystem konfiguriert sein. Wenden Sie sich an Ihren Systembetreuer für mehr Informationen.

Gesprächsaufzeichnung können Sie in folgenden Situationen starten:

- während eines aktiven Gesprächs;
- in einem Konferenzgespräch (mit maximal zwei Gesprächspartnern);
- bei einem ankommenden/abgehenden Anruf;
- in Wahlvorbereitung;
- während einer Wahl mit belegter Leitung.

Die Gesprächsaufzeichnung beginnt erst, wenn die Verbindung aufgebaut ist. Es werden also keine Rufkontrolltöne oder Wartetöne aufgezeichnet.

Bei einer Rückfrage wird die Gesprächsaufzeichnung temporär unterbrochen und eine E-Mail mit dem bis zu diesem Zeitpunkt aufgezeichneten Gespräch gesendet. Die Aufzeichnung wird automatisch wieder gestartet, sobald die Gesprächsverbindung mit dem Rückfragepartner steht und/oder sobald Sie die Gesprächsverbindung mit dem ersten Gesprächspartner wieder aufgenommen haben.

Die maximale Aufzeichnungsdauer pro Wave-Datei ist abhängig von der Systemkonfiguration. Wenn die vordefinierte oder maximale Aufzeichnungsdauer erreicht ist, wird die Aufzeichnung automatisch gestoppt, die Datei an Ihre E-Mailadresse gesendet und gleichzeitig eine neue Aufzeichnung gestartet. Wenden Sie sich an Ihren Systembetreuer für mehr Informationen.

### **Hinweise:**

- Verbindungen zwischen zwei internen Schnurlostelefonen können nicht aufgezeichnet werden.
- Das Aufzeichnen von Gesprächen kann gegen die in Ihrem Land geltenden Datenschutzbestimmungen verstossen oder nur unter bestimmten Bedingungen erlaubt sein. Informieren Sie Ihren Gesprächspartner im Voraus, wenn Sie diese Funktion verwenden wollen.
- Ein Gespräch mit mehr als zwei Gesprächspartnern (Rückfrage, Konferenz), können Sie nicht aufzeichnen. Eine Aufzeichnung wird automatisch beendet, wenn Sie Ihren Gesprächspartner parken oder in Haltestellung halten.

→Gespräch wird aufgezeichnet, wird angezeigt. Beenden Sie die Aufzeichnung mit Softkey *Stoppen*. ➔Die Aufzeichnung wird an Ihre E-Mailadresse gesendet.

**Übersicht der Gesprächsaufzeichnungen:**

Softkey *Aufzeichnen* oder Funktionstaste für *Gesprächsaufzeichnung* drücken, sobald Sie einen ankommenden/abgehenden Anruf oder ein

Die Übersicht der Gesprächsaufzeichnungen finden Sie in Ihrer E-Mail-

Sie können die Gesprächsaufzeichnung mit dem Softkey oder einer konfigurierbaren Taste starten und beenden.

### *Aufzeichnen*/*Stoppen* **Gespräch aufzeichnen:**

aktives Gespräch haben.

box.

 $\Box$ 

# Abwesenheiten am Arbeitsplatz organisieren

**In diesem Abschnitt erfahren Sie, welche Möglichkeiten Ihr Telefon bietet, wenn Sie Ihren Arbeitsplatz verlassen möchten.**

**Mit der Funktion Anwesenheit können Sie einerseits rasch Ihren persönlichen Anwesenheitsstatus einstellen und damit die ankommenden Anrufe zu Ihrem gewünschten Ziel lenken. Andererseits gibt die Funktion Ihnen direkt Auskunft darüber, ob Ihr gewünschter Benutzer erreichbar oder abwesend ist, ohne dass Sie ihn anrufen müssen. Die Detailinformationen sind abhängig vom Telefontyp.**

### Anwesenheitsstatus

Sie haben 5 Anwesenheitsprofile zur Verfügung, mit welchen Sie Ihren Anwesenheitsstatus steuern können:

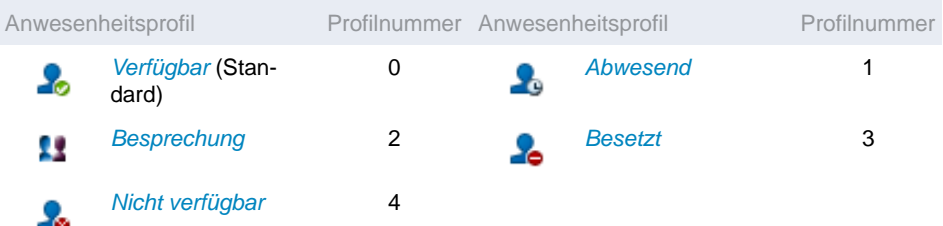

Sie können die Anwesenheit Ihres gewünschten Benutzers in folgenden Situationen abrufen.

- wenn Sie einen internen Benutzer anrufen;
- im Telefonbuch oder in einer Anrufliste:
- während der Namenwahl;

- Externe Anwendungen wie Mitel Open Interfaces Platform (OIP) können die Anwesenheitsinformationen Ihres Anwesenheitsstatus beeinflussen. Beispiel: In Ihrem Outlook-Kalender ist eine Besprechung von 14.00-16.00 Uhr eingetragen. Ihr Anwesenheitsstatus ändert von *Verfügbar* auf *Besprechung*. Diesem Anwesenheitsstatus ist ein Anwesenheitsprofil hinterlegt, welches automatisch die entsprechenden Aktionsbefehle ausführt, zum Beispiel Umleitung auf Voicemail. Sobald Sie diesen Anwesenheitsstatus manuell, weil die Besprechung bereits um 15.30 Uhr beendet wurde, wieder auf *Verfügbar* ändern, wird automatisch auch die Dauer Ihres Termins im Outlook-Kalender auf 15.30 Uhr angepasst. Wenden Sie sich an Ihren Systembetreuer für mehr Informationen.
- Alle Einstellungsmöglichkeiten zu einem Anwesenheitsprofil erfahren Sie in Kapitel ["Anwesenheit/Anwesenheitsprofil konfigurieren",](#page-93-0) Seite [94.](#page-93-0)

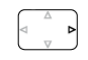

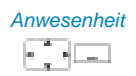

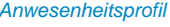

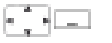

Navigationstaste nach rechts oder Softkey *Menü* drücken.

*Einstellungen* Zu *Einstellungen* blättern und Softkey *Auswählen* drücken.

*Anwesenheit* Zu *Anwesenheit* blättern und Softkey *Auswählen* drücken.

### *Anwesenheitsprofil* **Anwesenheitsprofil aktivieren:**

Gewünschtes Anwesenheitsprofil auswählen und Softkey *Auswählen* drücken.

**Oder:**

Funktionstaste für *Anwesenheitsprofil* drücken.

➔Anwesenheitsprofil ist aktiviert.

### **Hinweis:**

Wenn Sie das aktive Anwesenheitsprofil ändern, müssen Sie nach dem Speichern kurzfristig ein anderes Anwesenheitsprofil auswählen, danach wieder das gewünschte Anwesenheitsprofil aktivieren, damit die Einstellungen gespeichert werden.

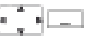

### *Anwesenheitsprofil* **Anwesenheitsprofil deaktivieren:**

Anderes Anwesenheitsprofil auswählen und Softkey *Auswählen* drücken.

#### **Oder:**

Funktionstaste für *Anwesenheitsprofil* drücken. ➔Anwesenheitsprofil ist deaktiviert.

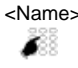

### <Name> **Anwesenheitsstatus eines Benutzers abfragen:**

Geben Sie einen internen Namen ein (siehe Kapitel ["Wählen mit](#page-34-0)  [Namen - Schnellsuche \(Quickdial\)",](#page-34-0) Seite [35\)](#page-34-0).

### **Oder:**

Wählen Sie den gewünschten Benutzer im Telefonbuch oder einer Anrufliste aus.

➔Anwesenheitsstatus wird angezeigt.

# Abwesenheitsinformationen

Sie möchten Ihren Anrufer detailliert über Ihre Abwesenheit informieren.

Wenn Sie bei einem Anwesenheitsprofil eine Anrufumleitung auf eine Voicemail konfiguriert haben, können Sie auswählen, ob dem Anrufer die zurzeit aktive Begrüssung, die globale Begrüssung, eine Ihrer persönlichen Begrüssungen oder eine Abwesenheitsinformation wiedergegeben werden soll<sup>[b]</sup>.

Für jedes Anwesenheitsprofil (*Verfügbar*, *Abwesend*, *Besprechung*, *Besetzt*, *Nicht verfügbar*) stehen Ihnen sogenannte Abwesenheitsinformationen zur Verfügung.

Die Abwesenheitsinformationen bestehen aus einem sprachabhängigen, vordefinierten Audiotext. Optional wird auch die Uhrzeit und/oder das Datum wiedergegeben. Abhängig von der Voicemail-Konfiguration hat Ihr Anrufer danach die Möglichkeit eine Nachricht zu hinterlassen.

**Beispiel:** "Der gewünschte Teilnehmer steht nicht zur Verfügung bis 31. Januar um 14 Uhr 00. Bitte hinterlassen Sie eine Mitteilung nach dem Signalton.".

Die Abwesenheitsinformationen sind Bestandteil eines Anwesenheitsprofils. Alle Einstellungsmöglichkeiten dazu finden Sie im Kapitel ["Anwesenheit/Anwesenheitsprofil konfigu](#page-93-0)[rieren"](#page-93-0), Seite [94](#page-93-0).

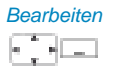

*Bearbeiten* Gewünschtes Anwesenheitsprofil auswählen und Softkey *Bearbeiten* drücken.

<Abwesenheitsinformati-1. Zu *Uhrzeit/Datum* blättern und Softkey *Bearbeiten* drücken. Uhrzeit onen> und Datum Ihrer Abwesenheit eingeben und mit Softkey *Ok* speichern.

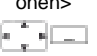

- 2. Zu *Anrufumleitung* blättern und *Umleitung zu Voicemail* auswählen.
- 3. Zu *Voicemailbegrüssung* blättern und *Abwesenheitsinformationen* auswählen.
- ➔Einstellung ist gespeichert. Ihr Anrufer hört die ausgewählte Abwesenheitsinformationen gefolgt, wenn eingestellt, von Uhrzeit und Datum.

# Anrufe umleiten (Anrufumleitung)

Sie möchten Ihren Arbeitsplatz verlassen. Die an Sie gerichteten Anrufe sollen auf ein anderes Ziel (Telefon, Voicemail) umgeleitet werden.

Mit der Anrufumleitung können Sie ankommende Gespräche direkt auf ein anderes Ziel umleiten.

### **Hinweise:**

- Im One Number Benutzerkonzept gilt eine Umleitung für alle angeschlossenen Telefone.
- Nur eine Umleitungsvariante ist zeitgleich möglich.

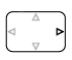

### **Umleitung aktivieren:**

Navigationstaste nach rechts oder Softkey *Menü* drücken.

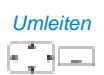

*Umleiten* Zu *Umleiten* blättern und Softkey *Auswählen* drücken.

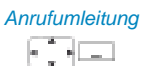

*Anrufumleitung* Zu *Anrufumleitung* blättern und mit Softkey *Ok* bestätigen.

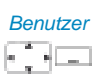

Zu **Benutzer** blättern und mit Softkey Ok bestätigen. Rufnummer des Benutzers eingeben und mit Softkey *Ok* bestätigen. ➔Umleitung ist aktiviert.

### **Hinweis:**

Sie können die Rufnummer des gesuchten Benutzers auch in der Wahlwiederholung suchen.

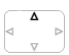

### **Umleitung deaktivieren:**

*Menü* > *Aktivierte Merkmale* > *Deaktivieren* drücken.

- Soll der Anruf nur umgeleitet werden, wenn Sie bereits in einem Gespräch sind, wählen Sie *Anrufumleitung bei besetzt* aus.
- Sie können auch auf Ihre *Voicemail* (siehe Kapitel ["Auf Voicemail](#page-53-0)  [umleiten"](#page-53-0), Seite [54\)](#page-53-0) oder auf eine *Textmeldung* (siehe Kapitel ["Auf](#page-54-0)  [eine Textmeldung umleiten",](#page-54-0) Seite [55\)](#page-54-0) umleiten.
- Sie können die Umleitung auch per Fernbedienung aktivieren, siehe Kapitel ["Funktionen über Fernbedienung einstellen",](#page-72-0) Seite [73](#page-72-0).

# Anrufe weiterschalten (Rufweiterschaltung)

Sie möchten, dass Anrufe, die bei Ihnen ankommen, zusätzlich an ein anderes Ziel weitergeschaltet werden.

Der Ruf ertönt bei Ihnen und dem anderen Ziel. Ob es am anderen Ziel mit Verzögerung ruft, ist in der Systemkonfiguration festgelegt. Wer zuerst abhebt, nimmt das Gespräch entgegen. Abhängig von der Systemkonfiguration kann die Rufweiterschaltung auch dann aktiv sein, wenn Ihr Telefon besetzt ist.

### **Hinweise:**

- Im One Number Benutzerkonzept gilt die Rufweiterschaltung für alle angeschlossenen Telefone.
- Nur eine Umleitungsvariante ist zeitgleich möglich.

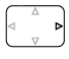

### **Umleitung aktivieren:**

Navigationstaste nach rechts oder Softkey *Menü* drücken.

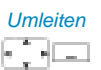

*Umleiten* Zu *Umleiten* blättern und Softkey *Auswählen* drücken.

# ت ک

*Rufweiterschaltung* Zu *Rufweiterschaltung* blättern und mit Softkey *Ok* bestätigen.

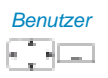

*Benutzer* Zu *Benutzer* blättern und mit Softkey *Ok* bestätigen. Rufnummer des Ziels eingeben, zu dem Ihre Anrufe weitergeleitet werden sollen und mit Softkey *Ok* bestätigen. ➔Rufweiterschaltung ist aktiviert.

### **Hinweis:**

Sie können die Rufnummer des gesuchten Benutzers auch in der Wahlwiederholung suchen.

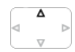

### **Umleitung deaktivieren:**

*Menü* > *Aktivierte Merkmale* > *Deaktivieren* drücken.

- Sie können auch auf Ihre *Voicemail* (siehe Kapitel ["Auf Voicemail](#page-53-0)  [umleiten",](#page-53-0) Seite [54](#page-53-0)) weiterschalten.
- Sie können die Rufweiterschaltung auch per Fernbedienung aktivieren, siehe Kapitel ["Funktionen über Fernbedienung einstellen",](#page-72-0) Seite [73.](#page-72-0)

# <span id="page-53-0"></span>Auf Voicemail umleiten

Sie sind gerade nicht am Telefon erreichbar. Wenn Sie auf Ihre Voicemail umleiten, kann ein Benutzer Ihnen eine Sprachmitteilung hinterlassen.

Sie können die globale oder Ihre eigene Begrüssung (siehe Kapitel ["Voicemail konfigurie](#page-92-0)[ren",](#page-92-0) Seite [93\)](#page-92-0) verwenden.

Weitere Informationen zur Voicemail siehe User Guide Voice Mail Systems auf dem [Mitel](http://www.mitel.com/docfinder)  [DocFinder.](http://www.mitel.com/docfinder)

### **Hinweise:**

- Im One Number Benutzerkonzept gilt eine Umleitung für alle angeschlossenen Telefone.
- Nur eine Umleitungsvariante ist zeitgleich möglich.

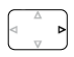

### **Umleitung aktivieren:**

Navigationstaste nach rechts oder Softkey *Menü* drücken.

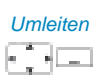

*Umleiten* Zu *Umleiten* blättern und Softkey *Auswählen* drücken.

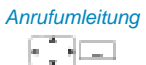

*Anrufumleitung* Zu *Anrufumleitung* blättern und mit Softkey *Ok* bestätigen.

*Voicemail* Zu *Voicemail* blättern und mit Softkey *Ok* bestätigen. ➔Umleitung ist aktiviert.

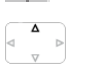

### **Umleitung deaktivieren:**

*Menü* > *Aktivierte Merkmale* > *Deaktivieren* drücken.

- Sie können festlegen, ob Ihre Voicemail direkt (*Anrufumleitung*) oder mit Verzögerung (*Rufweiterschaltung*) antwortet, oder nur wenn Sie bereits am Telefon besetzt (*Anrufumleitung bei besetzt*) sind.
- Eine neue Voicemail-Meldung wird mit einer Textmeldung auf der Anzeige und der rot-blinkenden Aufmerksamkeits-LED im Ruhezustand signalisiert.

# <span id="page-54-0"></span>Auf eine Textmeldung umleiten

Sie sind nicht am Telefon erreichbar. Wenn ein interner Benutzer anruft, dann soll er eine Textmeldung erhalten. Der Anrufer hört den Besetztton und erhält eine Textmeldung auf seiner Anzeige.

Voraussetzung: Der interne Benutzer besitzt ein Telefon, das Textmeldungen empfangen kann. Benutzer, deren Telefon keine Textmeldungen empfangen kann, werden zu Ihrem Telefon durchgestellt oder zu einem im System vorkonfigurierten Ziel umgeleitet.

### **Hinweise:**

- Im One Number Benutzerkonzept gilt eine Umleitung für alle angeschlossenen Telefone.
- Nur eine Umleitungsvariante ist zeitgleich möglich.

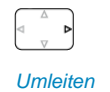

### **Umleitung aktivieren:**

Navigationstaste nach rechts oder Softkey *Menü* drücken.

*Umleiten* Zu *Umleiten* blättern und Softkey *Auswählen* drücken.

주도

*Anrufumleitung* Zu *Anrufumleitung* blättern und mit Softkey *Ok* bestätigen.

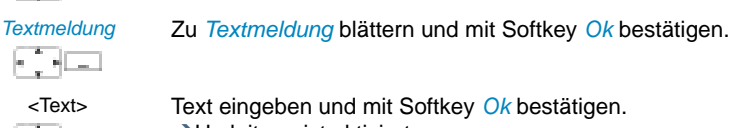

<Text> Text eingeben und mit Softkey *Ok* bestätigen. ➔Umleitung ist aktiviert.

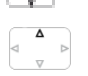

**Umleitung deaktivieren:** *Menü* > *Aktivierte Merkmale* > *Deaktivieren* drücken.

# Sprachmitteilungen und Textmeldungen

### **In dieser Abschnitt lernen Sie Sprachmitteilungen und Textmeldungen zu bedienen.**

# Sprachmitteilung abhören

Ihre Anzeige zeigt *Voicemail von* und die Aufmerksamkeits-LED blinkt rot.

### **Hinweis:**

Abhängig von der Systemkonfiguration kann Ihr Systembetreuer festlegen, dass Sie bei Erhalt einer neuen Sprachmitteilung mit einer E-Mail (mit angehängter Sprachmitteilung) benachrichtigt werden. Wenden Sie sich an Ihren Systembetreuer für mehr Informationen.

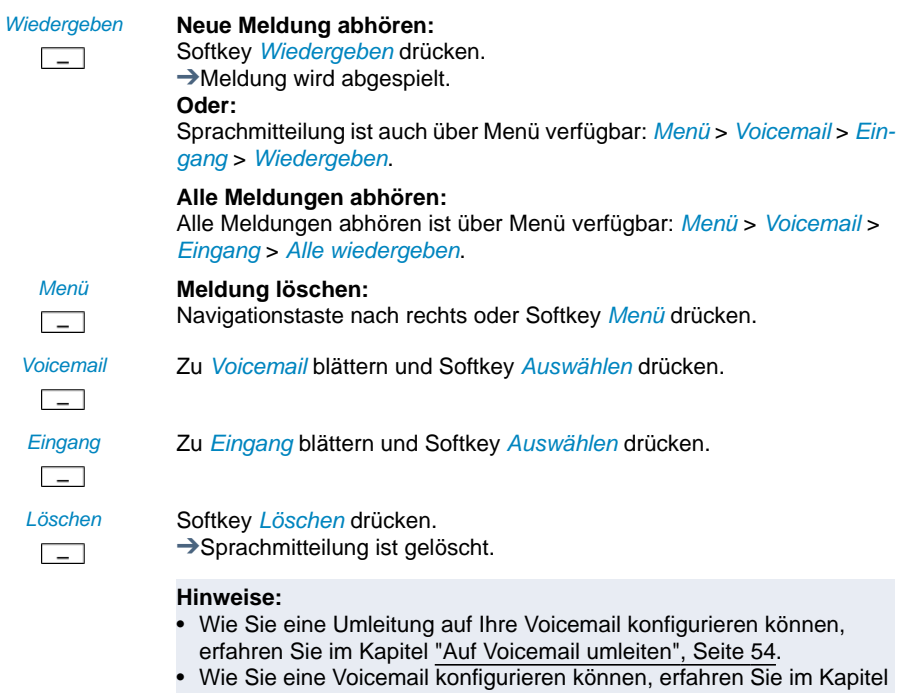

["Voicemail konfigurieren",](#page-92-0) Seite [93](#page-92-0) oder im User Guide Voice Mail Systems auf dem [Mitel DocFinder](http://www.mitel.com/docfinder).

# Sprachmitteilung weiterleiten

Haben Sie eine Sprachmitteilung erhalten, die auch andere Benutzer interessiert?

Sie können Sprachmitteilungen, die Sie erhalten haben, anderen Benutzern weiterleiten<sup>[b]</sup>. Sie können bei jeder Sprachmitteilung entscheiden, ob Sie eine Kopie behalten wollen.

Navigationstaste nach rechts oder Softkey *Menü* drücken.

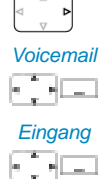

*Voicemail* Zu *Voicemail* blättern und Softkey *Auswählen* drücken.

*Eingang* Zu *Eingang* blättern und Softkey *Auswählen* drücken.

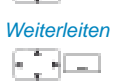

*Weiterleiten* Die gewünschte Sprachmitteilung auswählen und *Weiterleiten* drücken.

88

<Rufnummer> Rufnummer eingeben und Softkey *Ok* drücken. Wenn Sie eine Kopie der Sprachmitteilung behalten wollen, beantworten Sie die Fragen mit Softkey *Ja*. ➔Sprachmitteilung wird gesendet.

# Textmeldungen senden

Sie möchten einem internen Benutzer eine schriftliche Mitteilung machen.

Sie können eine Textmeldung an einen internen Benutzer senden. Die Textmeldung erscheint auf der Anzeige des Benutzers.

Voraussetzung: Der interne Benutzer besitzt ein Telefon, das Textmeldungen empfangen kann.

Sie können direkt eine der im System abgelegten Textmeldungen verwenden, diese bearbeiten oder eine neue Textmeldung verfassen.

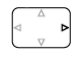

Navigationstaste nach rechts oder Softkey *Menü* drücken.

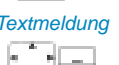

*Textmeldung* Zu *Textmeldung* blättern und Softkey *Auswählen* drücken.

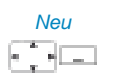

*Neu* Zu *Neu* blättern und Softkey *Auswählen* drücken.

RNO

<Textmeldung> Eine der im System abgelegten Textmeldungen auswählen und Softkey *Auswählen* drücken.

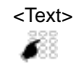

<Text> Text anpassen oder erweitern und Softkey *Senden* drücken.

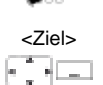

<Ziel> Ziel auswählen und Softkey *Auswählen* drücken.

B.

<Rufnummer> Für *Benutzer* und *Gruppe*: Rufnummer eingeben und Softkey *Senden* drücken.

➔Textmeldung wird gesendet.

**Hinweis:** Wenn die Anzeige *Nicht verfügbar* zeigt, konnte die Textmeldung nicht zugestellt werden.

# Textmeldungen lesen

Ihre Anzeige zeigt *Neue Meldung erhalten von* und das Briefumschlagssymbol. Die Aufmerksamkeits-LED blinkt rot.

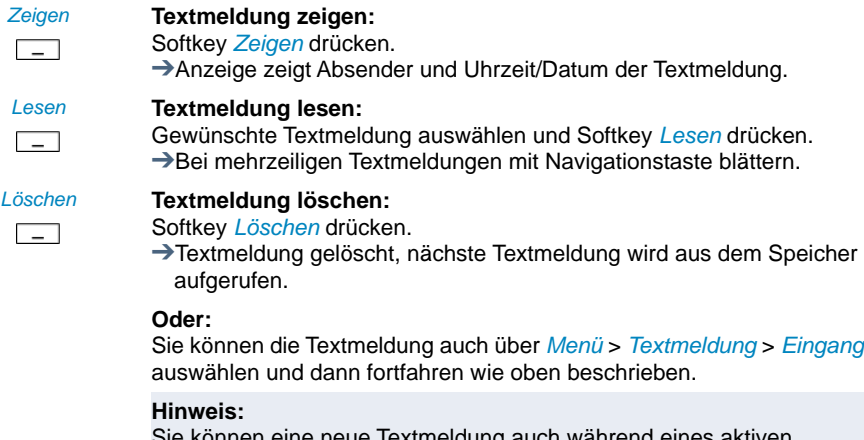

Sie können eine neue Textmeldung auch während eines aktiven Gesprächs über Softkey *Meldung* > *Eingang* auswählen und lesen.

# Funktionen für spezielle Situationen

**In diesem Abschnitt erfahren Sie, welche Möglichkeiten Ihnen Ihr Telefon bietet, damit Sie auch nicht alltägliche Situationen meistern.**

**Alle Funktionen, die Sie auf einer konfigurierbaren Taste speichern können, finden Sie im Kapitel ["Funktionsauswahl für konfigurierbare Taste",](#page-96-0) Seite [97.](#page-96-0)**

# Anruf übernehmen

Sie hören, dass ein Telefon in Ihrer Nähe ruft und möchten den Anruf übernehmen.

Mit der Funktion *Übernehmen* können Sie den Anruf auf dem fremden Telefon an Ihrem Telefon entgegennehmen.

Navigationstaste nach rechts oder Softkey *Menü* drücken.

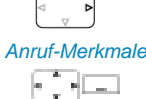

*Anruf-Merkmale* Zu *Anruf-Merkmale* blättern und Softkey *Auswählen* drücken.

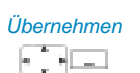

*Übernehmen* Zu *Übernehmen* blättern und Softkey *Auswählen* drücken.

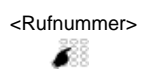

<Rufnummer> Rufnummer des Telefons eingeben, von dem Sie das Gespräch übernehmen möchten und mit Softkey *Ok* bestätigen.

### **Hinweis:**

Sie können die Rufnummer des gesuchten Benutzers auch im Telefonbuch oder in einer Anrufliste suchen.

# Terminruf quittieren

Sie erhalten einen Terminruf und (\*) wird angezeigt. Ohne Bestätigung ruft der Terminruf während 1 Minute.

### **Hinweise:**

- Wenn Sie eine Umleitung aktiviert haben, wird der Terminruf nicht umgeleitet.
- Wenn Sie in einer Verbindung sind, wird der Terminruf ausgeführt sobald Sie die Verbindung beendet haben.
- Ein Terminruf kann nur über Funktionscode eingestellt werden, siehe Kapitel ["Funktionsbefehle, Funktionscodes"](#page-99-0), Seite [100.](#page-99-0)

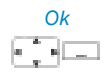

*Ok* **Terminruf bestätigen:**

Softkey *Ok* drücken. ➔Der Terminruf wird beendet.

# Aktionen nach Alarm

Sie erhalten einen Alarm oder eine Terminerinnerung und wird angezeigt. Abhängig von der Systemkonfiguration haben Sie folgende Aktionsmöglichkeiten zur Auswahl.

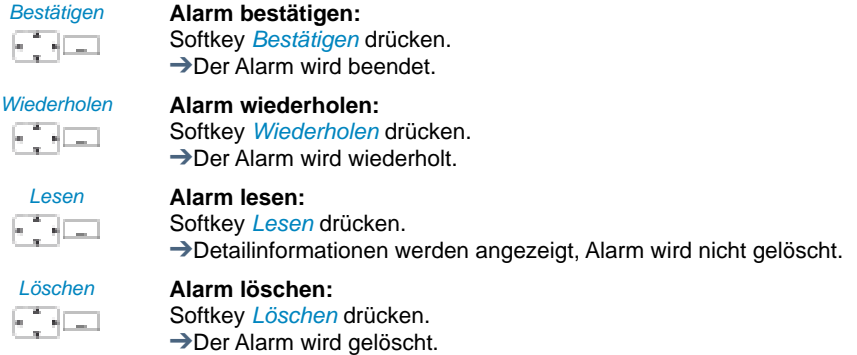

# Telefonieren an einem Fremdtelefon

Sie möchten mit Ihren persönlichen Einstellungen an einem fremden Telefon telefonieren, zum Beispiel an einem Telefon eines Arbeitskollegen oder in einem Besprechungszimmer.

Sie können ein fremdes Telefon für einen internen oder externen Anruf mit Ihren persönlichen Einstellungen freischalten, selbst wenn dieses Telefon für externe Gespräche gesperrt ist.

Sie können das Telefon für ein geschäftliches oder für ein privates Gespräch freischalten.

Nachdem Sie das Telefon mit einem Funktionscode und Ihrer PIN freigeschaltet haben, steht Ihnen Ihr privates Telefonbuch zur Verfügung.

Der Angerufene sieht auf der Anzeige Ihre persönliche Rufnummer und nicht die des Telefons, an welchem Sie gerade telefonieren.

Anfallende Gebühren werden Ihnen verbucht.

- <Funktionscode> 1. Funktionscode #36 für ein geschäftliches Gespräch eingeben.
	- 2. Ihre interne Rufnummer eingeben.
		- 3. Ihre PIN eingeben.
		- 4. Interne oder externe Rufnummer mit Amtszugangsziffer eingeben.

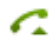

B.

Gesprächstaste drücken.

➔Angezeigte Rufnummer wird gewählt.

### **Hinweis:**

Nach dem Auflegen stehen Ihnen Namenwahl und privates Telefonbuch während einer Minute für ein weiteres Gespräch zur Verfügung.

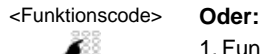

- 1. Funktionscode #46 für ein privates Gespräch eingeben.
- 2. Ihre interne Rufnummer eingeben.
- 3. Ihre PIN eingeben.
- 4. Externe Rufnummer direkt, ohne Amtszugangsziffer, eingeben.
- 5. Gesprächstaste drücken.
	- ➔Telefon ist freigeschaltet, externer Benutzer wird gerufen.

### **Hinweis:**

Die PIN-Standardeinstellung '0000' wird nicht akzeptiert. Ändern Sie zuerst die PIN wie in Kapitel ["Persönliche PIN ändern",](#page-85-0) Seite [86](#page-85-0)  beschrieben oder mit Funktionscode \*47 (siehe User Guide Function Codes auf dem [Mitel DocFinder](http://www.mitel.com/docfinder)). Wenn Sie Ihre PIN vergessen haben, kann der Systembetreuer diese wieder auf Standardeinstellung zurücksetzen.

### Unterdrücken der Rufnummer-Anzeige beim Angerufenen

Sie möchten verhindern, dass ein Angerufener im öffentlichen Netz auf der Anzeige seines Telefones Ihre Rufnummer sieht.

Ihnen stehen zwei Möglichkeiten zur Verfügung:

- Wenn Sie möchten, dass die Rufnummer nie angezeigt wird, stellen Sie *Rufnummerunterdrückung Permanent* ein.
- Wenn Sie nur bei bestimmten Anrufen die Anzeige Ihrer Rufnummer unterdrücken möchten, wählen Sie vor der Wahl der Rufnummer die Funktion *Rufnummerunterdrückung Pro Anruf* aus.

Die Funktion muss auf eine konfigurierbare Taste gelegt werden (siehe Kapitel ["Tasten](#page-95-0)  [konfigurieren"](#page-95-0), Seite [96](#page-95-0)).

Sie können die Funktion auch mit einem Funktionscode ausführen (siehe User Guide Function Codes auf dem [Mitel DocFinder](http://www.mitel.com/docfinder)).

#### *Rufnummerunterdrü-***Vor dem Gespräch:**

Funktionstaste für *Rufnummerunterdrückung* drücken.

#### **Hinweise:**

- Rufnummerunterdrückung funktioniert nur bei externen Anrufen.
- Dieses Leistungsmerkmal ist abhängig vom Leistungsangebot Ihres Netzbetreibers.

*ckung*

 $\Box$ 

# Belästigungsanruf verfolgen

Sie werden durch einen Anruf bedroht oder belästigt. Sie möchten den Anrufer identifizieren.

Mit der Funktion Fangen oder Belästigungsanruf registrieren (*MCID*: Malicious Call Identification) registriert der Netzbetreiber folgende Gesprächsdaten: Ihre Rufnummer, Rufnummer des Anrufers sowie Datum und Uhrzeit des Anrufs.

Fangen (MCID) muss von Ihrem Netzbetreiber freigeschaltet sein. Er sagt Ihnen, wie Sie an die registrierten Gesprächsdaten gelangen.

Die Funktion muss auf eine konfigurierbare Taste gelegt werden (siehe Kapitel ["Tasten](#page-95-0)  [konfigurieren",](#page-95-0) Seite [96\)](#page-95-0).

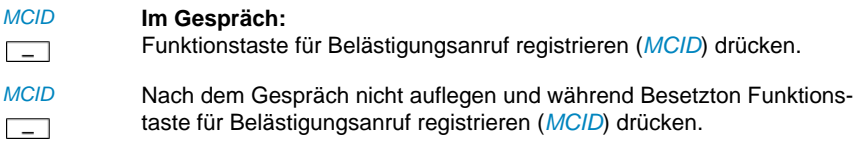

# Persönliche Anruflenkung aktivieren

Sie möchten festlegen, welches Ihrer Telefone bei ankommenden Anrufen ruft.

Wenn Ihnen Ihr Systembetreuer eine Rufnummer mit mehreren Telefonen sowie die Anruflenkungen eingerichtet hat (One Number Benutzerkonzept, siehe Kapitel ["Funktion](#page-8-0)  [und Verwendungszweck",](#page-8-0) Seite [9\)](#page-8-0), können Sie mittels der persönlichen Anruflenkung bestimmen, an welchen Telefonen ein Anruf signalisiert wird. Ihr Systembetreuer kann Ihnen bis 5 Anruflenkungen einrichten. Einen Anruf können Sie nur an Telefonen entgegennehmen, an welchen der Anruf signalisiert wird. Wenden Sie sich an Ihren Systembetreuer für mehr Informationen.

Sie können eine Anruflenkung für alle Telefone aktivieren. Wenn Sie keine Anruflenkung konfiguriert haben, wird die Standardeinstellung (alle Telefone werden gerufen) verwendet.

Die Funktion kann auch auf eine konfigurierbare Taste gelegt werden (siehe Kapitel ["Tasten konfigurieren",](#page-95-0) Seite [96\)](#page-95-0).

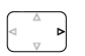

### **Persönliche Anruflenkung aktivieren:**

Navigationstaste nach rechts oder Softkey *Menü* drücken.

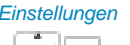

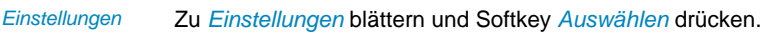

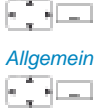

*Allgemein* Zu *Allgemein* blättern und Softkey *Auswählen* drücken.

*Persönl. Anruflenkung* Zu *Persönliche Anruflenkung* blättern und Softkey *Auswählen* drücken. <u>Firm</u>

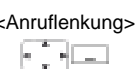

<Anruflenkung> Gewünschte Anruflenkung auswählen und mit Softkey *Auswählen* bestätigen. ➔Persönliche Anruflenkung ist aktiviert.

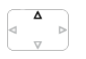

**Persönliche Anruflenkung deaktivieren:** *Menü* > *Aktivierte Merkmale* > *Deaktivieren* drücken.

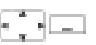

**Persönliche Anruflenkung umbenennen:** *Menü* > *Einstellungen* > *Allgemein* > *Persönliche Anruflenkung* > *Ändern* drücken.

# Ring Alone aktivieren

Sie möchten festlegen, welches Ihrer Telefone bei ankommenden Anrufen ruft.

Wenn Ihnen Ihr Systembetreuer eine Rufnummer mit mehreren Telefonen eingerichtet hat (One Number Benutzerkonzept, siehe Kapitel ["Funktion und Verwendungszweck",](#page-8-0) Seite [9\)](#page-8-0), können Sie mittels Ring Alone bestimmen, an welchem Telefon ein Anruf akustisch signalisiert wird.

Sobald Sie Ring Alone auf einem Telefon aktiviert haben, wird der akustische Rufton für alle anderen Telefone deaktiviert  $(N)$ . Ein ankommender Anruf wird auf der Anzeige von allen Telefonen signalisiert. Sie können den Anruf an jedem Ihrer Telefone entgegennehmen.

### **Hinweis:**

Wenn Sie für ein Telefon gleichzeitig Ring Alone aktiviert und die persönliche Anruflenkung deaktiviert haben, wird ein ankommender Anruf nicht akustisch sondern nur auf der Anzeige signalisiert.

Die Funktion muss auf eine konfigurierbare Taste gelegt werden (siehe Kapitel ["Tasten](#page-95-0)  [konfigurieren"](#page-95-0), Seite [96](#page-95-0)).

 $\overline{\phantom{0}}$ 

*Ring Alone* **Im Ruhezustand:**

Funktionstaste für *Ring Alone* drücken. ➔Ring Alone wird aktiviert/deaktiviert.

# Raumüberwachung (Babywache) aktivieren / deaktivieren

Sie möchten über Ihr Schnurlostelefon akustische Überwachungsaufgaben wahrnehmen, z. B. ein Kleinkind überwachen.

Sie können bei Ihrem Schnurlostelefon einen Raumüberwachungsmodus aktivieren. Dabei können Sie zwischen aktiver und passiver Raumüberwachung auswählen.

Aktivieren Sie die Raumüberwachung an Ihrem Schnurlostelefon (% wird angezeigt). Das Mikrofon zur Raumüberwachung wird mit einer Verzögerung von 10, 20 oder 30 Sekunden eingeschaltet. Nutzen Sie diese Zeit, um das Schnurlostelefon in dem Raum zu platzieren, wo Sie z. B. Ihr Kind überwachen wollen, und verlassen Sie den Raum.

### **Aktive Raumüberwachung:**

Sobald der Geräuschpegel in der Umgebung dieses überwachenden Telefons den konfigurierten Pegel (Geräuschempfindlichkeit: *Sehr niedrig*, *Niedrig*, *Mittel*, *Hoch*) für mehr als 2 Sekunden überschreitet, wird sofort ein Anruf zu einer von Ihnen bestimmten internen oder externen Zielrufnummer (Zieltelefon) ausgelöst. Wird angezeigt.

Wenn der Anruf am Zieltelefon entgegen genommen wird, wird ein Gespräch aufgebaut: einseitig (Verbindung nur vom überwachenden zum Zieltelefon) oder zweiseitig (gegenseitige Gesprächsverbindung während 1 Minute im Freisprechmodus). Sofern die Gesprächsverbindung weder am überwachenden noch am Zieltelefon vorher aktiv beendet wird, wird die Verbindung nach 1 Minute automatisch beendet. Das Mikrofon zur Raumüberwachung wird nach 1 Minute wieder aktiviert und ein Anruf erst wieder ausgelöst, wenn der konfigurierte Pegel erneut überschritten wird.

Wenn das Zieltelefon besetzt ist, wird das Mikrofon zur Raumüberwachung nach 15 Sekunden erneut aktiviert. Wenn das Zieltelefon nicht antwortet, wird der Anruf beendet und das Mikrofon zur Raumüberwachung nach 1 Minute erneut aktiviert. Ein Anruf wird erst wieder ausgelöst, wenn der konfigurierte Pegel erneut überschritten wird.

Wenn das überwachende Telefon einen internen oder externer Anruf von einem anderen Telefon als das Zieltelefon erhält, wird dieser Anruf optisch aber nicht akustisch signalisiert. Sie können den Anruf am überwachenden Telefon entgegennehmen. Ebenso können Sie am überwachenden Telefon einen Anruf tätigen. Sobald das Gespräch beendet wird, schaltet das überwachende Telefon sofort wieder in den Überwachungsmodus. Beachten Sie aber, dass, solange das überwachende Telefon gerufen wird oder in einer Gesprächsverbindung ist, die Raumüberwachung inaktiv ist. Vermeiden Sie diese Überwachungslücke, indem Sie beim überwachenden Telefon eine Anrufumleitung aktivieren. Ein Kontrollanruf des Zieltelefons ist trotz Anrufumleitung noch möglich.

### **Raumüberwachungsmodus:**

- Aktive Raumüberwachung mit einseitiger Gesprächsverbindung.
- Aktive Raumüberwachung mit zweiseitiger Gesprächsverbindung.
- Passive Raumüberwachung (*Nur hören*).

- Die Zuverlässigkeit der Raumüberwachung ist abhängig von der Qualität der Funkverbindung.
- Fremdgeräusche im überwachten Raum können zu Fehlanrufen führen.
- Für nicht zustandegekommene Überwachungsanrufe oder Fehlanrufe kann keine Haftung übernommen werden.

### **Passive Raumüberwachung:**

Sie können umgekehrt auch mittels eines Kontrollanruf in den überwachten Raum hineinhören. Rufen Sie das überwachende Telefon vom Zieltelefon aus an. Wenn die Zielrufnummer eine externe Rufnummer ist, darf CLIP nicht unterdrückt sein. Das überwachende Telefon nimmt den Anruf automatisch und ohne akustische Signalisierung entgegen und baut abhängig von der Einstellung eine ein- oder zweiseitige Gesprächsverbindung auf. Dies funktioniert auch dann, wenn beim überwachenden Telefon eine Anrufumleitung aktiviert ist.

Die Verbindungsdauer bei einem Kontrollanruf ist nicht begrenzt und muss am Zieltelefon oder beim überwachenden Telefon beendet werden. Sobald die Verbindung beendet ist, schaltet das überwachende Telefon sofort wieder in den Überwachungsmodus.

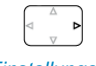

Navigationstaste nach rechts oder Softkey *Menü* drücken.

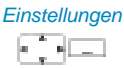

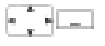

<Raumüberwachungs-Einstellung>

*Einstellungen* Zu *Einstellungen* blättern und Softkey *Auswählen* drücken.

*Raumüberwachung* Zu *Raumüberwachung* blättern und Softkey *Auswählen* drücken.

### **Raumüberwachungs-Einstellungen:**

- 1. Zu *Modus* blättern, gewünschten Raumüberwachungsmodus auswählen und Softkey *Auswählen* drücken.
- 2. Zu *Empfindlichkeit* blättern, gewünschte Stufe auswählen und Softkey *Auswählen* drücken.
- 3. Zu *Aktivierungsverzögerung* blättern, gewünschte Zeit auswählen und Softkey *Auswählen* drücken.
- 4. Zu *Zielnummer* blättern, gewünschtes Zieltelefon eingeben und Softkey *Speichern* drücken.

### **Hinweis:**

Mit *Testanruf Ziel* > *Auswählen* können Sie die eingegebene Telefonnummer auf ihre Richtigkeit überprüfen.

*Raumüberwachung aktivieren*

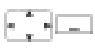

### **Raumüberwachung aktivieren:**

Zu *Raumüberwachung aktivieren* blättern und Softkey *Auswählen* drücken.

➔Sie hören einen Bestätigungston und die Anzeige zeigt nach 10 Sekunden die Zielrufnummer an. Das Symbol zeigt an, dass das Mikrofon zur Raumüberwachung aktiviert ist.

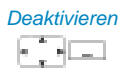

### *Deaktivieren* **Raumüberwachung deaktivieren:**

Softkey *Deaktivieren* drücken. **Oder:**

*Menü* > *Aktivierte Merkmale* > *Deaktivieren* drücken. ➔Raumüberwachung ist deaktiviert.

# Stilles Aufschalten

*Stilles Aufschalten* ist eine Variante der Funktion *Aufschalten* und wird vor allem in Call-Centern eingesetzt.

Ein weiterer Benutzer kann sich zu Ihrem aktiven Gespräch dazuschalten und entsprechend Ihr Gespräch mithören, ohne dass Sie und Ihr Gesprächspartner dies bemerken. Im Unterschied zu Aufschalten erhalten Sie weder eine optische noch eine akustische Signalisierung.

Sie können somit Stilles Aufschalten nicht abweisen. Das Mikrofon des dritten Benutzers bleibt ausgeschaltet. Dieser kann sich aber jederzeit durch Freigabe seines Mikrofons oder durch Drücken der Funktionstaste *Aufschalten* in das Gespräch aufschalten.

Die Funktion kann von Ihrem Systembetreuer auf eine konfigurierbare Taste gelegt werden.

- Stilles Aufschalten muss freigeschaltet sein. Wenden Sie sich an Ihren Systembetreuer für mehr Informationen.
- Stilles Aufschalten kann gegen die in Ihrem Land geltenden Datenschutzbestimmungen verstossen oder nur unter bestimmten Bedingungen erlaubt sein.
- Informieren Sie Ihren Gesprächspartner im Voraus, wenn Sie diese Funktion verwenden wollen.

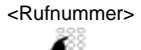

- <Rufnummer> 1. Rufnummer Ihres gewünschten Benutzers eingeben.
	- 2. Sobald der Besetztton ertönt, Taste 4 drücken.
	- ➔Stilles Aufschalten wird aktiviert.

# Free Seating

Sie haben keinen eigenen Arbeitsplatz und teilen sich Tisch und Telefon mit anderen Arbeitnehmenden.

### **Anmelden:**

Mit Free Seating können Sie sich an einem dafür vorgesehenen Telefon anmelden. Nach erfolgreicher Anmeldung stehen Ihnen sofort Ihre persönlichen Anruflisten, Ihr Telefonbuch sowie alle weiteren persönlichen Einstellungen und Tastenkonfigurationen zur Verfügung.

### **Hinweise:**

- Sie können sich nur an einem Telefon anmelden, an welchem sich noch kein anderer Benutzer für Free Seating angemeldet hat.
- Sie können sich nur einmal an einem Free Seating Telefon anmelden. Sobald Sie sich an einem anderen Free Seating Telefon anmelden, werden Sie automatisch vom ersten Telefon abgemeldet.

### **Abmelden:**

Um ein Telefon wieder freizugeben, müssen Sie sich abmelden. Damit ein Telefon für andere Benutzer nicht gesperrt ist, falls Sie sich vergessen abzumelden, kann Ihr Systembetreuer einen automatisch zeitlich begrenzten Abmeldeprozess einrichten:

- Nach einer bestimmten Zeit nach dem Anmelden (z. B. nach 6 Stunden und 30 Minuten).
- Zu einem bestimmtem Zeitpunkt (z. B. 18.30 Uhr)

### **Hinweise:**

- Wenn am Free Seating Telefon kein Benutzer angemeldet ist, sind, abhängig von der Systemkonfiguration, nur Notrufe möglich.
- Solange Sie weder ein eigenes Telefon besitzen noch an einem Free Seating Telefon angemeldet sind, hört Ihr Anrufer, abhängig von der Systemkonfiguration, den Besetztton oder er wird an ein vorkonfiguriertes Ziel umgeleitet.

### *Free Seating anmelden* **Free Seating anmelden:**

 $\sim$  1

### Softkey *Free Seating anmelden* drücken.

**Oder:**

Free Seating ist auch über Menü verfügbar: *Menü* > *Einstellungen* > *Free Seating anmelden*.

<Rufnummer, PIN> Rufnummer und PIN eingeben und mit Softkey *Ok* bestätigen.

- 
- ➔Sie sind angemeldet und können nun das Free Seating Telefon mit Ihren persönlichen Einstellungen nutzen.

### **Hinweis:**

Die PIN-Standardeinstellung '0000' wird nicht akzeptiert. Ändern Sie zuerst die PIN wie in Kapitel ["Persönliche PIN ändern"](#page-85-0), Seite [86](#page-85-0) beschrieben oder mit Funktionscode \*47 (siehe User Guide Function Codes auf dem [Mitel DocFinder\)](http://www.mitel.com/docfinder). Wenn Sie Ihre PIN vergessen haben, kann der Systembetreuer diese wieder auf Standardeinstellung zurücksetzen.

### *Free Seating abmelden* **Free Seating abmelden:**

Softkey *Free Seating abmelden* drücken.

➔Anzeige mit Rufnummer wird angezeigt.

Abhängig von der Systemkonfiguration PIN eingeben und mit Softkey *Ok* bestätigen.

➔Sie sind abgemeldet, Free Seating Telefon ist wieder frei für andere Benutzer.

### **Hinweis:**

Sie werden automatisch abgemeldet, wenn Ihr Systembetreuer einen automatischen Abmeldeprozess eingerichtet hat.

# <span id="page-67-0"></span>**Hotline**

ت ا

Die Hotline wird vorzugsweise für Aufzugstelefone (Lifttelefone), Nottelefone, oder auch für Kinder-Notruf oder als Hotline im Bereich Beherbergung/Hotel verwendet.

Ein Benutzer benötigt Hilfe und hebt den Telefonhörer ab oder drückt die Lautsprechertaste. Dadurch wird er automatisch an die im Kommunikationsserver vorkonfigurierte Hotline-Zielnummer geleitet. Die zuständige Person nimmt den Anruf entgegen und ist mit dem hilfesuchenden Benutzer verbunden.

**Verzögerungszeit:** Ihr Systembetreuer kann eine Verzögerungszeit (0-60 Sekunden, abhängig vom Mitel Systemtelefon) einstellen. Während dieser Verzögerungszeit kann der Benutzer eine andere Rufnummer eingeben, so dass kein Anruf auf die Hotline-Zielnummer ausgelöst wird. Wenn der Benutzer während dieser vordefinierten Zeit keine andere Rufnummer wählt oder den Hörer wieder auflegt, wird automatisch eine Verbindung mit der Hotline-Zielnummer aufgebaut. Wenden Sie sich an Ihren Systembetreuer für mehr Informationen.

# C

### **Benutzer braucht Hilfe:**

Benutzer nimmt den Hörer seines Telefons ab oder drückt die Lautsprechertaste.

➔Ohne weitere Schritte wird nach einer vordefinierten Zeit automatisch eine Verbindung mit der Hotline-Zielnummer aufgebaut.

### **Hinweis:**

Die Hotline ist integriert in Ihrem Kommunikationssystem. Informationen zum Hotline-Alarm mit Mitel Alarm Server finden Sie im Kapitel ["Hotline-Alarm"](#page-71-0), Seite [72](#page-71-0).

# Funktionen mit OpenCount

**OpenCount ist ein Softwarepaket für das Verbindungsdatenmanagement in Kommunikationssystemen. Die Applikation kann in Ihr Mitel Kommunikationssystem eingebunden werden und ermöglicht die Erfassung, Verwaltung und Auswertung aller Gesprächs- und Verbindungsdaten.**

**Wenn OpenCount[\[c\]](#page-109-0) in Ihrem Mitel Kommunikationssystem eingebunden ist, steht Ihnen folgendes zusätzliches Leistungsmerkmal an Ihrem Telefon zur Verfügung.**

# PIN-Telefonie

Die PIN-Telefonie<sup>[\[c\]](#page-109-0)</sup> ist Bestandteil von OpenCount. Die Einsatzmöglichkeiten der PIN-Telefonie sind abhängig vom Einsatzbereich, zum Beispiel im Bereich Gesundheitswesen und Beherbergung/Hotel:

- Sie können unabhängig vom Telefon gegen Gebühr externe Anrufe tätigen. Das Guthaben kann limitiert werden.
- Sie können die Gebühren und Anrufinformationen Ihrer abgehenden und ankommenden Gespräche auf bestimmte Projekte buchen.

Weitere Informationen finden Sie in den produktspezifischen Bedienungsanleitungen zu OpenCount auf unseren Internetseiten [\(www.mitel.com](http://www.mitel.com)) oder wenden Sie sich an Ihren Systembetreuer.

# Funktionen mit Mitel Alarm Server

**Wenn in Ihrem Mitel Kommunikationssystem ein Mitel Alarm Server eingebunden ist, stehen Ihnen folgende zusätzliche Leistungsmerkmale an Ihrem Telefon zur Verfügung.**

# Direktes Ansprechen

Direktes Ansprechen<sup>[c]</sup> ist ein nützliches Leistungsmerkmal für das Pflegepersonal im Gesundheitswesen oder in einer Pflegeeinrichtung, sowie in allen anderen Umgebungen, in welchen ein Mitel Alarm Server eingesetzt wird.

Ein Patient benötigt Hilfe und drückt den entsprechenden Alarmknopf. Der Mitel Alarm Server schickt eine optische (z. B. "Alarm Zimmer 20") und während circa 10 Sekunden auch eine akustische Alarmsignalisierung an das Telefon der zuständigen Pflegeperson. Diese kann mit der Funktion *Direktes Ansprechen* eine Gesprächsverbindung zum Patienten aufbauen. Das Telefon des Patienten nimmt den Anruf automatisch im Freisprechmodus entgegen, so dass sich die Pflegeperson nach dem Befinden des Patienten erkundigen und geeignete Massnahmen einleiten kann.

Folgende Voraussetzungen für die Verwendung dieses Leistungsmerkmals müssen erfüllt sein:

### **Personaltelefon:**

Das Personaltelefon muss Alarmmeldungen vom Mitel Alarm Server signalisieren können.

### **Patiententelefon:**

Das Patiententelefon muss die Funktion *Durchsage* unterstützen und über Freisprechen verfügen. Beide Einstellungen müssen aktiviert sein. Wenn das Telefon diese Funktion nicht unterstützt, ergibt sich folgendes Verhalten:

- Analoge Telefon rufen normal. Der Patient muss den Anruf selber beantworten.
- Bei Mitel Systemtelefonen wird eine einseitige Verbindung aufgebaut: wie bei einer Durchsage kann der Patient die Pflegeperson hören, die Pflegeperson dagegen kann den Patient nicht hören. Erst wenn der Patient den Anruf beantwortet, kann ein Gespräch geführt werden.

Was weiter passiert, wenn die Pflegeperson besetzt ist oder auf einen Alarm nicht reagiert, oder wenn keine Verbindung aufgebaut werden kann, ist abhängig von der Systemkonfiguration des Mitel Alarm Server. Wenden Sie sich an Ihren Systembetreuer für mehr Informationen.

### **Direktes Ansprechen nach einem ausgelösten Alarm:**

Patient benötigt Hilfe und drückt den entsprechenden Alarmknopf.

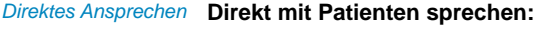

Softkey *Direktes Ansprechen* auf Personaltelefon drücken.

➔Personaltelefon baut eine Verbindung zum Patiententelefonauf. Dieses antwortet automatisch im Freisprechmodus.

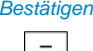

 $\Box$ 

### *Bestätigen* **Alarm bestätigen:**

Softkey *Bestätigen* auf Personaltelefon drücken.

➔Der Alarm wird beendet und die Alarmmeldung vonm Personaltelefon gelöscht.

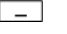

### *Ignorieren* **Alarm ignorieren:**

Softkey *Ignorieren* auf Personaltelefon drücken.

➔Der Alarm bleibt aktiv, die Alarmmeldung wird vom Personaltelefon gelöscht.

### **Alarm löschen:**

Sie können den Alarm direkt am Alarmknopf des Patienten löschen. ➔Der Alarm wird beendet und die Alarmmeldung vom Personaltelefon gelöscht.

### **Direktes Ansprechen ohne ausgelösten Alarm:**

Sie können die Funkion Direktes Ansprechen ausführen ohne dass der Patient einen Alarm ausgelöst hat. Die Funktion muss auf eine konfigurierbare Taste gelegt werden (siehe Kapitel ["Tasten konfigurieren"](#page-95-0), Seite [96](#page-95-0)).

### **Hinweis:**

Direktes Ansprechen ist eine spezielle Form des Leistungsmerkmals Gegensprechen (siehe ["Durchsage starten",](#page-41-0) Seite [42](#page-41-0)). Der Unterschied besteht in folgenden Punkten:

- Für die Funktion Direktes Ansprechen muss ein Mitel Alarm Server mit entsprechender Konfiguration verwendet werden.
- Die Funktion Direktes Ansprechen kann nur über die Softkey *Direktes Ansprechen* nach Eingang eines Alarms ausgelöst werden.

# <span id="page-71-0"></span>Hotline-Alarm

Der Hotline-Alarm<sup>[\[c\]](#page-109-0)</sup> ist ein nützliches Leistungsmerkmal für das Pflegepersonal im Gesundheitswesen oder in allen anderen Umgebungen, in welchen ein Mitel Alarm Server eingesetzt wird.

Ein Benutzer benötigt Hilfe und hebt den Telefonhörer ab oder drückt die Lautsprechertaste. Dadurch wird er automatisch an die im Mitel Alarm Server vorkonfigurierte Hotline-Zielnummer, das heisst zur zuständigen Pflegeperson, geleitet. Die Pflegeperson nimmt den Anruf entgegen und ist mit dem hilfesuchenden Benutzer verbunden.

**Verzögerungszeit:** Ihr Systembetreuer kann eine Verzögerungszeit (abhängig vom Mitel Systemtelefon) einstellen. Während dieser Verzögerungszeit kann der Benutzer eine andere Rufnummer eingeben, so dass kein Anruf auf die Hotline-Zielnummer ausgelöst wird. Wenn der Benutzer während dieser vordefinierten Zeit keine andere Rufnummer wählt oder den Hörer wieder auflegt, wird automatisch eine Verbindung mit der Hotline-Zielnummer aufgebaut.

Wenn die Hotline-Zielnummer (also die Pflegeperson) besetzt ist, wird der Anruf gemäss der Systemkonfiguration weitergeleitet. Wenden Sie sich an Ihren Systembetreuer für mehr Informationen.

Hotline (für interne Benutzer):

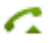

### **Benutzer braucht Hilfe:**

Benutzer nimmt den Hörer seines Telefons ab oder drückt die Lautsprechertaste.

➔Ohne weitere Schritte wird nach 30 Sekunden oder einer vordefinierten Zeit automatisch eine Verbindung mit der Hotline-Zielnummer aufgebaut.

Hotline (für externe Benutzer):

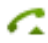

### **Benutzer braucht Hilfe:**

Benutzer drückt seine Alarmtaste oder wählt direkt die Hotline-Zielnummer.

➔Verbindung mit der Hotline-Zielnummer wird aufgebaut.

### **Hinweis:**

Im Unterschied zum Leistungsmerkmal Hotline (siehe Kapitel ["Hotline",](#page-67-0) Seite [68](#page-67-0)) wird für den Hotline-Alarm die Verwendung eines Mitel Alarm Server mit entsprechender Konfiguration benötigt.
## Funktionen über Fernbedienung einstellen

### **In diesem Abschnitt erfahren Sie, wie Sie die Einstellungen Ihres Telefons ändern können, auch wenn Sie nicht direkt an Ihrem Telefon sind.**

Sie befinden sich nicht an Ihrem Arbeitsplatz und möchten von einem anderen Telefon aus Funktionen Ihres eigenen Telefons einstellen.

Viele Funktionen Ihres Telefons können Sie per Fernbedienung von einem anderen Telefon aus aktivieren/deaktivieren.

Die Fernbedienung wird mit einem bestimmten Funktionscode eingeleitet. Anschliessend müssen Funktionsbefehle und Funktionscode eingegeben werden.

◢

#### <Funktionscode> **Fernbedienung von einem fremdem Telefon ausführen:**

- 1. Funktionscode #06 eingeben.
- 2. Rufnummer Ihres Telefons eingeben.
- 3. Ihre PIN eingeben.
- 4. Funktionscode eingeben, um gewünschte Funktion zu aktivieren/deaktivieren.

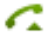

Gesprächstaste drücken.

➔Bestätigungston ertönt, Funktion ist aktiviert/deaktiviert.

#### **Hinweis:**

Die PIN-Standardeinstellung '0000' wird nicht akzeptiert. Ändern Sie zuerst die PIN wie in Kapitel ["Persönliche PIN ändern",](#page-85-0) Seite [86](#page-85-0)  beschrieben oder mit Funktionscode \*47 (siehe User Guide Function Codes auf dem [Mitel DocFinder](http://www.mitel.com/docfinder)). Wenn Sie Ihre PIN vergessen haben, kann der Systembetreuer diese wieder auf Standardeinstellung zurücksetzen.

## Telefon auf persönliche Bedürfnisse einstellen

**In den folgenden Abschnitten erfahren Sie, wie Sie die Grundeinstellungen des Telefons Ihren persönlichen Bedürfnissen anpassen können.**

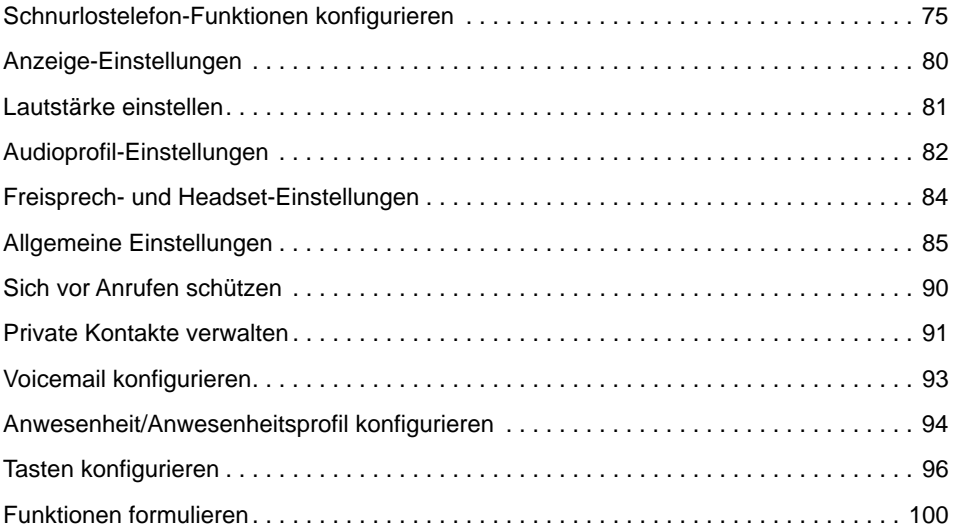

## <span id="page-74-0"></span>Schnurlostelefon-Funktionen konfigurieren

### **In diesem Abschnitt erfahren Sie, wie Sie Einstellungen an Ihrem Schnurlostelefon vornehmen.**

## Schnurlostelefon ein-/ausschalten

Sie möchten Ihr Telefon ein- oder ausschalten.

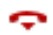

#### **Telefon ausschalten:**

Beendentaste für circa 2 Sekunden gedrückt halten und Sicherheitsabfrage mit *Ok* beantworten.

➔Telefon ist ausgeschaltet.

#### **Oder:**

Die Funktion ist auch über Menü verfügbar: *Menü* > *Einstellungen* > *Allgemein* > *Ausschalten*.

#### **Hinweise:**

- Ausschalten im Gespräch ist nicht möglich.
- Wenn das Telefon ausgeschaltet ist, werden ankommende Anrufe in der Anrufliste gespeichert.

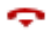

#### **Telefon einschalten:**

Nehmen Sie das Telefon aus der Ladestation und halten Sie die Beendentaste für circa 2 Sekunden gedrückt. →Telefon ist eingeschaltet.

#### **Hinweis:**

Wenn Ihr Schnurlostelefon kein System findet, zeigt die Anzeige "Kein System". Sie können über *Menü* > *Einstellungen* > *System* > *System anmelden* zu einem verfügbaren System wechseln (siehe Kapitel ["Kom](#page-87-0)[munikationssysteme verwalten",](#page-87-0) Seite [88\)](#page-87-0).

### Tastatur sperren/entsperren

Sie verlassen Ihren Arbeitsplatz und möchten verhindern, dass Sie die Tasten versehentlich drücken.

Sie können die Tastatur gegen unbeabsichtigtes Betätigen sperren. Sie können auswählen, ob die Tastatur bei einem ankommenden Anruf automatisch entsperrt werden oder ob Sie die Tasten in jedem Fall manuell entsperren.

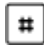

#### **Tastatur sperren:**

Rautetaste für circa 2 Sekunden gedrückt halten. **→Tastatur ist gesperrt.** 

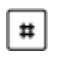

#### **Tastatur entsperren:**

Softkey *Entsperren* und Rautetaste drücken. ➔Tastatur ist entsperrt.

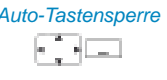

#### *Auto-Tastensperre* **Tastatur automatisch entsperren:** Aktivieren Sie die *Auto-Tastensperre* über *Menü* > *Einstellungen* > *Allgemein*.

→Tastatur wird nach circa 10 Sekunden gesperrt, e wird angezeigt. Bei einem ankommenden Anruf wird die Tastatur automatisch entsperrt. Die Sperre wird sofort nach Gesprächsende wieder aktiviert.

## <span id="page-75-0"></span>Sperren Ihres Telefons

Sie verlassen Ihren Arbeitsplatz und möchten verhindern, dass jemand die Einstellungen Ihres Telefons verändert, Ihre privaten Daten einsieht oder von Ihrem Telefon externe Gespräche führt.

Sie können Ihr Telefon mit einer 2- bis 8-stelligen PIN sperren. Sie können diese über Menü (siehe Kapitel ["Persönliche PIN ändern",](#page-85-1) Seite [86](#page-85-1)) oder mit dem Funktionscode \*47 (siehe User Guide Function Codes auf dem [Mitel DocFinder\)](http://www.mitel.com/docfinder) ändern.

Sie können entweder nur das Einstellungsmenü (*Einstellungen sperren*) oder das ganze Telefon (*Telefon sperren*) sperren. Bei *Telefon sperren* sind Ihre privaten Daten vor Einsicht geschützt und externe Anrufe sind von Ihrem Telefon aus nur gemäss Systemeinstellungen freigegeben. Mit *Frei* sind alle Einstellungen und Daten frei zugänglich.

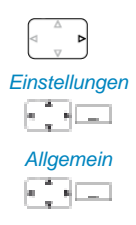

Navigationstaste nach rechts oder Softkey *Menü* drücken.

*Einstellungen* Zu *Einstellungen* blättern und Softkey *Auswählen* drücken.

*Allgemein* Zu *Allgemein* blättern und Softkey *Auswählen* drücken.

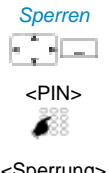

*Sperren* Zu *Sperren* blättern und Softkey *Auswählen* drücken. ➔Sie werden aufgefordert, Ihre PIN einzugeben.

<PIN> PIN eingeben und mit Softkey *Ok* bestätigen.

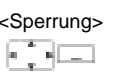

<Sperrung> Gewünschte Art der Sperrung auswählen und mit Softkey *Auswählen* einschalten.

- $\rightarrow$ Telefon ist gesperrt,  $\equiv$  wird angezeigt.
- ➔Um alle Ihre Telefone zu sperren, führen Sie den Funktionscode \*33\* <PIN> # aus (siehe User Guide Function Codes auf dem [Mitel](http://www.mitel.com/docfinder)  [DocFinder\)](http://www.mitel.com/docfinder).

## <span id="page-76-0"></span>Entsperren Ihres Telefons

Sie möchten Ihr Telefon entsperren.

Mit Ihrer PIN können Sie Ihr Telefon entsperren. Wenn Sie Ihre PIN vergessen haben, kann Ihr Systembetreuer diese wieder auf die Standardeinstellung zurücksetzen.

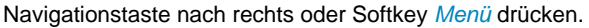

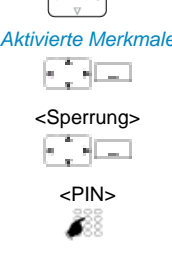

*Aktivierte Merkmale* Zu *Aktivierte Merkmale* blättern und Softkey *Auswählen* drücken.

<Sperrung> Gewünschte Sperrung auswählen und Softkey *Deaktivieren* drücken. ➔Sie werden aufgefordert, Ihre PIN einzugeben.

<PIN> PIN eingeben und mit Softkey *Ok* bestätigen.

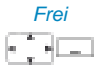

*Frei* Zu *Frei* blättern und mit Softkey *Auswählen* bestätigen.

**→Telefon ist entsperrt.** 

➔Um alle Ihre Telefone zu entsperren, führen Sie den Funktionscode #33\* <PIN> # aus (siehe User Guide Function Codes auf dem [Mitel](http://www.mitel.com/docfinder)  [DocFinder\)](http://www.mitel.com/docfinder).

## Reichweite-Alarm und Überlastton aktivieren

Sie möchten die Systemparameter bei Ihrem Schnurlostelefon einstellen.

Der *Reichweite-Alarm* gibt an, dass sich die Verbindung zwischen Ihrem Telefon und dem System an der Verbindungsgrenze befindet. Sie können das Telefon so einstellen, dass Sie gewarnt werden, wenn Sie denn Funkbereich verlassen.

Sie sind im Gespräch und nähern sich der Grenze des Funkbereichs: Im Lautsprecher ertönt ein Warnton und die Aufmerksamkeits-LED blinkt rot. Wenn Sie den Funkbereich verlassen, wird das Gespräch unterbrochen.

Der *Überlastton* gibt an, dass das System ausgelastet ist – Sie müssen warten, bis das System wieder frei ist.

Navigationstaste nach rechts oder Softkey *Menü* drücken.

*Einstellungen* Zu *Einstellungen* blättern und Softkey *Auswählen* drücken.

*Allgemein* Zu *Allgemein* blättern und Softkey *Auswählen* drücken.

*Reichweite-Alarm*/ *Über-*Zu *Reichweite-Alarm*/*Überlastton* blättern und mit Softkey *Auswählen lastton* ein- oder ausschalten.

## Serveralarm einstellen

Abhängig von den Einstellungen im System können Sie für bestimmte Situationen Serveralarme erhalten. Diese Einstellungen werden von Ihrem Systembetreuer im System vorgenommen. Wenden Sie sich an Ihren Systembetreuer für mehr Informationen.

Wenn die Serveralarme im System aktiviert sind, haben Sie die folgenden Alarmsignalisierungen zur Auswahl: *Ansteigender Rufton*, *Rufton unterdrücken*.

Eine *Liste der Melodien* (inkl. der Alarmmelodien) ist zum Anhören verfügbar.

### **Hinweis:**

Ihre Einstellung für *Rufton unterdrücken* kann vom Alarmserver übersteuert werden.

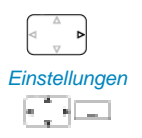

Navigationstaste nach rechts oder Softkey *Menü* drücken.

*Einstellungen* Zu *Einstellungen* blättern und Softkey *Auswählen* drücken.

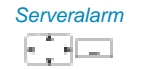

*Serveralarm* Zu *Serveralarm* blättern und Softkey *Auswählen* drücken.

lung>

<Serveralarm-Einstel-Zur gewünschten Serveralarm-Einstellung blättern und mit Softkey *Auswählen* ein- oder ausschalten.

## Schnurlostelefon an-/abmelden

Mehr Informationen finden Sie im Kapitel ["Kommunikationssysteme verwalten"](#page-87-0), Seite [88](#page-87-0).

Ladekontakt mit direkter Anrufannahme verknüpfen (Direkt beantworten)

Sie möchten auswählen, ob Sie einen Anruf durch Herausnehmen des Telefons aus der Ladestation annehmen oder ob Sie nach dem Herausnehmen noch die Gesprächstaste drücken.

Sie können festlegen, dass sich Ihr Schnurlostelefon bei einem Anruf wie ein stationäres Telefon verhält. Sie müssen dann nach dem Herausnehmen des Telefons aus der Ladestation die Gesprächstaste nicht drücken.

打印工

Navigationstaste nach rechts oder Softkey *Menü* drücken. *Einstellungen* Zu *Einstellungen* blättern und Softkey *Auswählen* drücken.

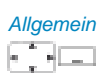

*Allgemein* Zu *Allgemein* blättern und Softkey *Auswählen* drücken.

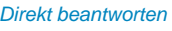

주도

*Direkt beantworten* Zu *Direkt beantworten* blättern und mit Softkey *Auswählen* ein- oder ausschalten.

➔Einstellung ist gespeichert.

## <span id="page-79-0"></span>Anzeige-Einstellungen

### **In diesem Abschnitt erfahren Sie, wie Sie die Eigenschaften der Anzeige einstellen.**

## Anzeige einstellen

Sie empfinden die Anzeige als nicht optimal.

Sie können die folgenden Einstellungen ein- oder ausschalten:

- *Schriftsatz*: Schriftgrösse
- *Farbschema*
- *Beleuchtung*
	- *Helligkeit*: Helligkeit der Anzeige.
	- *Abschaltzeit*: Dauer, wie lange die Tastatur- und Displaybeleuchtung nach einem Tastendruck eingeschalten bleibt.
	- *Abschaltzeit Ladestation*: Dauer, wie lange die Tastatur- und Displaybeleuchtung eingeschalten bleibt, wenn das Schnurlostelefon in die Ladestation gestellt wird.
	- *Beleuchtung im Gespräch*: Funktion einschalten, damit die Anzeige für die gesamte Dauer eines Gesprächs eingeschaltet bleibt.

### **Hinweis:**

Wenn Sie die Einstellung *Beleuchtung im Gespräch* nicht eingeschaltet haben, wird die Tastatur-und Displaybeleuchtung 10 Sekunden nach Gesprächsaufbau automatisch ausgeschaltet. Falls Sie einen weiteren Anruf oder einen Alarm erhalten, wird die Beleuchtung jeweils für 10 Sekunden wieder eingeschaltet.

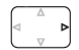

Navigationstaste nach rechts oder Softkey *Menü* drücken.

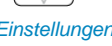

*Einstellungen* Zu *Einstellungen* blättern und Softkey *Auswählen* drücken.

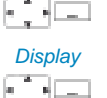

*Display* Zu *Display* blättern und Softkey *Auswählen* drücken.

- 그모

<Display-Einstellung> Zur gewünschten Display-Einstellung blättern und Softkey *Auswählen* drücken.

E 개교

<Display-Einstellung> Gewünschte Display-Einstellung auswählen.

**Hinweis:**

Mit Softkey *Auswählen* wird das gewünschte Farbschema angezeigt. ➔Einstellung ist gespeichert.

## Aufmerksamkeits-LED einstellen

Sie möchten mittels der Aufmerksamkeits-LED über Telefonereignisse informiert werden.

Sie können die LED für die folgenden Ereignisse ein- oder ausschalten:

- *In Betrieb*: Telefon ist eingeschaltet.
- *Ankommender Anruf*
- *Info*: Rückruf, Sprachmitteilung, Textmeldung
- *Terminruf*
- *Freisprechen*
- *Akku leer*

Die Bedeutung der LED-Farben finden Sie in Kapitel ["Bedeutung der Aufmerksamkeits-](#page-32-0)[LED",](#page-32-0) Seite [33.](#page-32-0)

Navigationstaste nach rechts oder Softkey *Menü* drücken.

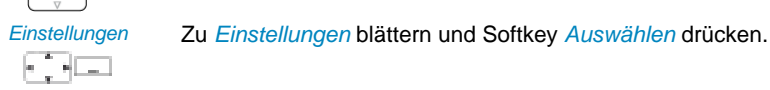

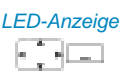

*LED-Anzeige* Zu *LED-Anzeige* blättern und Softkey *Auswählen* drücken.

20 H W

<LED-Einstellung> Zur gewünschten LED-Einstellung blättern und mit Softkey *Auswählen* ein- oder ausschalten.

## <span id="page-80-0"></span>Lautstärke einstellen

### **Alle Eigenschaften des Ruftons stellen Sie über die Audioprofile ein, siehe Kapitel ["Audioprofil-Einstellungen"](#page-81-0), Seite [82](#page-81-0).**

## Hörlautstärke im Gespräch einstellen

Sie möchten die Hörlautstärke ändern, während Sie ein Gespräch führen. Die Lautstärke des Hörers und des Lautsprechers müssen Sie separat einstellen.

Die neue Hörlautstärke bleibt auch nach Gesprächsende erhalten.

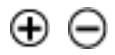

Lauter: Obere Seitentaste während Gespräch drücken. Leiser: Untere Seitentaste während Gespräch drücken.

## <span id="page-81-0"></span>Audioprofil-Einstellungen

**5 unterschiedliche Audioprofile ermöglichen die Abstimmung der Telefone auf Ihre jeweilige Arbeitssituation, zum Beispiel wenn Sie im Headset- oder Besprechungsmodus telefonieren.**

## Audioprofil einrichten

Alle Rufeigenschaften Ihres Telefons sind in den Audioprofilen gespeichert.

Es sind 3 Standardprofile vordefiniert: *Normal*, *Besprechung*, *Ladestation*. Sie können bis zu 5 Audioprofile einrichten.

Ein Audioprofil umfasst ein Set von Ruf- und Telefoneinstellungen, die Sie für jedes Audioprofil individuell festlegen. Im Telefonbetrieb ist immer 1 Audioprofil aktiv. Das Standardprofil ist das Audioprofil *Normal*. Je nach Situation aktivieren Sie das passende Audioprofil (z. B. können Sie vor einer Besprechung das Audioprofil *Besprechung* aktivieren). Das Audioprofil *Ladestation* wird automatisch ausgewählt, wenn das Telefon in die Ladestation gelegt wird.

Sie können folgende Audioprofil-Eigenschaften einstellen:

- *Ruflautstärke*: Lautstärkeregler für Ruf. Wenn *Ansteigender Rufton* aktiviert ist, beginnt der Ruf leise und steigert sich bis zur ausgewählten Lautstärke.
- *Aufmerksamkeitston-Lautstärke*: Lautstärkeregler für Aufmerksamkeitston.
- Rufmelodie für *Interner Ruf*, *Externer Ruf*, *Diskretruf* und *Terminruf*.
- *Diskretruf*: Telefon ruft nur einmal.
- *Automatisch Antworten*: Telefon ruft nur einmal und nimmt dann automatisch einen Anruf entgegen, ohne dass Sie z. B. die Gesprächstaste am Headset drücken müssen. Deaktivieren Sie diese Einstellung, wenn Sie nicht mit Headset telefonieren, um ein unbemerktes Abhören durch den Anrufer zu verhindern.
- *Rufton unterdrücken*: **X** wird angezeigt, Ereignisse werden nur in der Anzeige signalisiert.
- *Ansteigender Rufton*: Ruflautstärke wird mit jedem Ruf lauter.
- *Aufmerksamkeitston*: Akustische Signalisierung für Anklopfen, Durchsage und Meldung.
- *Laute Umgebung*: Telefon versucht in einer lauten Umgebung die Sprachübertragung zu verbessern (gilt nicht für Verbindungen mit dem Bluetooth-Headset und im Freisprechmodus). Sinnvollerweise erstellen Sie ein "Laute Umgebung"-Profil.
- *Quittungston*: Jeder Tastendruck wird mit einem Ton bestätigt.
- *Akku-Warnung*: Nahezu erschöpfter Akku löst Warnung aus.

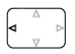

Navigationstaste nach links drücken.

### **Oder:**

Die Audioprofile sind auch über Menü verfügbar: *Menü* > *Einstellungen* > *Audioprofile*.

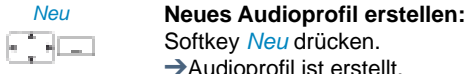

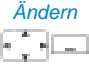

### ➔Audioprofil ist erstellt. *Ändern* **Audioprofil einrichten:**

Softkey *Neu* drücken.

- 1. Zum gewünschten Audioprofil blättern und Softkey *Ändern* drücken.
- 2. Zur gewünschten Einstellung blättern und Einstellwert mit Softkey *Auswählen* bestätigen.
	- ➔Einstellung ist gespeichert.

#### **Hinweis:**

Mit Softkey *Test* können Sie alle Rufeigenschaften anhören.

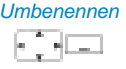

#### *Umbenennen* **Audioprofil umbenennen:**

- 1. Zum gewünschten Audioprofil blättern und Softkey *Umbenennen* drücken.
- 2. Neuen Namen eingeben und mit Softkey *Speichern* bestätigen.
- ➔Einstellung ist gespeichert.

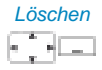

#### *Löschen* **Audioprofil löschen:**

Zum gewünschten Audioprofil blättern und Softkey *Löschen* drücken. ➔Audioprofil ist gelöscht.

## Audioprofil aktivieren

Sie möchten in Ihrem Telefonie-Alltag die Rufeigenschaften Ihres Telefons der jeweiligen Sitation anpassen.

Die Rufeigenschaften sind in verschiedenen Audioprofilen abgelegt. Sie können das passende Audioprofil aus der Liste der Audioprofile auswählen.

Das aktuelle Audioprofil wird auf der Anzeige geschrieben (ausser Audioprofil *Normal*).

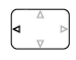

Navigationstaste nach links drücken.

**Oder:**

Die Audioprofile sind auch über Menü verfügbar: *Menü* > *Einstellungen* > *Audioprofile*.

➔Alle Audioprofile werden angezeigt.

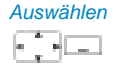

*Auswählen* Gewünschtes Audioprofil auswählen und mit Softkey *Auswählen* aktivieren.

➔Audioprofil ist aktiviert.

## <span id="page-83-0"></span>Freisprech- und Headset-Einstellungen

### **In diesem Abschnitt erfahren Sie, wie Sie auch noch mit Ihrem Telefon Gespräche führen können.**

## Headset anschliessen

Schliessen Sie Ihr Headset in den Anschluss an der linken unteren Seite Ihres Telefons. Der Headset-Betrieb ist automatisch aktiviert.

## Headset-Betrieb aktivieren

Sie haben ein Headset angeschlossen und möchten nun den Headset-Betrieb aktivieren.

Ein Headset kann parallel zum Handapparat angeschlossen werden.

Wenn Sie im Headset-Betrieb einen Anruf über die Gesprächs- oder Lautsprechertaste entgegennehmen, wird dieser am Headset angeboten.

### **Hinweis:**

Wie Sie mit Headset telefonieren, erfahren Sie im Kapitel ["Mit Headset telefonie](#page-25-0)[ren",](#page-25-0) Seite [26.](#page-25-0)

## <span id="page-84-0"></span>Allgemeine Einstellungen

**In diesem Abschnitt erfahren Sie, welche weitere Einstellungen Sie an Ihrem Telefon vornehmen können.**

## Sprache auswählen

Der Anzeigetext erscheint nicht in der von Ihnen gewünschten Sprache.

Sie können eine andere Sprache auswählen. Der Menüpunkt, unter dem Sie die Sprache auswählen können, ist mit einem "\*" vor dem landessprachlichen Wort für Sprache gekennzeichnet, zum Beispiel "\*Language" für Englisch.

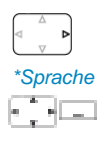

ت ک

Navigationstaste nach rechts oder Softkey *Menü* drücken.

*\*Sprache* Zu *\*Sprache* blättern und Softkey *Auswählen* drücken.

<Sprache> Gewünschte Sprache auswählen und mit Softkey *Auswählen* bestätigen. ➔Anzeige-Text erscheint in gewählter Sprache.

## DTMF (Tonwahl) konfigurieren

Sie möchten von Ihrem Telefon aus andere Geräte steuern oder Dienstleistungen abrufen, zum Beispiel die Fernabfrage des Anrufbeantworters. Dazu benötigen Sie die Wählart DTMF (Tonwahl).

Im DTMF-Modus generiert jeder Tastendruck ein Tonsignal. Wenn Sie zum Beispiel während eines Gesprächs eine Rufnummer eingeben, hört Ihr Gesprächspartner diese Tonsignale.

Sie können festlegen, ob der DTMF-Modus generell aus- oder eingeschaltet sein soll. Standardmässig ist die Wählart DTMF aktiviert.

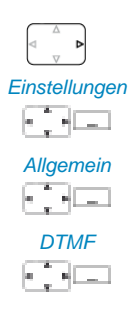

Navigationstaste nach rechts oder Softkey *Menü* drücken.

*Einstellungen* Zu *Einstellungen* blättern und Softkey *Auswählen* drücken.

*Allgemein* Zu *Allgemein* blättern und Softkey *Auswählen* drücken.

*DTMF* Zu *DTMF* blättern und mit Softkey *Auswählen* ein- oder ausschalten. ➔Einstellung ist gespeichert.

## <span id="page-85-1"></span><span id="page-85-0"></span>Persönliche PIN ändern

Sie möchten die PIN ändern, mit dem Sie Ihr Telefon sperren/entsperren können (siehe Kapitel ["Sperren Ihres Telefons"](#page-75-0), Seite [76](#page-75-0) und ["Entsperren Ihres Telefons",](#page-76-0) Seite [77\)](#page-76-0).

Standardmässig ist die Ziffernkombination "0000" eingestellt. Sie können für Ihre neue PIN jede beliebige 2- bis 8- stellige Ziffernkombination auswählen.

Wenn Sie Ihre PIN vergessen haben, kann Ihr Systembetreuer diese wieder auf die Standardeinstellung zurücksetzen.

### **Hinweise:**

- Ihre persönliche PIN ist für alle Ihre Telefone gültig.
- Die persönliche PIN ist nicht zu verwechseln mit der Admin-PIN (siehe Kapitel ["Admin-PIN ändern"](#page-86-0), Seite [87\)](#page-86-0).

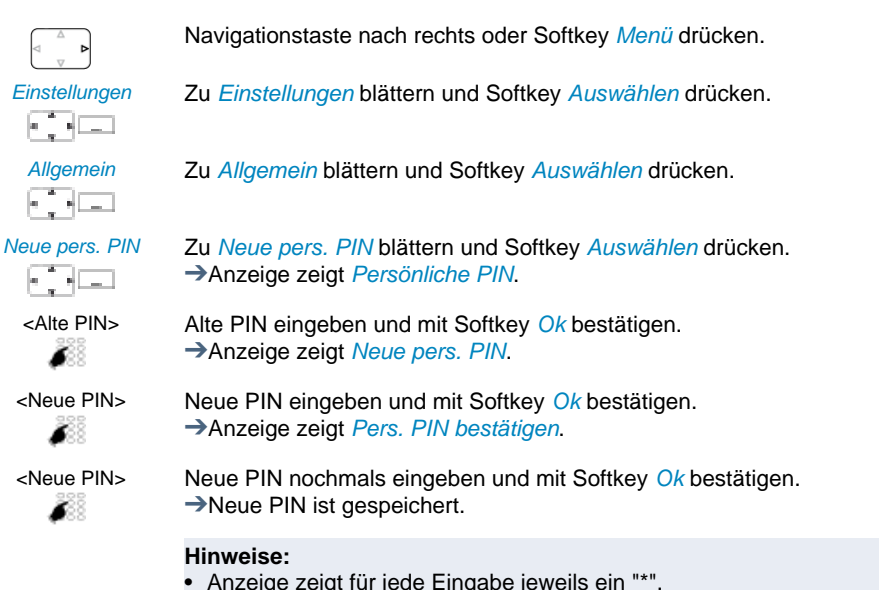

• Die PIN können Sie auch mit Funktionscode \*47 (siehe User Guide Function Codes auf dem [Mitel DocFinder](http://www.mitel.com/docfinder)) ändern.

## <span id="page-86-0"></span>Admin-PIN ändern

Sie möchten zum Beispiel die Alarmeinstellungen vor unbefugtem oder unabsichtlichem Ändern schützen.

Sie können eine Admin-PIN festlegen und aktivieren. Die Alarmeinstellungen können dann ohne die Eingabe der gültigen Admin-PIN nur noch eingesehen, aber nicht mehr geändert werden. Solange Sie keine Admin-PIN definiert haben, sind die Alarmeinstellungen frei und ohne PIN-Abfrage zugänglich.

Wenn Sie Ihre Admin-PIN vergessen haben, kann Ihr Systembetreuer diese wieder zurücksetzen.

### **Hinweis:**

Die Admin-PIN ist nicht zu verwechseln mit der Persönlichen PIN (siehe Kapitel ["Persönliche PIN ändern",](#page-85-1) Seite [86](#page-85-1)).

Navigationstaste nach rechts oder Softkey *Menü* drücken.

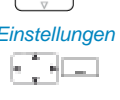

*Einstellungen* Zu *Einstellungen* blättern und Softkey *Auswählen* drücken.

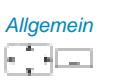

*Allgemein* Zu *Allgemein* blättern und Softkey *Auswählen* drücken.

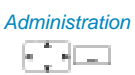

*Administration* Zu *Administration* blättern und Softkey *Auswählen* drücken.

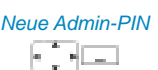

*Neue Admin-PIN* 1. Zu *Neue Admin-PIN* blättern und Softkey *Auswählen* drücken.

2. Gewünschte PIN eingeben und mit Softkey *Ok* bestätigen. ➔Einstellung ist gespeichert.

#### **Hinweis:**

Löschen Sie die aktuelle PIN wenn Sie Ihre Alarmeinstellungen ohne Admin-PIN vornehmen wollen.

## Anzeigetext für Ruhezustand eingeben

Sie möchten den Text ändern, den Ihr Telefon im Ruhezustand anzeigt.

Zusätzlich zum Datum und Uhrzeit können Sie für den Anzeigetext im Ruhezustand einen persönlichen Text eingeben.

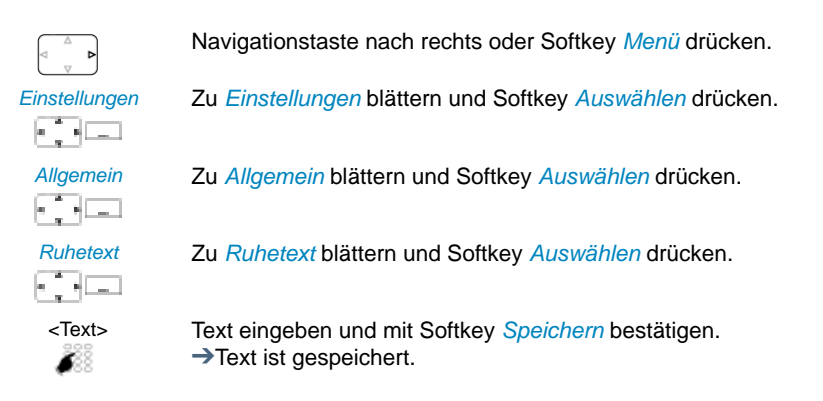

## <span id="page-87-1"></span><span id="page-87-0"></span>Kommunikationssysteme verwalten

In diesem Menü können Sie das aktive System für Ihr Telefon festlegen und Anmeldungen an verschiedenen Systemen verwalten. Wenden Sie sich an Ihren Systembetreuer für mehr Informationen.

Wenn Ihr Telefon an mehreren Systemen angemeldet ist, wird der Name des aktiven Systems auf der Anzeige angezeigt.

Im Menü *DECT-Identitäten* sind die DECT-spezifischen Informationen abrufbar.

Weitere Informationen zum *Download-Server* finden Sie im Kapitel ["Software"](#page-103-0), Seite [104](#page-103-0).

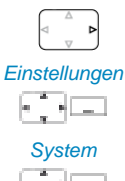

Navigationstaste nach rechts oder Softkey *Menü* drücken.

*Einstellungen* Zu *Einstellungen* blättern und Softkey *Auswählen* drücken.

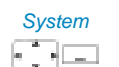

*System* Zu *System* blättern und Softkey *Auswählen* drücken.

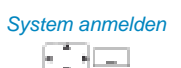

*System anmelden* Zu *System anmelden* blättern und Softkey *Auswählen* drücken.

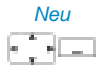

#### *Neu* **An neuem System anmelden:**

Softkey *Neu* drücken, AC-Nummer eingeben (diese Nummer erhalten Sie von Ihrem Systembetreuer) und Softkey *Speichern* drücken. ➔Telefon sucht nach System.

#### **System umbenennen:**

Zum gewünschten System blättern und Softkey *Umbenennen* drücken.

Neuen Namen eingeben und Softkey *Speichern* drücken. ➔Einstellung ist gespeichert.

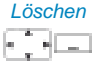

#### *Löschen* **System löschen:**

Zum gewünschten System blättern, Softkey *Löschen* drücken und Sicherheitsabfrage mit *Ok* beantworten. ➔System ist gelöscht.

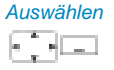

#### *Auswählen* **System wechseln:**

Zum gewünschten System blättern und mit Softkey *Auswählen* bestätigen.

#### **Oder:**

Telefon manuell auf nächstes verfügbares System umschalten (bei 2 Systemen): Taste 2 lang drücken.

Auswahlliste der verfügbaren Systeme (bei 3-4 Systeme): Taste 2 lang drücken > *System auswählen*.

## Informationen über Ihr Telefon abrufen

In diesem Menü sind die Software-relevanten Daten Ihres Telefons gespeichert.

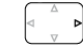

Navigationstaste nach rechts oder Softkey *Menü* drücken.

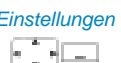

*Einstellungen* Zu *Einstellungen* blättern und Softkey *Auswählen* drücken.

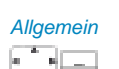

*Allgemein* Zu *Allgemein* blättern und Softkey *Auswählen* drücken.

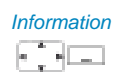

*Information* Zu *Information* blättern und Softkey *Auswählen* drücken.

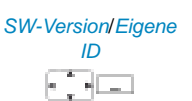

Gewünschte Einstellung (*SW-Version*/*Eigene ID*) auswählen.  $\rightarrow$ Informationen sind abrufbar.

#### **Oder:**

Die Software-Version ist auch über das Service-Menü verfügbar: Taste 5 lang drücken > *SW-Version*.

## <span id="page-89-0"></span>Sich vor Anrufen schützen

**In diesem Abschnitt erfahren Sie, wie Sie sich über Menüführung oder mit Hilfe von Funktionscodes davor schützen können, dass andere Benutzer Telefoniemerkmale auf Sie anwenden.**

## <span id="page-89-1"></span>Schutz vor Anruftypen aktivieren

Sie möchten sich vor gewissen Anruftypen schützen.

Sie können einstellen, dass die folgenden Funktionen, sofern in Ihrem Kommunikationssystem vorhanden, auf Ihr Telefon nicht erlaubt sind.

- *Anrufschutz*: Ankommende Anrufe werden automatisch auf ein bestimmtes Ziel umgeleitet.
- *Anklopfen*: Sie sind bereits in einem Gespräch besetzt. Ein Anklopfton und Rufnummer oder Name auf der Anzeige signalisieren Ihnen, dass ein weiterer Benutzer Sie sprechen möchte. Sie können diesen zweiten Anruf entgegennehmen oder abweisen.
- *Aufschalten*: Ein dritter Benutzer kann sich zu Ihrem aktiven Gespräch dazuschalten und entsprechend Ihr Gespräch mithören.
- *Durchsage*: Interne Benutzer können Sie direkt über Ihren Lautsprecher sofern vorhanden - ansprechen, ohne auf eine Antwort zu warten (ähnlich einer Gegensprechanlage).
- *Anrufumleitung*: Ankommende Gespräche werden direkt auf Ihr Telefon umgeleitet.

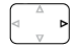

Navigationstaste nach rechts oder Softkey *Menü* drücken.

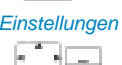

*Einstellungen* Zu *Einstellungen* blättern und Softkey *Auswählen* drücken.

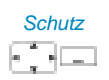

*Schutz* Zu *Schutz* blättern und Softkey *Auswählen* drücken.

$$
\mathbf{C}^{\mathbf{1}}\mathbf{C}^{\mathbf{1}}
$$

<Schutz-Einstellung> Gewünschte Schutz-Einstellung auswählen und mit Softkey *Auswählen* ein- oder ausschalten.

➔Einstellung ist gespeichert.

### **Hinweis:**

Einen aktivierten Schutz können Sie über *Menü* > *Aktivierte Merkmale* > *Deaktivieren* ausschalten.

## <span id="page-90-0"></span>Private Kontakte verwalten

### **In diesem Abschnitt erfahren Sie, wie Sie Ihre privaten Kontakte verwalten.**

## Neuen Kontakt erstellen

Sie möchten eigene Rufnummern speichern. Eigene Rufnummern können Sie als private Kontakte ablegen.

Sie haben die Möglichkeit zu einem Kontakt mehrere Rufnummerneinträge vorzunehmen (Geschäft 4. Mobil , Privat 4). Sie können eine dieser Nummern als Standardrufnummer festlegen, welche jeweils verwendet wird, wenn Sie keine bestimmte Auswahl treffen.

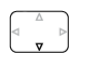

Navigationstaste nach unten drücken.

**Oder:**

Das Telefonbuch ist auch über Menü verfügbar: *Menü* > *Telefonbuch*.

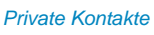

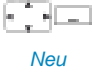

*Private Kontakte* Zu *Private Kontakte* blättern und Softkey *Auswählen* drücken.

*Neu* Softkey *Neu* drücken.

 $\Box$ B

- <Kontaktdaten> 1. Geben Sie die Kontaktdaten (Name &, Geschäft , Mobil III, Privat ) des Benutzers ein.
	- 2. Mit der Navigationstaste können Sie zwischen den Einträgen blättern.
	- 3. Bestätigen Sie mit Softkey *Speichern*.
	- ➔Kontakt ist gespeichert.

 $\Box$ 

#### *Standard* **Standardnummer definieren:**

- 1. Wählen Sie den gewünschten Kontakt aus.
- 2. Öffnen Sie mit der rechten Navigationstaste den Kontakt und markieren Sie die gewünschte Rufnummer.
- 3. Definieren Sie mit Softkey *Standard* die ausgewählte Rufnummer als Standardnummer.

## Kontakt bearbeiten oder löschen

Sie möchten eine Rufnummer bearbeiten, die Sie in Ihren privaten Kontakten gespeichert haben.

### **Hinweis:**

Einträge in anderen Telefonbüchern können Sie nicht bearbeiten.

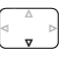

Navigationstaste nach unten drücken. **Oder:** Das Telefonbuch ist auch über Menü verfügbar: *Menü* > *Telefonbuch*.

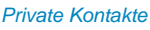

*Private Kontakte* Zu *Private Kontakte* blättern und Softkey *Auswählen* drücken.

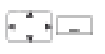

*Bearbeiten* **Eintrag ändern:** Gewünschten Eintrag auswählen und Softkey *Bearbeiten* drücken. Kontaktdaten ändern und mit Softkey *Speichern* bestätigen.

同国

k i keel

*Löschen* **Eintrag löschen:** Gewünschten Eintrag auswählen und Softkey *Löschen* drücken. ➔Eintrag ist gelöscht.

## Rufnummer aus Anrufliste in private Kontakte übernehmen

Sie möchten eine Rufnummer aus einer der Anruflisten in Ihre privaten Kontakte übernehmen.

Sie können eine Rufnummer zu einem bestehenden Kontakt hinzufügen oder einen neuen Kontakt erstellen.

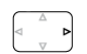

Navigationstaste nach rechts oder Softkey *Menü* drücken.

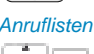

原中

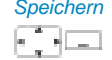

*Anruflisten* Zu *Anruflisten* blättern und Softkey *Auswählen* drücken.

*Speichern* Gewünschte Anrufliste und Benutzer auswählen und Softkey *Speichern* drücken.

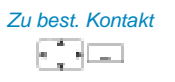

#### *Zu best. Kontakt* **Zu bestehenden Kontakt hinzufügen:**

Softkey *Zu bestehendem Kontakt* drücken, gewünschten Kontakt und Nummerntyp auswählen und mit Softkey *Speichern* bestätigen.

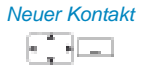

*Neuer Kontakt* **Neuen Kontakt hinzufügen:** Softkey *Neuer Kontakt* drücken, gewünschten Nummerntyp auswählen und mit Softkey *Speichern* bestätigen.

## <span id="page-92-0"></span>Voicemail konfigurieren

### **In diesem Abschnitt erfahren Sie, wie Sie Ihre Voicemail einstellen können.**

## <span id="page-92-1"></span>Persönliche Begrüssung verwalten

Sie haben die Möglichkeit, zwei verschiedene Begrüssungen (z. B. für Abwesend oder Ferien) aufzusprechen. Geben Sie jeder Begrüssung den entsprechenden Namen.

Abhängig von der Systemkonfiguration kann der Anrufer eine Nachricht hinterlassen oder nicht (Symbole siehe Kapitel ["Anzeigesymbole"](#page-18-0), Seite [19](#page-18-0)).

Ist keine persönliche Begrüssung aktiv oder keine vorhanden, wird automatisch die globale Begrüssung aktiviert, sofern diese aufgesprochen wurde. Wenden Sie sich an Ihren Systembetreuer für mehr Informationen.

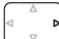

Navigationstaste nach rechts oder Softkey *Menü* drücken.

*Voicemail* > *Begrüssung* Zu *Voicemail* und *Begrüssung* blättern und Softkey *Auswählen* drücken.  $\begin{bmatrix} 1 & 1 \\ 1 & 1 \end{bmatrix}$ 

$$
<\!\! \overline{\text{Begrüssung}}\!\!>\n\leftarrow
$$

### <Begrüssung> **Begrüssung umbenennen:**

Gewünschte Begrüsssung auswählen und Softkey *Bearbeiten* drücken. **→Geben Sie Ihrer persönlichen Begrüssung den passenden Namen.** 

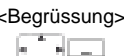

#### <Begrüssung> **Begrüssung aufzeichnen:**

Gewünschte Begrüsssung auswählen und Softkey *Aufzeichnen* drücken.

➔Sprechen Sie nun Ihren persönlichen Begrüssungstext.

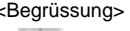

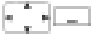

#### <Begrüssung> **Begrüssung wiedergeben:**

Gewünschte Begrüsssung auswählen und Softkey *Wiedergeben* drücken.

➔Sie können Ihren persönlichen Begrüssungstext kontrollieren und bei Bedarf nochmals neu aufsprechen.

التاراني

#### <Begrüssung> **Begrüssung auswählen:**

Gewünschte Begrüsssung auswählen und mit Softkey *Ok* bestätigen.  $\rightarrow$  Die zuletzt aufgezeichnete Begrüssung ist automatisch aktiv.

#### **Hinweise:**

- Wie Sie eine Umleitung auf Ihre Voicemail konfigurieren können, erfahren Sie im Kapitel ["Auf Voicemail umleiten",](#page-53-0) Seite [55.](#page-54-0)
- Weitere Informationen zur Voicemail erfahren Sie im Kapitel ["Sprach](#page-55-0)[mitteilung abhören"](#page-55-0), Seite [56](#page-55-0) oder in der User Guide Voice Mail Systems auf dem [Mitel DocFinder.](http://www.mitel.com/docfinder)

## <span id="page-93-0"></span>Anwesenheit/Anwesenheitsprofil konfigurieren

Sie wollen Ihre ankommenden Anrufe unter Berücksichtigung Ihres aktuellen Anwesenheitsstatus steuern (siehe Kapitel ["Anwesenheitsstatus",](#page-48-0) Seite [49\)](#page-48-0).

Sie haben 5 Anwesenheitsprofile zur Verfügung, mit welchen Sie Ihren Anwesenheitsstatus steuern können: *Verfügbar*, *Abwesend*, *Besprechung*, *Besetzt*, *Nicht verfügbar*. Die Anwesenheitsprofile enthalten Aktionsbefehle, die bei der Aktivierung eines Anwesenheitstatus ausgeführt werden. Dies kann eine Anrufumleitung auf die Voicemail sein und/oder eine vordefinierte persönliche Anruflenkung.

Für jedes dieser Anwesenheitsprofile können Sie folgende Einstellungen vornehmen:

- *Beschreibung*: Geben Sie den Text ein, welcher für andere Benutzer als Detailinformation zu Ihrem Anwesenheitsstatus angezeigt wird (z. B.: "Sitzung bis um 16 Uhr."). Sie können dieses Eingabefeld auch leer lassen.
- *Uhrzeit/Datum*:

Geben Sie Uhrzeit und/oder Datum Ihrer Abwesenheit ein: Diese Informationen werden Ihrem Anrufer abgespielt, sofern Sie die Einstellung *Abwesenheitsinformationen* bei Anrufumleitung auf Voicemail ausgewählt haben. Sie können dieses Eingabefeld auch leer lassen.

- *Persönliche Anruflenkung*: Bestimmen Sie, an welchen Telefonen ein Anruf signalisiert wird (siehe Kapitel ["Persönliche Anruflenkung aktivieren"](#page-61-0), Seite [62](#page-61-0)).
	- *Einstellungen beibehalten*: Ein Anruf wird gemäss Ihren Einstellungen gelenkt.
	- *Anruflenkungs-ID <1...5>*: Nummer Ihrer persönlichen Anruflenkung.
- *Anrufumleitung*: Bestimmen Sie, wohin ein Anruf umgeleitet werden soll (siehe Kapitel ["Anrufe umleiten \(Anrufumleitung\)"](#page-51-0), Seite [52](#page-51-0)).
	- *Einstellungen beibehalten*: Ein Anruf wird gemäss Ihren Einstellungen gelenkt.
	- *Keine Anrufumleitung*: Eine allfällig konfigurierte Anrufumleitung wird gelöscht.
	- *Benutzer*: Ein Anruf wird auf das definierte Umleitziel gelenkt.
	- *Anrufumleitung zu Voicemail*: Ein Anruf wird auf die Voicemail gelenkt. Welche Begrüssung abgespielt wird, ist abhängig von der ausgewählten Voicemail-Begrüssung.
- *Voicemail-Begrüssung*: Aktivieren Sie Ihre gewünschte Begrüssung.
	- *Einstellungen beibehalten*: Es wird Ihre zurzeit eingestellte Begrüssung verwendet.
	- *Abwesenheitsinformationen*: Ihrem Anrufer wird eine Abwesenheitsinformation wiedergegeben (sowie Uhrzeit und Datum, falls dies im aktivierten Anwesenheitsprofil so konfiguriert ist). Diese Einstellung ist im Anwesenheitsprofil *Verfügbar* nicht vorhanden. Mehr Informationen dazu finden Sie im Kapitel ["Abwesenheitsinformatio](#page-50-0)[nen"](#page-50-0), Seite [51](#page-50-0).
- *Standard-Begrüssung*: Ihrem Anrufer wird die globale Begrüssung wiedergegeben.
- *Persönliche Begrüssung*: Wenn Sie Ihre persönliche Begrüssung umbenannt haben, wird hier Ihr Begrüssungsname angezeigt. Ihrem Anrufer wird eine der persönlichen Begrüssungen wiedergegeben.

Bei der globalen Begrüssung und den persönlichen Begrüssungen wird die Uhrzeit und das Datum nie wiedergergeben.

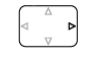

#### **Anwesenheitsprofil öffnen:**

Navigationstaste nach rechts oder Softkey *Menü* drücken.

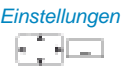

*Einstellungen* Zu *Einstellungen* blättern und Softkey *Auswählen* drücken.

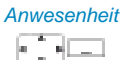

*Anwesenheit* Zu *Anwesenheit* blättern und Softkey *Auswählen* drücken. **Oder:**

> Funktionstaste für *Anwesenheitsmenü* drücken (Funktionstaste speichern siehe Kapitel ["Funktion auf Taste speichern - Funktionstaste",](#page-96-0) Seite [97](#page-96-0)).

➔Verfügbaren Anwesenheitsprofile werden angezeigt.

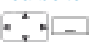

#### *Bearbeiten* **Anwesenheitsprofil ändern:**

- 1. Zum gewünschten Anwesenheitsprofil blättern und Softkey *Bearbeiten* drücken.
- 2. Gewünschte Einstellung auswählen und Softkey *Bearbeiten* drücken.
- 3. Gewünschte Änderungen vornehmen und mit Softkey *Speichern* bestätigen.
- ➔Anwesenheitsprofil ist geändert.

#### **Hinweis:**

Wenn Sie das aktive Anwesenheitsprofil ändern, müssen Sie nach dem Speichern kurzfristig ein anderes Anwesenheitsprofil auswählen, danach wieder das gewünschte Anwesenheitsprofil aktivieren, damit die Einstellungen gespeichert werden.

## <span id="page-95-0"></span>Tasten konfigurieren

### **In diesem Abschnitt erfahren Sie, wie Sie Rufnummern und Funktionen auf einer konfigurierbaren Taste speichern.**

## Verfügbare Tasten

Sie können die folgenden Tasten zur Konfiguration auswählen:

**Softkeys:** Sie können 2 der 3 Softkeys konfigurieren, die Tastenbelegung ist nur in Ruhestellung abrufbar.

Sie können jede Taste mit einem bestimmten Aktionstyp belegen, so dass Sie mit einem Tastendruck eine Aktion auslösen können. Folgende Auswahl steht Ihnen zur Verfügung:

- *Nummerntaste*: Rufnummer speichern;
- *Funktionstaste*: Funktion ausführen oder aktivieren/deaktivieren.

## Rufnummer auf Taste speichern - Nummerntaste

Sie möchten eine häufig gebrauchte Rufnummer per Tastendruck aufrufen und nicht Ziffer für Ziffer eingeben müssen.

Auf jeder Softkey können Sie eine Rufnummer inklusive Namen speichern. Die Taste wird dadurch zur Nummerntaste.

Das Ändern der Konfiguration einer bereits konfigurierten Taste kann durch den Systembetreuer gesperrt werden.

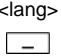

Gewünschte Taste circa 2 Sekunden lang gedrückt halten.

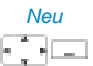

### **Oder:**

Die Tasten sind auch über Menü verfügbar: *Menü* > *Einstellungen* > *Tasten* > *Softkeys*.

### *Neu* **Neue Tastenbelegung erstellen:**

1. Softkey *Neu* drücken und *Nummerntaste* auswählen.

2. Name und Nummer eingeben und mit Softkey *Speichern* bestätigen. ➔Tastenbelegung ist gespeichert.

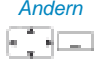

### *Ändern* **Tastenbelegung ändern:**

- 1. Softkey *Ändern* drücken.
- 2. Änderungen vornehmen und mit Softkey *Speichern* bestätigen.
- ➔Tastenbelegung ist gespeichert.

*Löschen* **Tastenbelegung löschen:**

Softkey *Löschen* drücken.

➔Tastenbelegung ist gelöscht.

## <span id="page-96-0"></span>Funktion auf Taste speichern - Funktionstaste

Sie möchten eine häufig gebrauchte Funktion – zum Beispiel "Anruf weiterschalten" – per Tastendruck aufrufen und nicht von Hand eingeben müssen. Üblicherweise ordnen Sie die Funktion so zu, dass Sie:

- mit dem ersten Tastendruck die Funktion aktivieren.
- und mit einem weiteren Tastendruck den Befehl wieder deaktivieren.

#### **Funktion auf Taste speichern (aus vordefinierter Funktionsauswahl):**

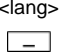

Gewünschte Taste circa 2 Sekunden lang gedrückt halten. **Oder:**

Die Tasten sind auch über Menü verfügbar: *Menü* > *Einstellungen* > *Tasten* > *Softkeys*.

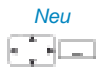

#### *Neu* **Neue Tastenbelegung erstellen:**

- 1. Softkey *Neu* drücken und *Funktionstaste* auswählen.
- 2. Gewünschte Funktion und Einstellungen auswählen und mit Softkey *Speichern* bestätigen.
- ➔Tastenbelegung ist gespeichert.

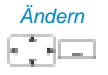

#### *Ändern* **Tastenbelegung ändern:**

- 1. Softkey *Ändern* drücken.
- 2. Änderungen vornehmen und mit Softkey *Speichern* bestätigen.
- ➔Tastenelegung ist gespeichert.

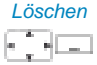

### *Löschen* **Tastenbelegung löschen:**

Softkey *Löschen* drücken.

➔Tastenbelegung ist gelöscht.

### **Hinweise:**

- Die Funktionsauswahl finden Sie im Kapitel ["Funktionsauswahl für konfigu](#page-96-1)[rierbare Taste",](#page-96-1) Seite [97.](#page-96-1)
- Nebst der grossen Anzahl an vordefinierten Funktionen können Sie auch selber eine Funktion schreiben (siehe Kapitel ["Funktionsbefehle, Funktions](#page-99-1)[codes"](#page-99-1), Seite [100](#page-99-1)).

## <span id="page-96-1"></span>Funktionsauswahl für konfigurierbare Taste

Sie finden in diesem Abschnitt eine Liste aller Funktionen, die Sie über das Menü auf eine konfigurierbare Taste speichern können. Wenden Sie sich an Ihren Systembetreuer für mehr Informationen.

Weiterführende Information, wie Sie Funktionen mit Hilfe von Funktionsbefehlen und Funktionscode auf eine konfigurierbare Taste speichern, finden Sie im Kapitel ["Funktio](#page-99-0)[nen formulieren",](#page-99-0) Seite [100.](#page-99-0)

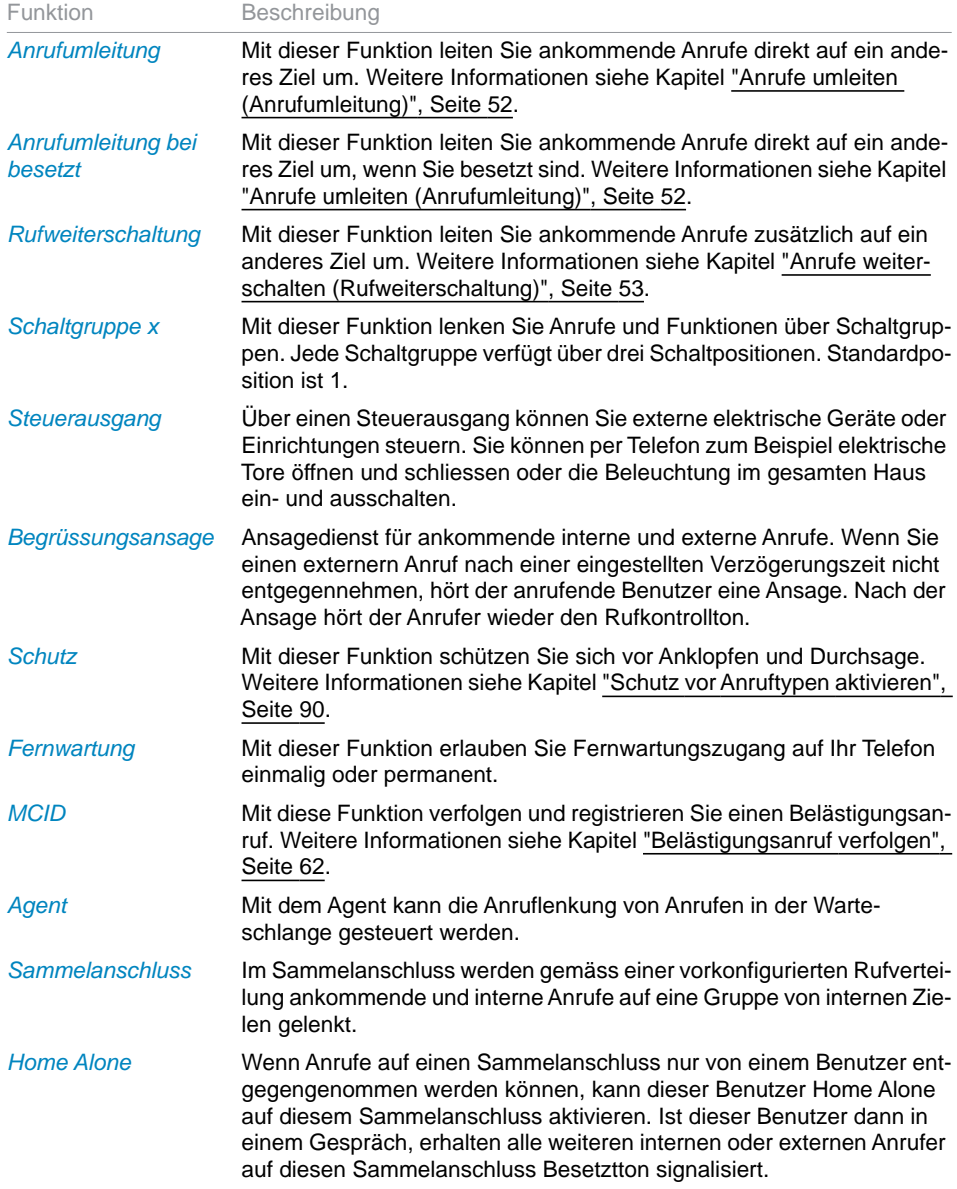

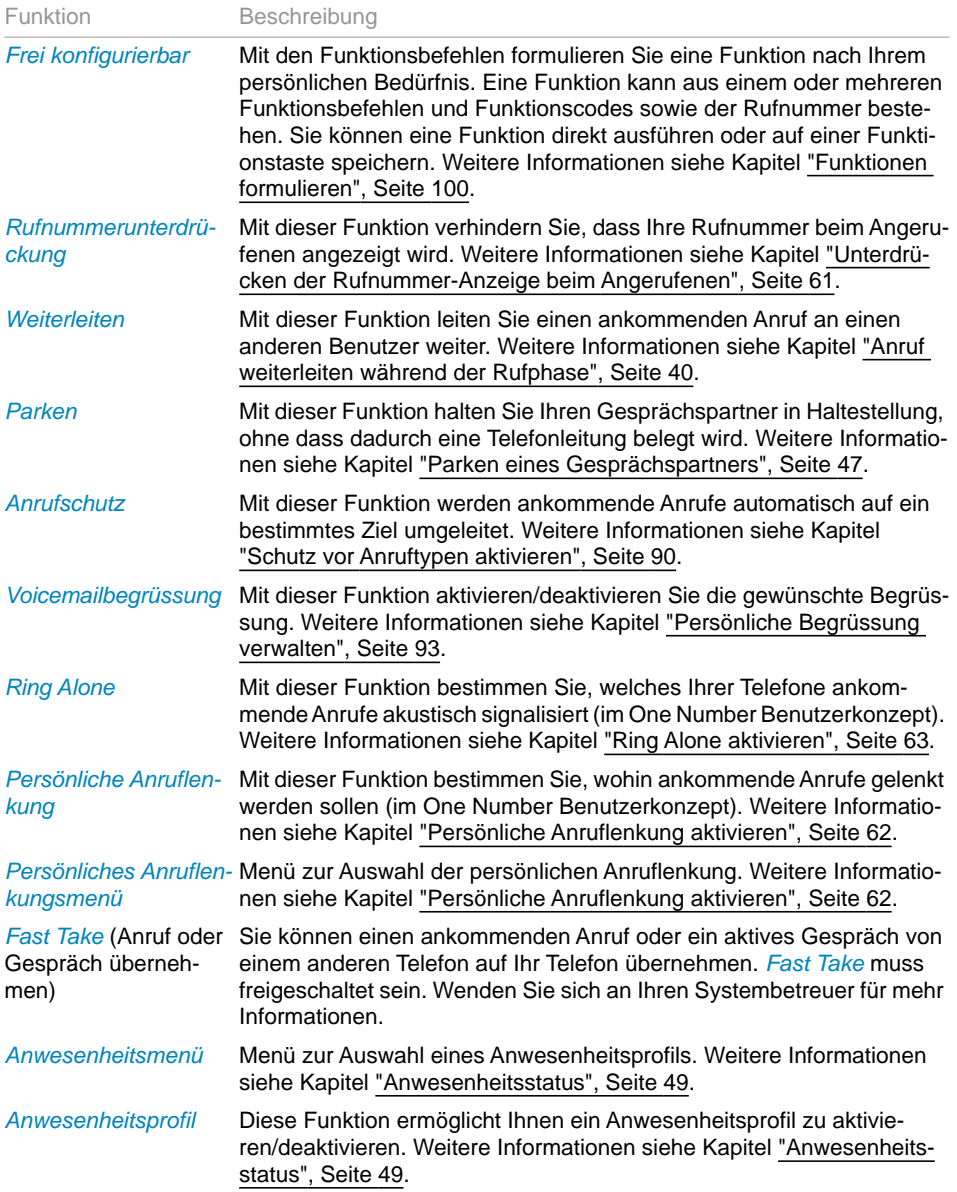

Telefon auf persönliche Bedürfnisse einstellen

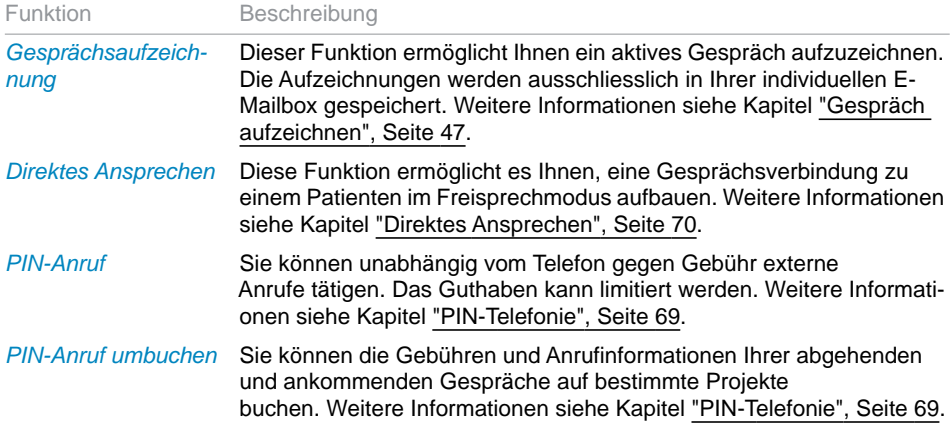

## <span id="page-99-0"></span>Funktionen formulieren

**In diesem Abschnitt erfahren Sie, wie Sie mit Hilfe der Funktionsbefehle und Funktionscodes eine individuelle Funktion, zum Beispiel eine Anrufumleitung, formulieren und ausführen können.**

## <span id="page-99-1"></span>Funktionsbefehle, Funktionscodes

Sie können Funktionen mit Hilfe der vordefinierten Auswahl auf eine konfigurierbare Taste legen (siehe Kapitel ["Funktion auf Taste speichern - Funktionstaste"](#page-96-0), Seite [97](#page-96-0)). Sie können Funktionen mit Hilfe von Funktionsbefehlen und Funktionscodes aber auch selber schreiben (Funktion *Frei konfigurierbar* auswählen). Die Funktionsbefehle finden Sie hier aufgelistet, die Funktionscodes finden Sie in der Bedienungsanleitung User Guide Function Codes auf dem [Mitel DocFinder.](http://www.mitel.com/docfinder)

Mit den Funktionsbefehlen formulieren Sie eine Funktion nach Ihrem persönlichen Bedürfnis. Eine Funktion kann aus einem oder mehreren Funktionsbefehlen und Funktionscodes sowie der Rufnummer bestehen.

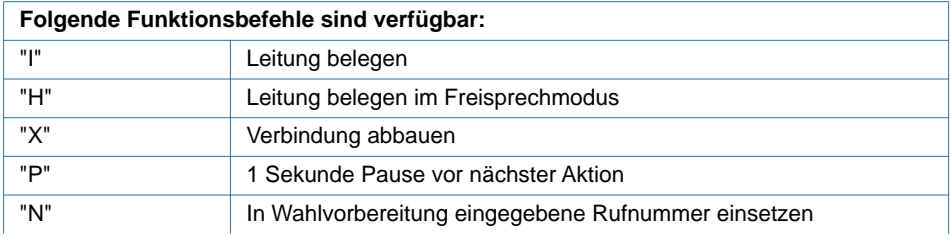

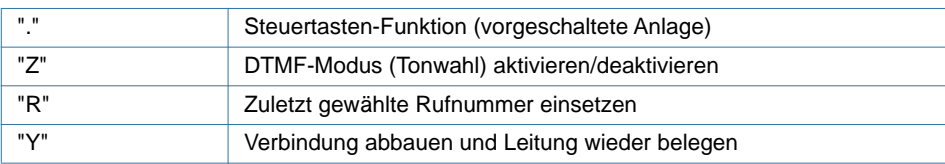

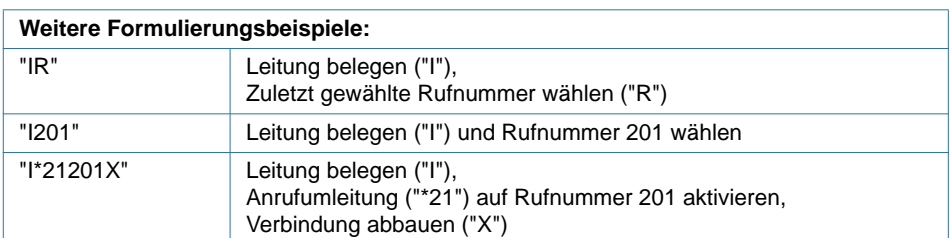

#### **Funktionscode formulieren und auf Taste speichern (Beispiel: "Anwesenheitsstatus aktivieren"):**

 $\equiv$ 

<lang> Gewünschte Taste circa 2 Sekunden lang gedrückt halten.

**Oder:**

Die Tasten sind auch über Menü verfügbar: *Menü* > *Einstellungen* > *Tasten* > *Softkeys*.

 $\sim$ 

- *Frei konfigurierbar* 1. *Funktionstaste* > Funktion *Frei konfigurierbar* auswählen.
	- 2. Name eingeben: z. B. "Abwesend", oder Standardnamen verwenden.
	- 3. Erste Nummer eingeben: I\*27118002311#.
		- I = Leitung belegen
		- \*27 = Funktionscode für Anwesenheitsstatus aktivieren
		- 1 = Anwesenheitsprofil 1 (Abwesend)
		- 1800 / 2311 = Uhrzeit und Datum bis wann Sie abwesend sind
	- 4. Zweite Nummer eingeben: I#27.
		- I = Leitung belegen

#27 = Funktionscode für Anwesenheitsstatus deaktivieren

5. Softkey *Speichern* drücken.

➔Tastenbelegung ist gespeichert.

### **Hinweise:**

- Um Funktionsbefehle einzugeben, muss der Textmodus aktiviert sein.
- Funktionen, die nicht über das Menü angeboten werden, können Sie mit Funktionscodes (siehe User Guide Function Codes auf dem [Mitel DocFinder\)](http://www.mitel.com/docfinder) aktivieren.
- Einige Funktionscodes können Sie nur ausführen, wenn die gleiche Funktion nicht auch über das Menü bedienbar ist.
- Einige Funktionscodes stehen je nach System- und Softwareversion nur beschränkt zur Verfügung.

## Installation und Inbetriebnahme

**In den folgenden Abschnitten erfahren Sie, welche Möglichkeiten Ihnen Ihr Telefon beim Aufstellen bietet.**

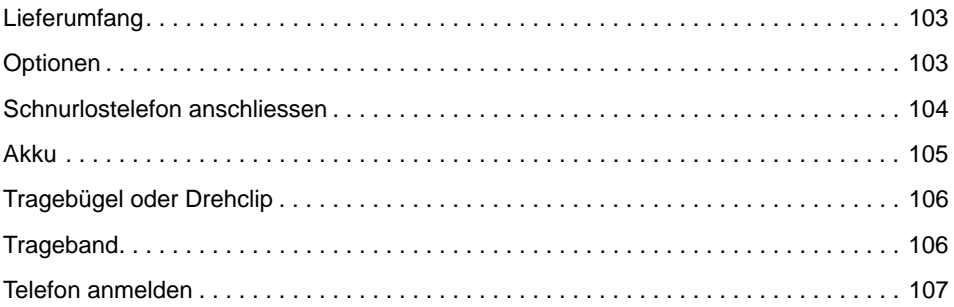

## <span id="page-102-0"></span>Lieferumfang

Schnurlostelefon Standardakku Ladestation und Steckernetzgerät mit länderspezifischen Einsätzen

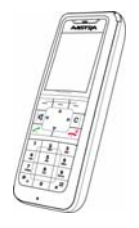

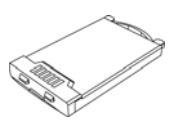

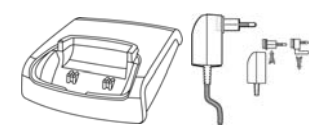

Kurzbedienungsanleitung und Sicherheitshinweise

**Gürtelclip** 

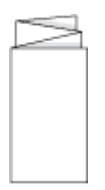

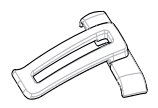

## <span id="page-102-1"></span>**Optionen**

Trageband Drehgürtelclip

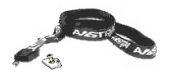

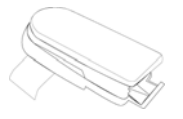

## <span id="page-103-1"></span>Schnurlostelefon anschliessen

## Ladestation anschliessen

Das Telefon kann ohne Änderung der Ladestation betrieben werden.

- 1. Kabelstecker in die Buchse an der Unterseite der Ladestation stecken.
- 2. Kabel durch die dafür vorgesehene Zugentlastung führen.
- 3. Steckernetzteil in freie Steckdose stecken.

### **Hinweis:**

Die Steckerausführungen sind länderspezifisch.

## Stromversorgung / Steckernetzteil

Das Netzteil ist ausgelegt für 100V- bis 240V-Wechselspannung (50-60 Hz). Es wird mit vier Wechseladaptern geliefert, so dass ein nahezu weltweiter Einsatz möglich ist. Stecken Sie bei Bedarf den in Ihrem Land üblichen Steckerkopf auf das Netzteil. Da es zwei Varianten des Steckernetzteils gibt, unterscheidet sich die Montage geringfügig:

- Variante 1: Stellen Sie den Schalter am Netzteil auf OPEN stellen und schieben Sie den vorhandenen Steckerkopf nach oben heraus. Stecken Sie dann den gewünschten neuen Steckerkopf in das Netzteil und verriegeln Sie diesen mit dem Schalter (LOCK).
- Variante 2: Entfernen Sie einen möglicherweise gesteckten Steckerkopf indem Sie OPEN drücken. Legen Sie dann den gewünschten neuen Steckerkopf mit der Bezeichnung TOP nach oben leicht schräg in das Netzteil. Drücken Sie ihn herunter bis er einrastet.

### **Hinweis:**

Ladestation und Steckernetzgerät sind länderspezifisch.

## <span id="page-103-0"></span>**Software**

Neue Telefonsoftware kann einfach während des Betriebes durch automatische Firmwareupdate aktualisiert werden, wodurch sich die Wartungskosten reduzieren.

## <span id="page-104-0"></span>Akku

### **Beachten Sie auch die Sicherheitshinweise zum Umgang mit dem Akku in Kapitel ["Umgang mit dem Akku",](#page-7-0) Seite [8.](#page-7-0)**

## Akku einsetzen

- 1. Akkudeckel nach unten schieben, bis er sich aus der Verriegelung löst, dann abheben.
- 2. Akku mit den Kontakten nach unten einlegen.
- 3. Akkudeckel auflegen, nach oben schieben bis er einrastet.

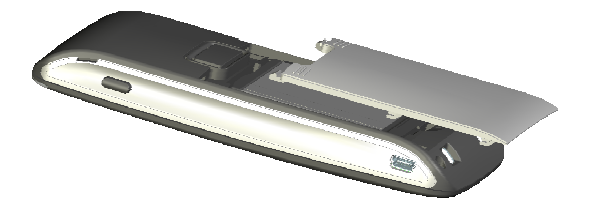

## Akku laden

Im Lieferzustand ist der Akku nicht geladen. Zum Laden muss das Telefon in die Ladestation gelegt werden.

Nur nach Erstladung des Akkus ist Ihr Telefon betriebsbereit, können Anrufe angenommen werden bzw. kann von diesem Telefon aus telefoniert werden.

### **Hinweise:**

- Ein neuer Akku erreicht die volle Kapazität erst nach einigen Ladezyklen.
- Die technischen Daten finden Sie im Kapitel ["Technische Daten"](#page-110-0), Seite [111.](#page-110-0)
- Die Beschreibungen zu den Anzeigesymbolen finden Sie im Kapitel ["Anzei](#page-18-0)[gesymbole",](#page-18-0) Seite [19.](#page-18-0)
- Schlechte Funkverbindungen (grosse Entfernung zur Funkstation des Systems) verringern die Standby- und Sprechzeit des Telefons. Hohe Lautsprecher- oder Ruftonlautstärke sowie oft eingeschaltete Tastatur-und Displaybeleuchtung sind ebenfalls entscheidene Merkmale, die die Standby- und Sprechzeiten verkürzen.

## <span id="page-105-0"></span>Tragebügel oder Drehclip

## Tragebügel oder Drehclip montieren / entfernen

Der mitgelieferte Tragebügel wird auf die beiden Öffnungen am oberen Ende des Telefons aufgesetzt und durch Herunterdrücken eingeschnappt. Zum Entfernen des Tragebügels drücken Sie in die kleinen Aussparungen des Bügelrandes und ziehen den Bügel etwas auseinander.

Als Option kann das Telefon auch mit einem Drehclip ausgestattet werden. Der Haltebügel wird ebenfalls in die beiden Öffnungen am oberen Ende des Telefons aufgesetzt und durch Herunterdrücken eingeschnappt. Anschliessend wird der Clip auf den hervorstehenden Knopf geschoben. Zum Lösen des Telefons vom Clip ist die obere Taste zu drücken.

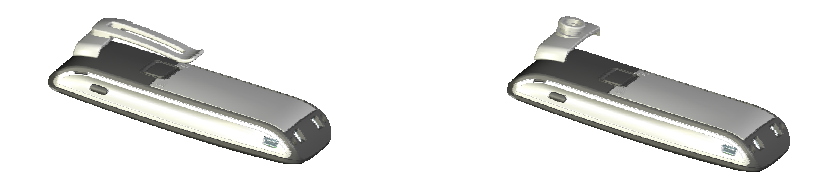

## <span id="page-105-1"></span>**Trageband**

## Trageband befestigen

Im oberen Teil des Tragebügels befinden sich zwei Öffnungen. Durch diese kann das untere Ende des Tragebandes geführt werden (bitte bei abgenommenen Tragebügel montieren). Tragebänder sind als Option erhältlich.

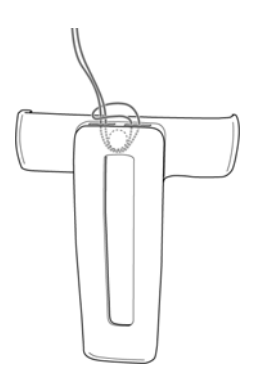

## <span id="page-106-0"></span>Telefon anmelden

## Telefon am Kommunikationssystem anmelden

Bevor Sie Ihr Telefon am System anmelden können, muss Ihr Systembetreuer das System vorbereitet haben.

Ihr Telefon kann an maximal 4 unterschiedlichen Kommunikationssystemen betrieben werden. Dazu muss es bei jedem System angemeldet werden. In der Regel erfolgt das Anmelden Ihres Telefons am Kommunikationssystem durch Ihren Systembetreuer. Wenden Sie sich an Ihren Systembetreuer für mehr Informationen.

Nachdem das Telefon an einem oder mehreren Kommunikationssystemen registriert ist, können Sie telefonieren (siehe auch Kapitel ["Kommunikationssysteme verwalten"](#page-87-1), Seite [88\)](#page-87-1).

## **Registrierung**

Für jedes Kommunikationssystem, an dem Ihr Telefon angemeldet ist, wird eine Registrierung im Gerät gespeichert. Ein Registrierungseintrag enthält u. a. einen Systemnamen (z. B. A, B, C).

Wenn Ihr Telefon an mehreren Systemen angemeldet ist, wird der Name des aktiven Systems im Display angezeigt.

# Weitere Informationen

**In den folgenden Abschnitten erfahren Sie nützliche Angaben zu Ihrem Telefon.**

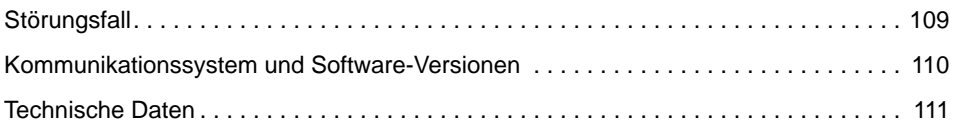
# <span id="page-108-1"></span>**Störungsfall**

#### **Hier finden Sie einige Tipps, wie Sie Ihr Telefon bei möglichen Problemen bedienen können.**

#### <span id="page-108-0"></span>Funktionsstörungen

#### **Anzeige zeigt: "System überlastet"**

Über die aktuelle Funkeinheit kann im Moment keine Verbindung aufgebaut werden. Das Telefon versucht, eine bessere Funkverbindung mit derselben oder eine anderen Funkeinheit herzustellen. Diese Meldung erscheint nur im Ruhezustand.

#### **Anzeige zeigt: "Kein System"**

Der Versorgungsbereich wurde verlassen, die Funkverbindung ist unterbrochen. Gehen Sie näher an eine Funkstation.

#### **Verlassen des Versorgungsbereichs**

Sie befinden sich ausserhalb des Versorgungsbereiches. Sie können das Telefon so einstellen, dass Sie gewarnt werden, wenn Sie denn Versorgungsbereich verlassen (siehe Kapitel ["Reichweite-Alarm und Überlastton aktivieren",](#page-77-0) Seite [78\)](#page-77-0).

#### **Anzeige funktioniert, aber keine Verbindung möglich**

Möglicherweise ist Ihr Telefon gesperrt. Entsperren Sie Ihr Telefon (siehe Kapitel ["Tastatur](#page-75-0)  [sperren/entsperren",](#page-75-0) Seite [76\)](#page-75-0).

#### **Frei konfigurierbare Tasten lassen sich nicht konfigurieren**

Möglicherweise ist die Konfigurierung gesperrt. Entsperren Sie Ihr Telefon (siehe Kapitel ["Ent](#page-76-0)[sperren Ihres Telefons",](#page-76-0) Seite [77\)](#page-76-0).

Möglicherweise ist die Taste im System für eine Neukonfiguration gesperrt. Wenden Sie sich an Ihren Systembetreuer für mehr Informationen.

#### **Anzeige-Helligkeit ungenügend**

Die Helligkeit der Anzeige ist unpassend eingestellt. Ändern Sie die Einstellung (siehe Kapitel ["Anzeige einstellen",](#page-79-0) Seite [80\)](#page-79-0).

#### **Eingeschränkte Tonqualität beim Freisprechen**

Die Tonqualität kann durch zu hohe Lautstärke gemindert sein – reduzieren Sie die Lautstärke. Falls die Tonqualität schwankt, wenden Sie sich an Ihren Systembetreuer.

#### **Telefonieren möglich, aber Namen werden nicht angezeigt, Tastenkonfiguration fehlt und Telefon reagiert nicht auf Funktionsbefehle**

Eingeschränkter Modus nach SW-Update ohne Update-Lizenz.

#### **Hinweis:**

Bei anderen Meldungen, Störungen und für Fragen wenden Sie sich an Ihren Systembetreuer.

# <span id="page-109-0"></span>Kommunikationssystem und Software-Versionen

#### **Sie möchten ein in dieser Anleitung beschriebenes Leistungsmerkmal ausführen, doch das System lässt dies nicht zu.**

Einige Leistungsmerkmale werden nicht an allen Kommunikationssysteme oder mit allen Software-Versionen unterstützt. Diesbezügliche Textabschnitte sind mit einem Buchstaben in eckigen Klammern versehen [a]. In der folgenden Zusammenstellung ist ersichtlich, mit welchen Software-Versionen die betroffenen Leistungsmerkmale unterstützt werden. Wenden Sie sich an Ihren Systembetreuer für mehr Informationen.

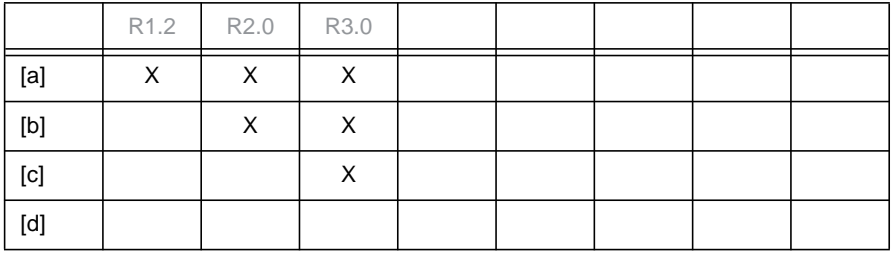

## <span id="page-110-3"></span>Technische Daten

#### <span id="page-110-1"></span>Betrieb

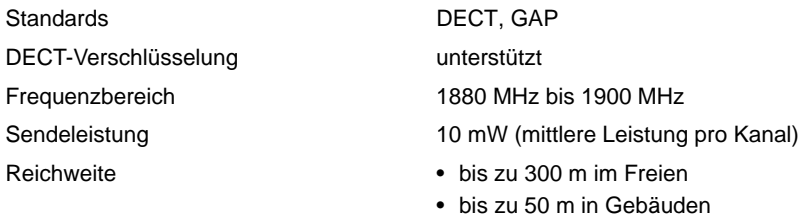

## <span id="page-110-2"></span>**Schnittstellen**

<span id="page-110-0"></span>Headset 2,5 mm Klinke

#### Akkulade- und Benutzungsdauer

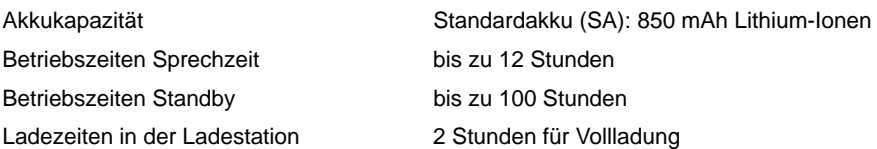

## Umgebungsbedingungen

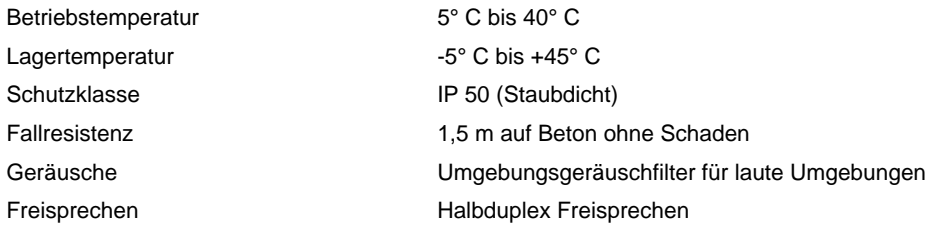

## Abmessungen, Gewicht und Oberfläche

<span id="page-111-0"></span>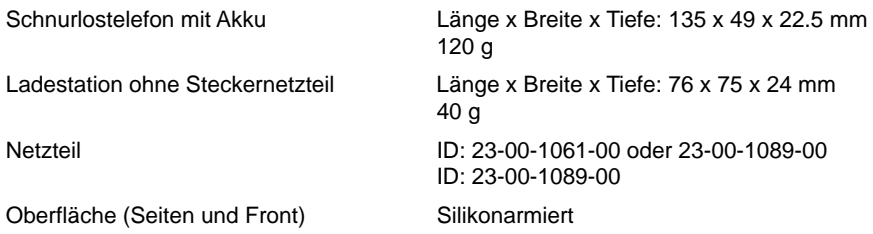

# Index

## A

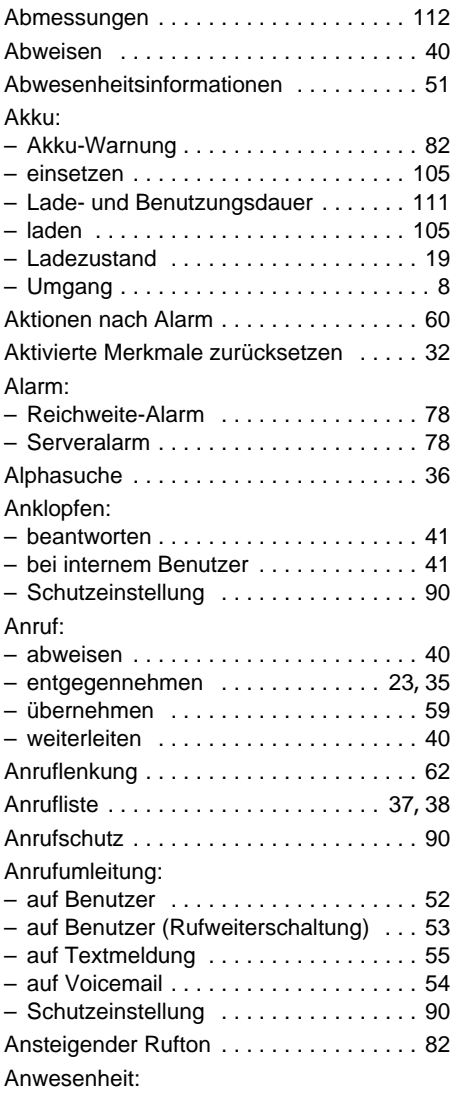

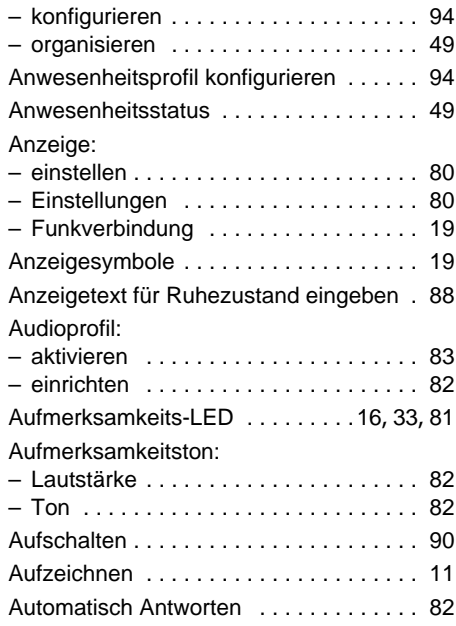

#### B

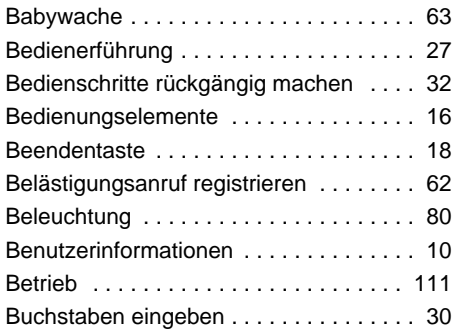

#### C

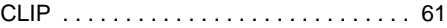

#### D

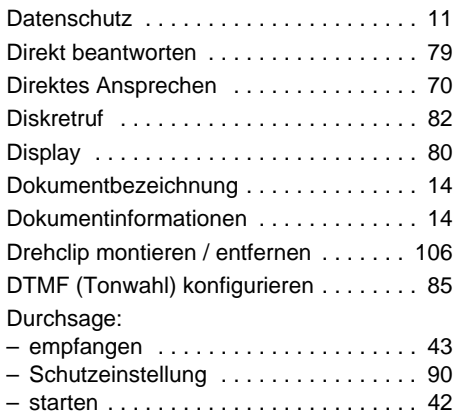

## E

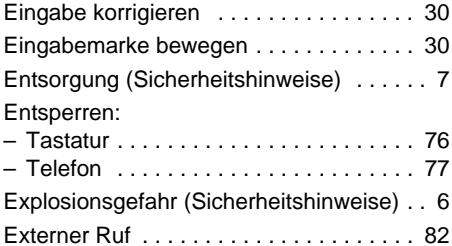

## F

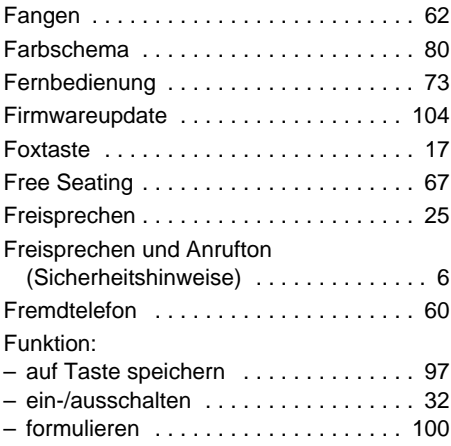

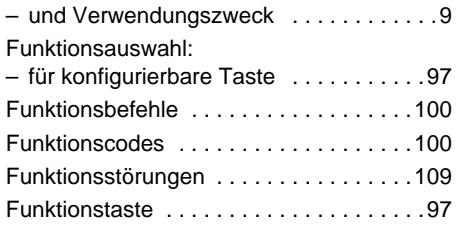

#### G

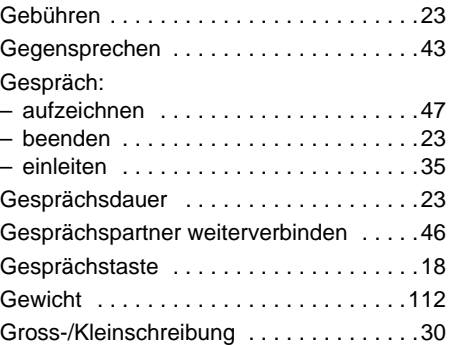

## H

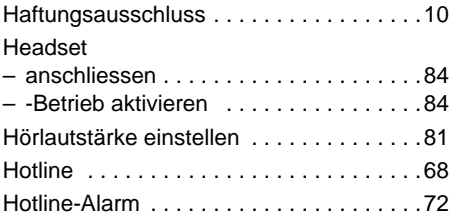

#### I

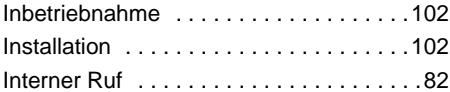

#### K

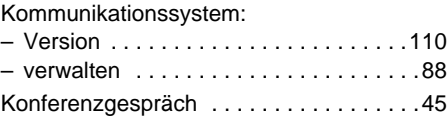

Kontakte

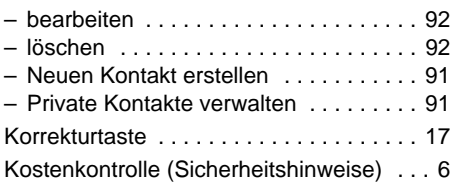

#### L

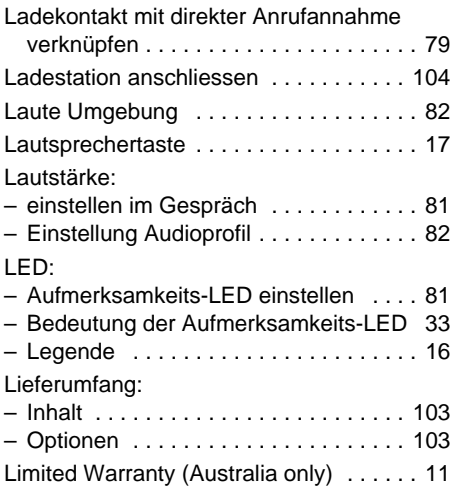

#### M

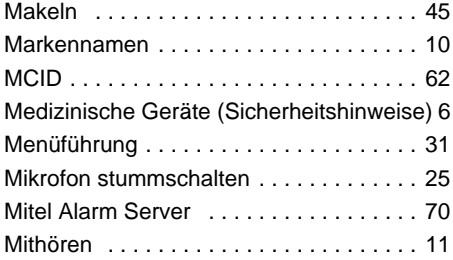

## N

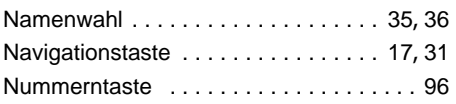

#### O

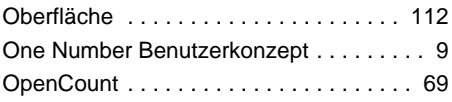

#### P

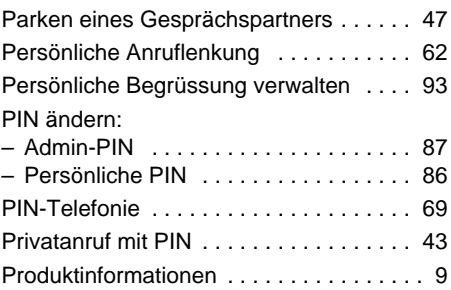

## Q

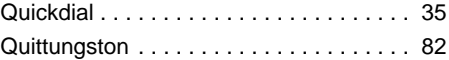

## R

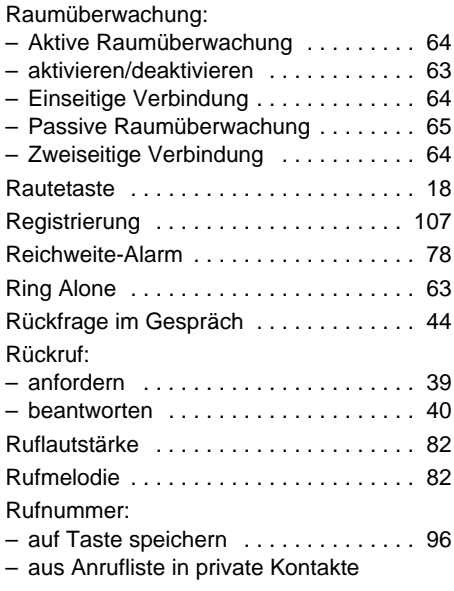

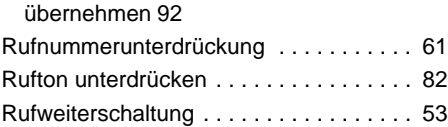

## S

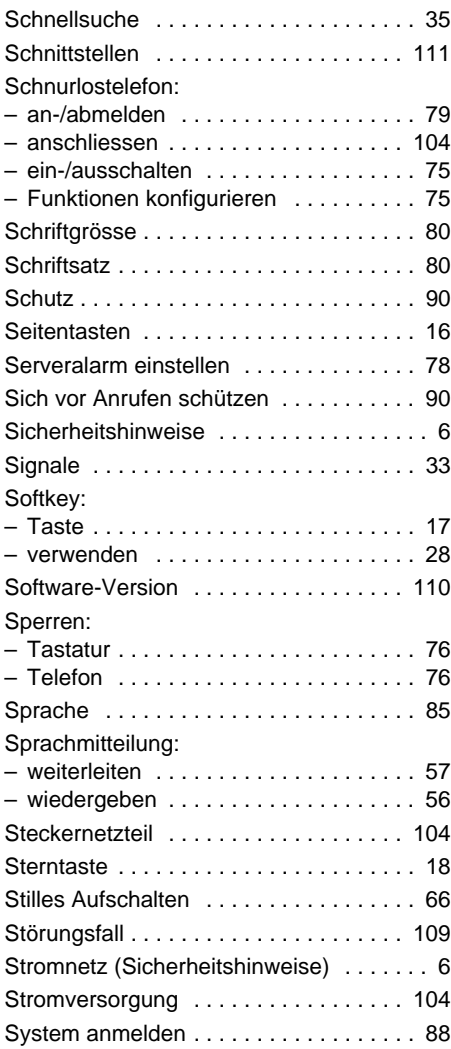

#### T

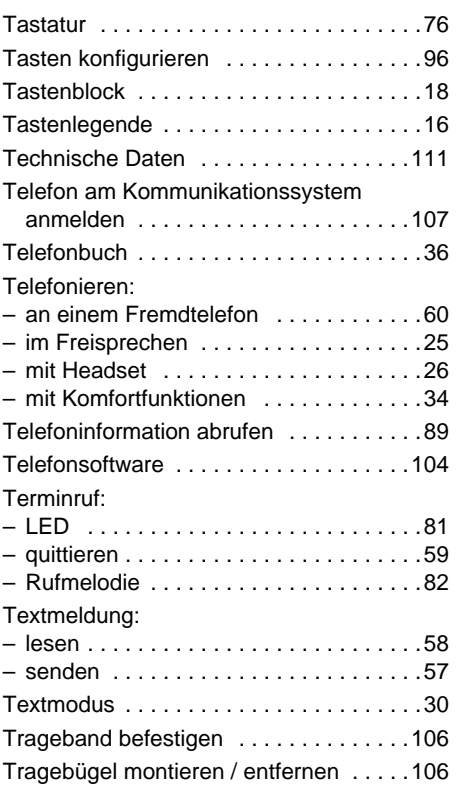

## U

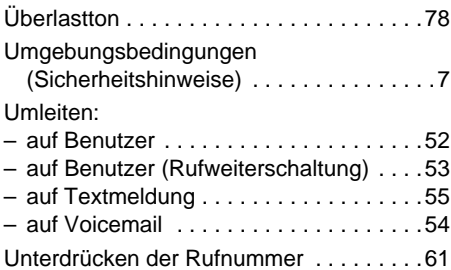

#### V

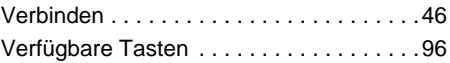

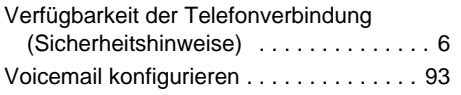

#### W

Wählen:

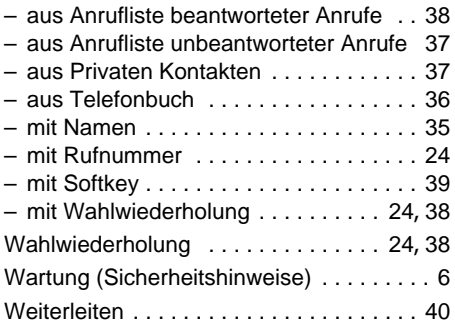

## Z

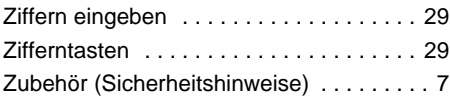

# $\epsilon$

#### MITEL SCHWEIZ AG, SOLOTHURN

erklärt hiermit, dass die MiVoice Office 400 Produkte

- den grundlegenden Anforderungen und den weiteren Vorgaben der Richtlinie 1999/5/EG entsprechen.
- RoHS-konform produziert werden gemäss Richtlinie 2011/65/EU.

Die produktspezifischen Konformitätserklärungen finden Sie auf dem Mitel Dokumentenportal: [www.mitel.com/docfinder](http://www.mitel.com/docfinder).

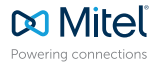

© Copyright 2015 Mitel Networks Corporation. All Rights Reserved. The Mitel word and logo are trade-

marks of Mitel Networks Corporation.<br>Any reference to third party trademarks are for reference only and Mitel makes no representation of mitel.<br>ownership of these marks.